# **ESCUELA POLITÉCNICA NACIONAL**

## **FACULTAD DE INGENIERÍA DE SISTEMAS**

## **APLICACIÓN WEB PARA SERVICIOS DE LIMPIEZA Y MANTENIMIENTO EN HOGARES Y OFICINAS.**

**PROYECTO PREVIO A LA OBTENCIÓN DEL TÍTULO DE INGENIERO EN SISTEMAS INFORMÁTICOS Y DE COMPUTACIÓN** 

**JEFFERSON PAUL COLLANTES YUNGA** 

[jefferson.collantes@epn.edu.ec](mailto:jefferson.collantes@epn.edu.ec) **JAIR ANDRÉS QUIÑÓNEZ TENORIO** 

[jair.quinonez@epn.edu.ec](mailto:jair.quinonez@epn.edu.ec)

**Director:** MSc. Hernán David Ordoñez Calero [hernan.ordonez@epn](mailto:hernan.ordonez@epn.edu.ec)[.edu.ec](mailto:hernan.ordonez@epn.edu.ec)  **Codirector:** MSc. Julián Andrés Galindo Losada [julian.galindo@epn.edu.ec](mailto:julian.galindo@epn.edu.ec) 

**Quito, diciembre 2021** 

## **DECLARACIÓN**

Nosotros Jefferson Paul Collantes Yunga y Jair Andrés Quiñonez Tenorio bajo juramento que el trabajo aquí descrito es de nuestra autoría; que no ha sido previamente presentada para ningún grado o calificación profesional; y, que hemos consultado las referencias bibliográficas que se incluyen en este documento.

A través de la presente declaración cedo mis derechos de propiedad intelectual correspondientes a este trabajo, a la Escuela Politécnica Nacional, según lo establecido por la Ley de Propiedad Intelectual, por su Reglamento y por la normatividad institucional vigente.

mson Collantes

Sato Chicano = 7.

Jefferson Paul Collantes Yunga **Jair Andrés Quiñonez Tenorio** 

## **CERTIFICACIÓN**

Certifico que el presente trabajo fue desarrollado por Jefferson Paul Collantes Yunga y Jair Andrés Quiñonez Tenorio, bajo nuestra supervisión.

**MSC. HERNÁN ORDOÑEZ PHD. JULIÁN GALINDO** 

**DIRECTOR DE PROYECTO CODIRECTOR DE PROYECTO** 

## **DEDICATORIA**

Este logro se lo dedico a todas las personas que han confiado en mí, especialmente a mi padre Luis Collantes, mi madre Rosa Yunga quienes me han inculcado valores y siempre me han dado su apoyo incondicional.

A mi abuelito Amable Collantes que ha sido mi fuente inspiración para llegar hasta el final de la carrera y superar las adversidades que se me han presentado.

**Jefferson Collantes** 

## **AGRADECIMIENTOS**

A mi padre y a mi madre quienes siempre me han apoyado y confiado en mí, por todos aquellos esfuerzos y dedicación estaré eternamente agradecido.

A mi abuelito por ser la fuente de mi motivación y el pilar fundamental a lo largo de la carrera. Gracias por enseñarme a ser una persona responsable y cuidarme, un abrazo hasta el cielo.

A mis tíos quienes me han ayudado durante mi carrera y me ha impulsado para seguir adelante compartiendo los momentos buenos y malos. Gracias por motivarme y poder seguir adelante.

A mi amigo y compañero Jair Quiñonez con quien he compartido gran parte de la carrera y la elaboración de este proyecto. Gracias por tu esfuerzo y dedicación para que podamos culminar exitosamente.

Al MSc. Hernán Ordoñez y MSc Julián Galindo por compartir sus conocimientos y la confianza para desarrollar este proyecto.

**Jefferson Collantes** 

## **DEDICATORIA**

Este logro se lo dedico a todas las personas que me han apoyado, que me brindaron su abrigo, conocimientos y consejos, especialmente a mi madre Neiva Tenorio que ha sido el pilar de mi vida y me ha impulsado siempre a ser mejor inculcándome valores y principios.

**Jair Quiñónez** 

## **AGRADECIMIENTOS**

A mi madre por su apoyo incondicional sobre todo en los momentos más duros de la carrera, que me enseñó a no rendirme sin luchar.

A mis hermanos Mary Cuero y Carlos Cuero que me brindaron su apoyo, su hogar y su comida para que así yo pueda seguir luchando por mis sueños.

A mi novia por apoyarme, por haberme dado techo y alimento cuando me hizo falta y por darme su apoyo y confianza.

A mi amigo Jefferson Collantes con quien compartí un largo tramo de la carrera y con quien elaboré este proyecto, gracias por tu confianza y apoyo.

Al MSc. Hernán Ordoñez y MSc Julián Galindo por apoyarnos en este proyecto dándonos su confianza, supervisión y conocimientos.

**Jair Quiñonez** 

## ÍNDICE DE CONTENIDO

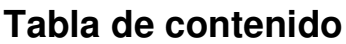

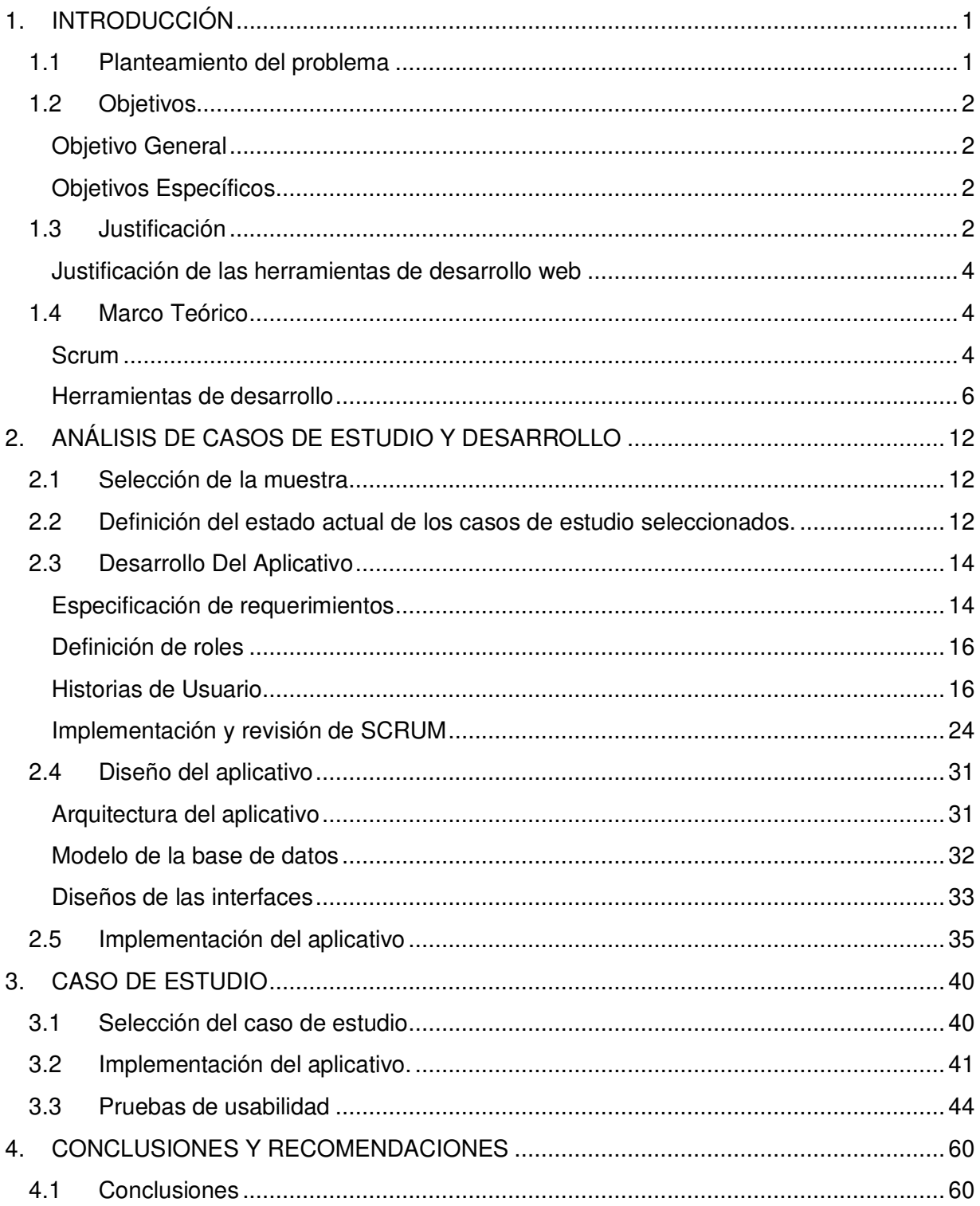

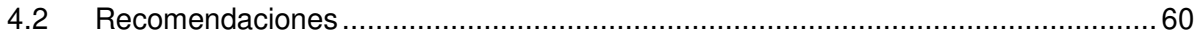

## ÍNDICE DE FIGURAS

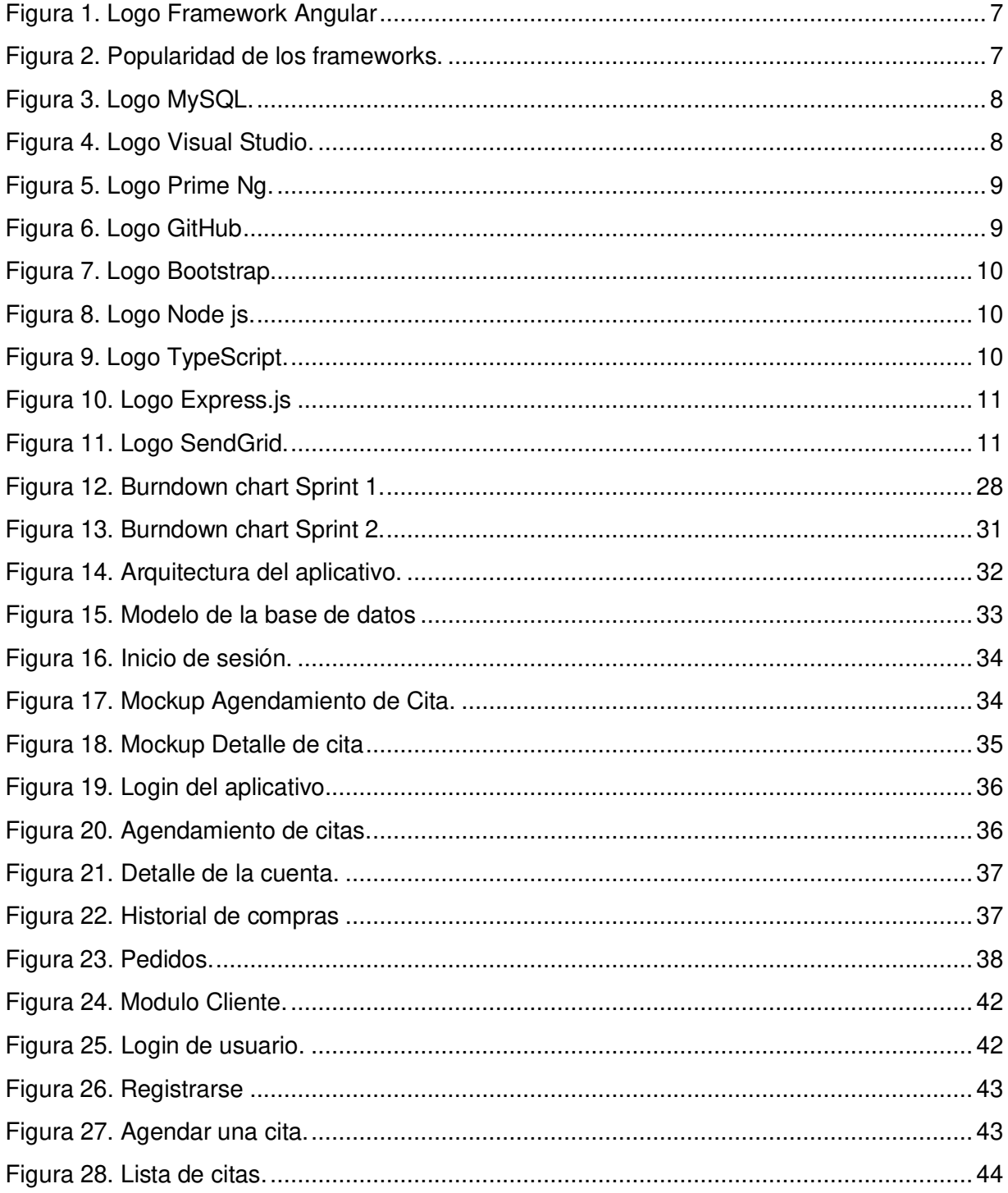

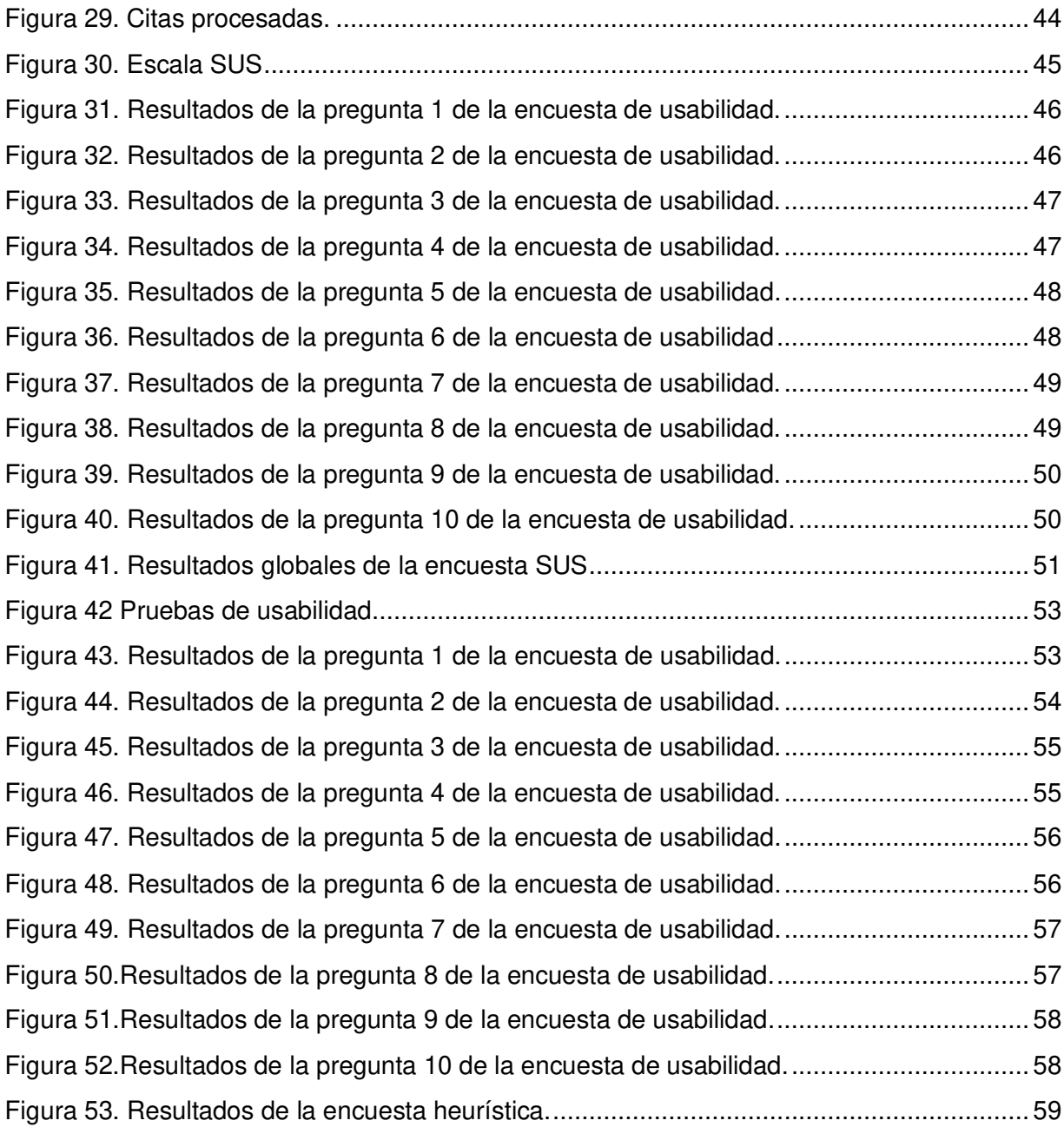

## **ÍNDICE DE TABLAS**

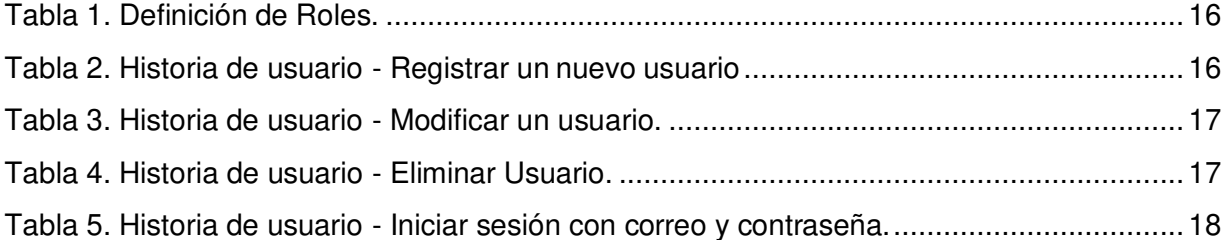

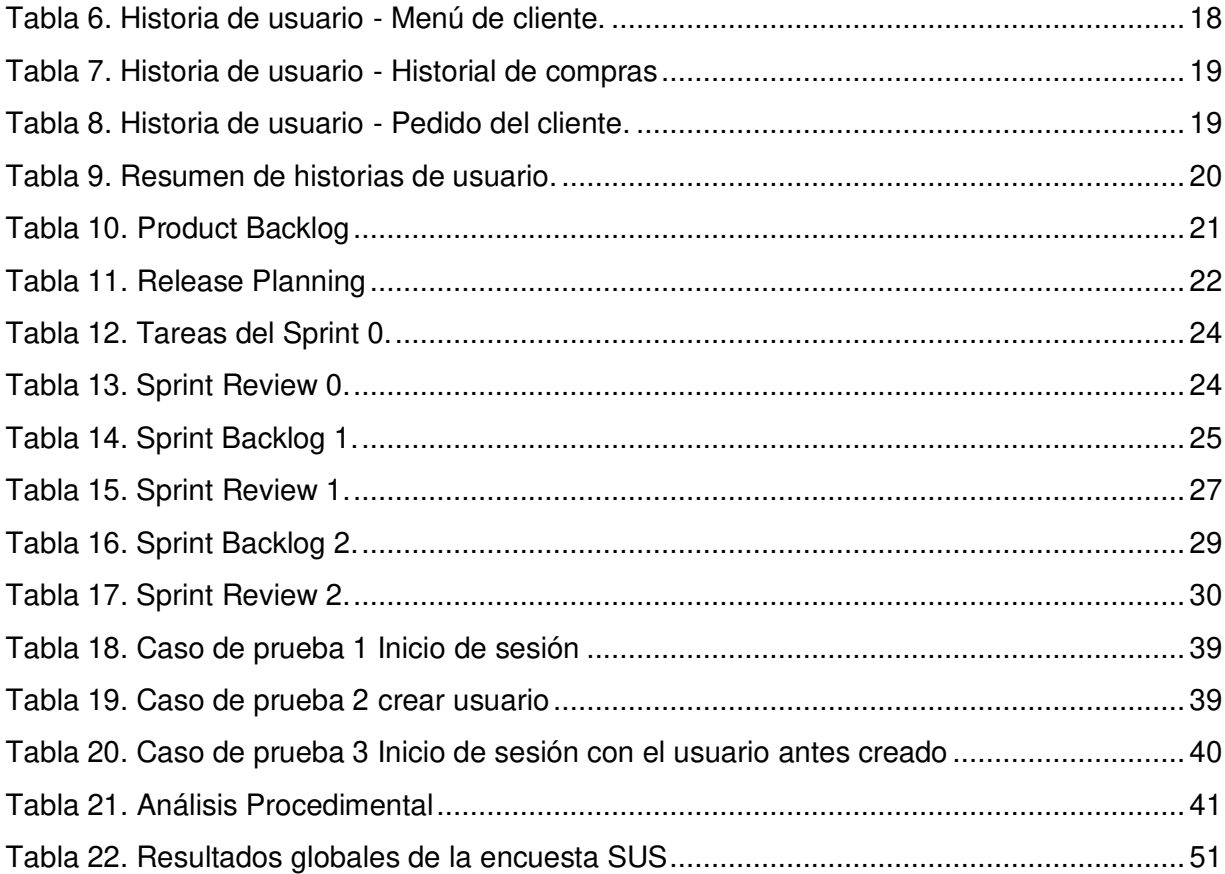

### **RESUMEN**

Las empresas de limpieza han ido en crecimiento debido a varios factores tales como hábitos, costumbres y la urbanización creciente del país, por otro lado, también la pandemia de COVID-19 ha demandado que se contrate este tipo de empresas que brindan servicios de desinfecciones de áreas. El presente proyecto de titulación tiene como objetivo desarrollar un aplicativo web que permita gestionar las diferentes funciones de la empresa así también almacenar información de la empresa y de los clientes que se tiene.

Para el desarrollo se realizaron varios mockups de las diferentes interfaces con Figma, que se implementaron mediante una arquitectura web utilizando Angular como framework de desarrollo en el frontend. En tanto que en el backend se usó Express junto con NodeJs y una base de datos MySQL.

El aplicativo web se gestionó con la metodología de Scrum, con 7 Sprints completando con todos los requerimientos que han sido proporcionados. El resultado final del proyecto permite registro de usuarios, agendamiento de citas, registro de empleados, gestión de contratos, catálogo de servicios y productos, gestión de inventarios, gestión de horarios, atención al cliente, registro de quejas y gestión de usuarios.

Para evaluar el aplicativo se realizaron pruebas de funcionalidad y usabilidad. En las pruebas de funcionalidad se pudo evidenciar que el aplicativo cumple con todos los requerimientos. Para las pruebas de usabilidad se realizó una encuesta denominada SUS (System Usability Scale), con la cual se obtuvo un puntaje de 83.5 / 100. Este resultado de acuerdo con la escala SUS representa un estado excelente.

**Palabras clave:** servicios de limpieza, aplicativo web, Asoserlat, Figma, PrimeNG.

## **ABSTRACT**

The cleaning companies have been growing due to several factors such as habits, customs and the growing urbanization of the country, on the other hand, also the pandemic of COVID-19 has demanded to hire this type of companies that provide disinfection services areas. The objective of this degree project is to develop a web application to manage the different functions of the company as well as to store information about the company and its clients.

For the development several mockups of the different interfaces were made with Figma, which were implemented through a web architecture using Angular as development framework in the frontend. In the backend, Express was used together with NodeJs and a MySQL database.

The web application was managed with the Scrum methodology, with 7 Sprints completing with all the requirements that have been provided. The result of the project allows user registration, appointment scheduling, employee registration, contract management, service and product catalog, inventory management, schedule management, customer service, complaint registration and user management.

To evaluate the application, functionality and usability tests were carried out. The functionality tests showed that the application complies with all the requirements. For the usability tests, a survey called SUS (System Usability Scale) was conducted, with which a score of 83.5 / 100 was obtained. This result, according to the SUS scale, represents an excellent status.

**Key words:** cleaning services, web application, Asoserlat, Figma, Prime

## <span id="page-13-0"></span>**1. INTRODUCCIÓN**

## <span id="page-13-1"></span>**1.1 Planteamiento del problema**

A lo largo del tiempo los servicios de limpieza han mostrado ser un área interesante para formar o emprender un negocio rentable. Además, este tipo de negocios tienen una sostenibilidad económica, ya que pueden participar en concursos públicos y privados para brindar sus servicios [1].

Para planificar, gestionar y optimizar las actividades desempeñadas por las empresas que brindan estos servicios, se necesita un software que cubra estas necesidades y también que permita una mejora en la manera en que prestan sus servicios [1].

La razón principal de porque es mejor una aplicación web es que permite compatibilidad muy alta, ya que esta se puede desplegar en todo aquel dispositivo que tenga acceso a un navegador web, esto le otorga un plus, dado que al desarrollar este tipo de aplicaciones el alcance de esta aumenta en una gran medida [2].

Sin embargo, a pesar de su gran alcance estas tienen unos contras, por ejemplo: La necesidad del internet es indispensable, ya que los navegadores funcionan con una conexión a internet para poder ejecutarse, esto implica que su comportamiento puede variar dependiendo de la conexión a internet que se tenga [2].

En este ámbito el uso de aplicaciones web es muy útil cuando hablamos de implementar herramientas que son sencillas y que no causan problemas al interactuar con diferentes dispositivos, siempre que estos tengas un navegador web [3].

En las últimas décadas, la mayoría de las empresas han visto la importancia de la implementación de una aplicación web, no solo como una ayuda de gestión interna y externa, sino también como una parte estratégica para satisfacer las necesidades de los clientes con la meta de mejorar la productividad y reducción de costos [4].

En la actualidad la cantidad de empresas que optan por poner toda su confianza en sistemas de información ha aumentado considerablemente con respecto a años anteriores, ya que estos sistemas les permiten mejorar el manejo de las operaciones que tienen estas empresas [5].

1

Al contar con una aplicación que agilices los procesos de la organización no solo representa un beneficio a los empleados, sino también a los clientes mejorando el control, la optimización de tiempo y cumpliendo cada una de sus necesidades [5].

El presente proyecto propone una aplicación web para servicios de limpieza y mantenimiento en hogares y oficinas ubicadas en la ciudad de Latacunga, de esta manera, brindar a la empresa un aplicativo web propio para gestionar las diversas operaciones que se desarrollan interna y externamente.

## <span id="page-14-0"></span>**1.2 Objetivos**

### <span id="page-14-1"></span>**Objetivo General**

Desarrollar una aplicación web para servicios de limpieza y mantenimiento en hogares y oficinas bajo un caso de estudio dirigido a empresas.

### <span id="page-14-2"></span>**Objetivos Específicos**

- Analizar la situación actual de al menos 3 empresas que se dedican a ofrecer servicios de limpieza.
- Diseñar la solución de arquitectura web que cumpla los requerimientos de la aplicación.
- Implementar los requerimientos de la aplicación.
- Realizar pruebas de la usabilidad de la aplicación mediante un caso de estudio.

## <span id="page-14-3"></span>**1.3 Justificación**

Los servicios de limpieza y mantenimiento han presentado un crecimiento dentro del sector público y privado a lo largo de la pandemia aumentando la demanda de estos, permitiendo a las empresas que brindan este tipo de servicios permanecer en el mercado pese a las duras situaciones económicas a nivel mundial, por lo que en los años posteriores estas empresas aumentaran su rentabilidad y uso por lo que están obligados a una mejora continua en la automatización sus procesos, relaciones con el cliente y brindar un mejor servicio acorde a las exigencias de los nuevos mercados [6].

La base de este proyecto es bridar una herramienta (aplicación web) que le permita a la empresa mejorar sus procesos, ya sean estos internos o externos [6].

En la actualidad las aplicaciones web se han convertido no solo en herramientas que interactúan con el usuario final sino también se ha integrado con una o varias bases de datos corporativas y aplicaciones de negocios [7].

La ingeniera de software ha ido evolucionando para enfrentar los diferentes desafíos del siglo XXI como una consecuencia de esto el software se ha ido incrustando en cada aspecto de la vida cotidiana del ser humano, en este ámbito un software que presta servicios es de gran utilidad no solo como una herramienta que agiliza los procesos sino también que brinda confianza y velocidad al cliente al momento de contratar un servicio. En una aplicación web se unifica las publicaciones y el desarrollo software, la mercadotecnia junto a la computación y las comunicaciones internas en la empresa y las relaciones externas que esta tiene [7].

Para el desarrollo de este aplicativo web se utilizará Angular que es una plataforma de desarrollo y marco de diseño web que se implementa de manera eficiente y sofisticada [8]. **Justificación de la metodología de desarrollo** 

Para realizar el desarrollo de la aplicación web se utilizará Scrum, esta es una metodología de desarrollo que consiste en trabajar de manera colaborativa para mejorar los resultados del proyecto en cuestión [9].

Para el presente proyecto se utilizará el modelo incremental de desarrollo de software que nos permite una integración fuerte con la metodología Scrum.

El beneficio del modelo incremental es que fusiona lo secuencial con lo iterativo usando prototipos funcionales, permitiendo realizar correcciones de acuerdo con las nuevas especificaciones que surjan del cliente. Con el primer incremento debe contener los elementos básicos que permitan probar su funcionalidad y seguir priorizando los requerimientos importantes y así definir la cantidad de incrementos a realizarse [10].

Para identificar la cantidad de incrementos que se van han a realizar con este modelo de desarrollo se procede a identificar los requerimientos más importantes y organizarlos para definir en qué incremento se lo realizará. Lo que aporta esta metodología a nuestro proyecto es que permitirá realizar una estrategia, planificando su integración en cada incremento. Cada incremento debe ser funcional y debe tener las principales capacidades del sistema con su respectiva interfaz [10].

Con Scrum se pretende entregar el producto final en incrementos funcionales dependiendo de priorización que se le da a cada uno de estos incrementos y el beneficio que aportan al

proyecto con esto se pretende ahorrar tiempo al momento de desarrollar el software. Debido a las características que provee Scrum es el más idóneo para este tipo de proyectos que se ven ligados a un cambio de requisitos a medida que pasa el tiempo, adaptándose a la innovación u competitividad del mercado cambiante [9].

#### <span id="page-16-0"></span>**Justificación de las herramientas de desarrollo web**

El desarrollo de una aplicación web para optimizar los procesos que se realizan en la empresa, permitirán que se agilicen los procesos de contratación de servicios que brinda la empresa, promocionar los tipos de servicios, el catálogo de estos, la gestión del personal que se tiene en la empresa y la distribución de trabajo que realiza cada uno de los empleados.

Los diferentes módulos que se plantean como agendamiento de citas, atención al cliente, catálogo de servicios, definición de tareas para los diferentes empleados, no solo ahorran tiempo, sino también se brindará un aplicativo de fácil acceso y uso, mejorando así la interacción con el cliente.

Con el desarrollo de esta aplicación web los clientes podrán solicitar un servicio desde la comodidad de su hogar ahorrando tiempo y dinero, también se permitirá el acceso a cualquier hora y en cualquier día que se desee contratar un servicio, además aumentará la velocidad de interacción con la empresa generando un valor agregado a esta.

El beneficiario directo será la empresa que oferta los servicios usando la aplicación lo que ahorra costos y tiempo, además presenta un aumento en cuanto al alcance de los próximos clientes, por otro lado, mejora la confiabilidad e imagen dentro del mercado, incrementando las ventas con una inversión no tan elevada.

### <span id="page-16-1"></span>**1.4 Marco Teórico**

#### <span id="page-16-2"></span>**Scrum**

Scrum es una metodología de desarrollo ágil que tiene como objetivo principal la creación de un marco de trabajo iterativo e incremental con el fin de desarrollar proyectos, aplicaciones y productos. Cada una de estas iteraciones no debe durar más de cuatro semanas y no se tiene pausa entre las iteraciones. Diseñado para todas aquellas empresas que presenta unas características como: Incertidumbre, Autoorganización, Control Moderado, Transmisión de conocimiento [11]:

• **Incertidumbre:** se define el objetivo, sin la necesidad de proporcionar un plan detallado del producto.

- **Autoorganización:** capacidad del grupo de trabajo para encontrar soluciones estratégicas que aporten al desarrollo del proyecto
- **Control Moderado:** basado en crear un escenario donde la creatividad y espontaneidad del equipo fluya sin ninguna restricción.
- **Transmisión de conocimientos:** entre los miembros del equipo se procede a compartir los conocimientos.

En el desarrollo ágil se plantea cinco fases hasta que se decide no evolucionar más el proyecto las fases son [12]:

- **Concepto:** en esta fase se determina la visión del producto y se elige que personas estarán dentro del proyecto. Tener una visión de lo que se quiere y el alcance del proyecto es información importante para poder realizarlo.
- **Especulación:** una vez determinado lo que se va a construir el equipo plantea hipótesis para llevar a cabo la construcción del proyecto. Se determina costos, limitaciones y agendas a partir de la visión.
- **Exploración:** en esta fase se desarrolla un incremento con algunas funcionalidades que se han determinado en fases anteriores.
- **Revisión:** las partes involucradas revisan que el trabajo se esté realizando de acuerdo con las especificaciones.
- **Cierre:** al llegar la fecha que se ha sido acordada se obtiene el producto que es esperado. El producto al emplear una gestión ágil posiblemente necesitara versiones y mejoras frecuentemente para permanecer en el mercado debido a que le cierro no necesariamente es el fin del proyecto.

Con esta metodología se plantea 3 roles principales que son [12]:

**Product Owner:** es quien realiza un listado de las funcionalidades del producto, llamándolas User Stories y estas a su vez constituyen el Product Backlog.[12]

**Development Team:** tiene la responsabilidad y habilidades necesarias para entregar un producto de alta calidad, el equipo debe ser autogestionado para que se pueda distribuir en cada Sprint decidiendo las partes más importantes que posee el producto. [12]

**Scrum Master:** ayuda al grupo a aprender y aplicar Scrum, garantizando que la aplicación de la metodología sea la correcta.[12]

### **Elementos de Scrum**

**Product Backlog:** contiene una lista priorizada de todas las funcionalidades que se obtienen desde la perspectiva del cliente, una visión única de lo que podría ser realizado por el equipo de trabajo, con un orden especifico de acuerdo con las prioridades que han sido otorgadas.[13]

**Sprint Backlog:** listado de tareas que han sido identificadas, a estas tareas se le definirán el tiempo de cumplimiento y la importancia. Cada uno de los requisitos son los que irá conteniendo el producto de acuerdo con las sucesivas interacciones [13].

**Incremento:** Son los requisitos que se han completado y son funcionales. De acuerdo con las sesiones con el Product Owner puede ir cambiando y replanteándose nuevos cambios [13].

### **Desarrollo de las fases de Scrum**

**Preparación del proyecto:** Más conocida como Sprint 0, en donde se intenta comprender el caso de negocio para generar un valor agregado al producto. En esta fase generalmente se producen malas estimaciones, debido a que se hacen en alto nivel sin embargo no se debe buscar estimaciones exactas [14].

**Estimaciones del Backlog:** en esta segunda fase el equipo debe determinar la velocidad inicial y la dedicación que se le va a brindar al proyecto. Para tener un mejor control en las estimaciones se debe definir que historias de usuario se colocaran en la pila del Sprint [14].

**Planificación del Sprint:** en esta fase se realiza una reunión con el Product Owner, Develoment Team y Scrum master para definir la lista del producto backlog que brindan un valor al producto [14].

Para el desarrollo de la reunión del Sprint se plantea hacerlo en 2 partes de 4 horas [14].

Primera parte:

- Selección de ítems para transformarlos en entregables.
- El Producto Owner decide que ítems son parte del sprint.

Segunda parte:

- Se realiza preguntas sobre el Product Backlog al Product Owner.
- El equipo encuentra soluciones para realizar la funcionalidad entregable.

#### <span id="page-18-0"></span>**Herramientas de desarrollo**

### **Framework Angular**

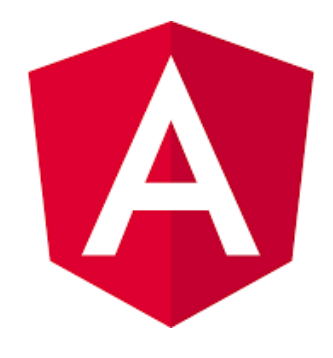

Figura 1. Logo Framework Angular.

<span id="page-19-0"></span>Angular v12.2.3 es uno de los frameworks más completos que se utiliza para desarrollar aplicaciones cliente en una sola página que emplea un lenguaje TypeScript, CSS y HTML [14].

De acuerdo con hotFrameworks que muestra los niveles de popularidad de los frameworks, y que a su vez estas son analizadas con grandes plataformas como GitHub y StackOverflow, Angular se encuentra en tercer lugar junto con React, ASP.NET [15].

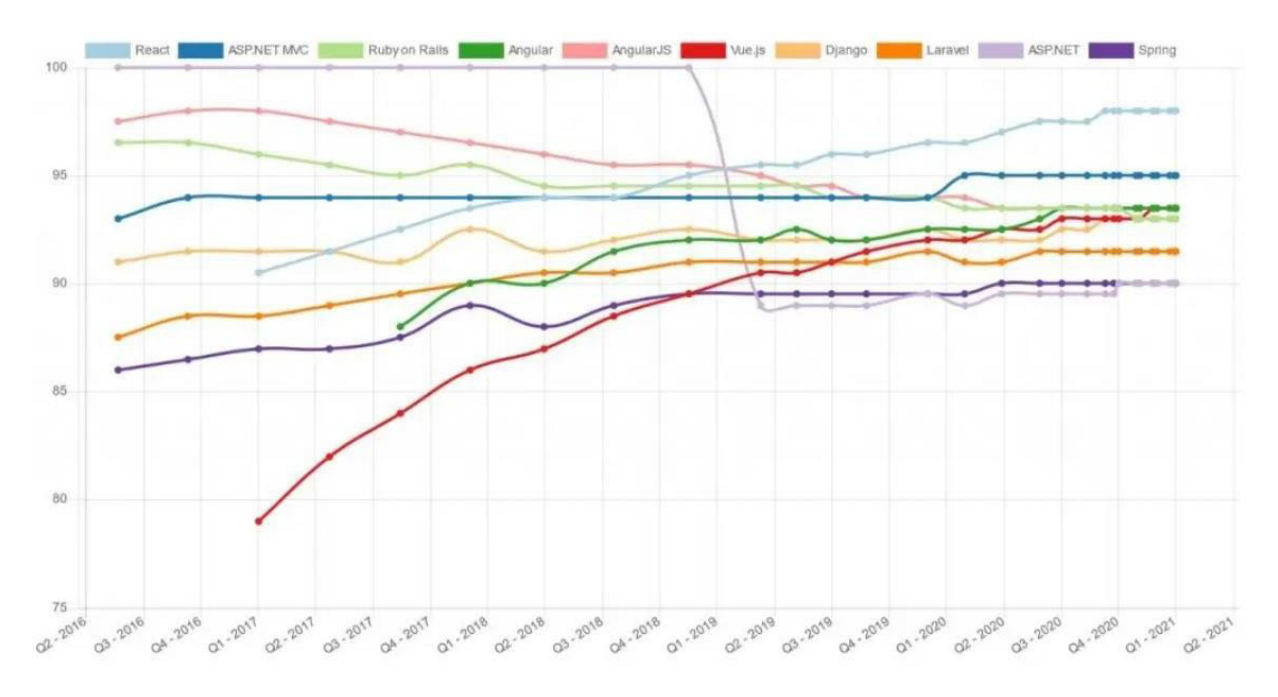

<span id="page-19-1"></span>Figura 2. Popularidad de los frameworks.

**MySQL** 

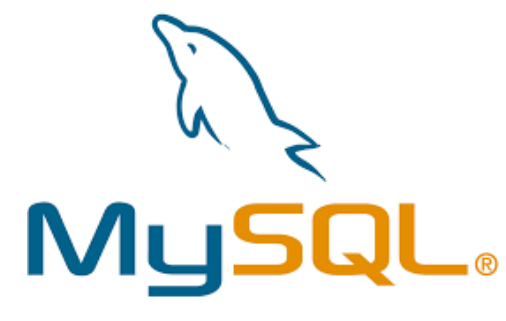

Figura 3. Logo MySQL.

<span id="page-20-0"></span>MySQL v8.0.17 es una base de datos de código abierto, que permite la entrega de aplicaciones de bases de datos integradas y confiables con un alto nivel de rendimiento y escalabilidad [16].

Ofrece un conjunto de controladores de base de datos y herramientas visuales para mejorar la administración crítica de un negocio específico [16].

### **Características de MySQL:**

- Rendimiento y escalabilidad para satisfacer demandas.
- Cluster para mejorar la escalabilidad, disponibilidad y rendimiento
- Flexibilidad para implementar en diferentes sistemas operativos.

### **Visual Studio Code**

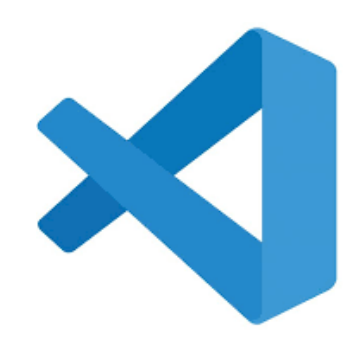

Figura 4. Logo Visual Studio.

<span id="page-20-1"></span>Visual Studio Code v1.65.2 es un editor de código, que se ejecuta desde su escritorio el cual cuenta con soporte para diferentes lenguajes como TypeScript, JavaScript y Node.js además de poseer extensiones para diferentes lenguajes [17].

### **PrimeNG**

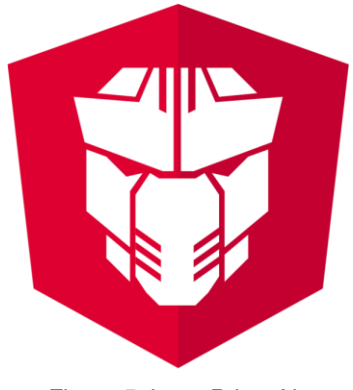

Figura 5. Logo Prime Ng.

<span id="page-21-0"></span>PrimeNG v12.2.5 - LTS es una biblioteca de componentes de interfaz de usuario angular, los widgets son de código abierto y uso gratuito bajo la licencia MIT. Es desarrollada por PrimeTek Informatics, compañía de soluciones UI de código abierto [18].

### **GitHub**

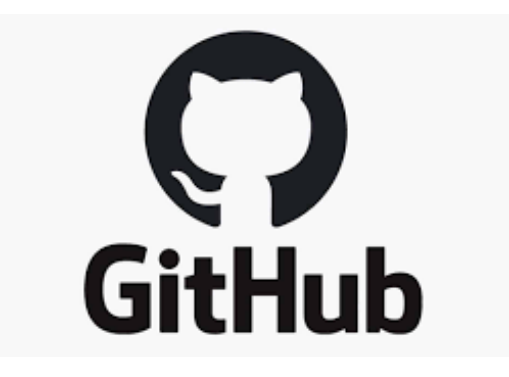

Figura 6. Logo GitHub.

<span id="page-21-1"></span>GitHub es una plataforma diseñada para facilitar el almacenamiento centralizado y la colaboración en diferentes archivos. Los usuarios pueden tener sus repositorios locales como remotos. GitHub es de uso gratuito para proyecto de código abierto, y es de pago bajo licenciamiento para proyectos privados [18].

### **Bootstrap**

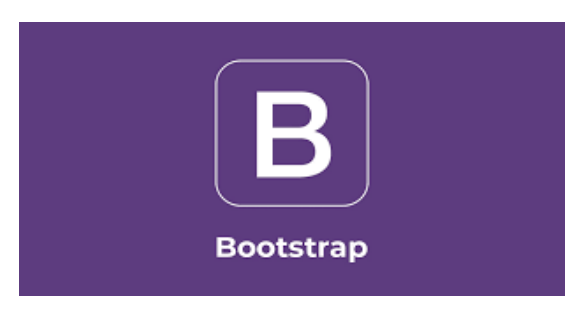

Figura 7. Logo Bootstrap.

<span id="page-22-0"></span>Bootstrap v5 es un framework frontend CSS que ayuda a la creación de aplicaciones web y sitios mobile, con la utilización de componentes este se puede visualizar en cualquier dispositivo debido a que se acopla a las proporciones y resoluciones de la pantalla a esto se le conoce como responsive desing [19].

### **Node.js**

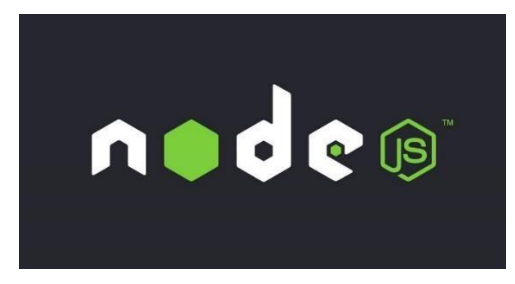

Figura 8. Logo Node js.

<span id="page-22-1"></span>Node.js v16.13.2 es un entorno de tiempo de ejecución de JavaScript, de código abierto, con arquitectura orientada a eventos y basado en el motor V8 de Google, que es un motor diseñado para ejecutar el código JavaScript de manera rápida [20].

### **TypeScript**

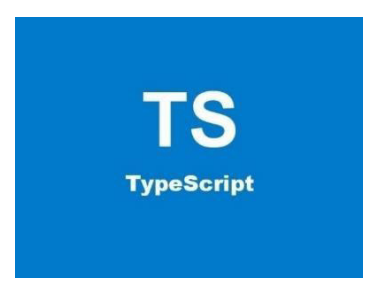

Figura 9. Logo TypeScript.

<span id="page-22-2"></span>TypeScript v4.3.5 es un lenguaje de programación tipado basado en JavaScript, que brinda mejores herramientas para proyectos de grande y baja escala. El código en TypeScript se

convierte a JavaScript y este se puede ejecutar en cualquier lugar donde se esté ejecutando JavaScript como un navegador web [21].

### **Express.js**

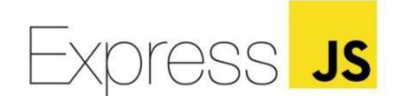

#### Figura 10. Logo Express.js.

<span id="page-23-0"></span>Express.js v4.17.1 es un framework para Node.js que da un conjunto de métodos y funciones para servidores web de manera rápida, en pocas líneas de código y realiza peticiones HTTP a clientes que generalmente se realiza con un api REST [22].

### **SendGrid**

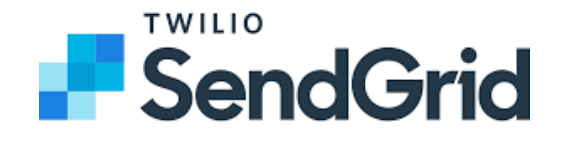

#### Figura 11. Logo SendGrid.

<span id="page-23-1"></span>SendGrid v7.6.2 es una plataforma de comunicación con el cliente a través de correo electrónico, que presenta una solución basada en la nube que envía emails transnacionales a cientos de clientes [23].

## <span id="page-24-0"></span>**2. ANÁLISIS DE CASOS DE ESTUDIO Y DESARROLLO**

En el presente capítulo se presenta la selección de la muestra para desarrollar el aplicativo web de servicios de limpieza y mantenimiento en hogares y oficinas.

### <span id="page-24-1"></span>**2.1 Selección de la muestra**

La finalidad de este proyecto es sistematizar los diferentes procesos que se llevan dentro de una empresa de limpieza, mejorando la atención al cliente y también los procesos internos. Con la implementación de este proyecto se pretende, que este se adapte a las nuevas tecnologías y que represente una solución óptima para cada una de las necesidades que puede presentar una empresa de limpieza. Con esta solución se espera que cualquier usuario con acceso a un dispositivo electrónico que tenga un navegador web con internet pueda interactuar con la empresa, teniendo una interfaz agradable de manejo fácil y buena adaptación de los usuarios.

Con la finalidad de entender más sobre el negocio para el cual se va a desarrollar la aplicación, se analiza a tres empresas de limpieza ubicadas en la ciudad de Latacunga. Ninguna de estas empresas tiene un sistema o aplicación para gestionar la información.

Las empresas son:

- ASOSERLAT
- CALREYES
- SERVILIMPIA

## <span id="page-24-2"></span>**2.2 Definición del estado actual de los casos de estudio seleccionados.**

### **ASOSERLAT**

Asociación de Servicios de Limpieza Aseo y Brillo Latacunga "ASOSERLAT", ubicada en la ciudad de Latacunga ofrece servicios de limpieza para oficinas, edificios, jardines en general, etc. Brinda atención de domingo a domingo con horarios a conveniencia y realiza las siguientes actividades o procesos:

### **Agendamiento de citas:**

Para el agendamiento de citas se lo realiza de manera manual, y estas pueden ser reservadas por teléfono o directamente en la oficina, para este registro de citas lo realiza una persona en un cuadernillo.

### **Atención al cliente:**

Esta actividad se la realiza de manera personal con una persona encargada quien anota todas las observaciones que se van dando por parte de los clientes.

### **Catálogo de productos:**

Este proceso se lo realiza en un Excel, posteriormente se imprime y cuando los productos se están utilizando o vendiendo se va anotando en la hoja anteriormente impresa.

### **Asignación de personal para el trabajo:**

En este proceso se designa a las personas que tenga libre esa hora y día especifico, y se lo registra en un cuadernillo para tener un mejor control del personal que está disponible.

### **Catálogo de servicios:**

En este proceso no se tiene un registro estable de los diferentes servicios que posee la empresa, por lo cual se pretende realizar un listado en el aplicativo web.

### **CALREYES**

Empresa de aseo creada en el año 2020 que ofrece a sus clientes la máxima calidad de trabajo con excelentes precios acorde al mercado, con una atención especializada y de acuerdo con las demandas de los clientes. Esta empresa realiza las siguientes actividades o procesos:

### **Agendamiento de citas:**

Para el agendamiento de citas se lo realiza en un Excel con los nombres de la persona quien contrata y el horario en el que se va a brindar el servicio.

### **Atención al cliente:**

Esta actividad se la realiza la secretaria quien realiza las observaciones que ha tenido el cliente en caso de tener algún inconveniente.

### **Catálogo de productos:**

Este proceso se lo realiza en un Excel, posteriormente se imprime y cuando los productos se están utilizando o vendiendo se va anotando en la hoja anteriormente impresa.

### **Asignación de personal para el trabajo:**

Este proceso lo realiza la secretaria de la empresa quien se encarga de designar al personal para cada una las citas pendientes, anotando las personas encargadas en una hoja de Excel.

### **Catálogo de servicios:**

En este proceso puede existir variaciones debido a que depende de las exigencias del cliente para contratar personal especifico y brindar el servicio como por ejemplo la limpieza de un hogar más la limpieza de una piscina que lo realiza una persona en específico que únicamente seria contrada para ese trabajo.

### **Servilimpia**

Empresa independiente de limpieza de hogares y oficinas, quienes ofrecen sus servicios desde el año 2010 teniendo un alto nivel de calidad, responsabilidad y prestigio. Especializados en limpieza de muebles y todas las áreas del hogar y oficina. Esta empresa realiza las siguientes actividades o procesos:

### **Agendamiento de citas:**

Para el agendamiento de citas se lo realiza únicamente en un cuadernillo con la fecha y el nombre de quien realiza la orden del servicio.

### **Atención al cliente:**

Esta actividad la secretaria quien brinda la información correspondiente al cliente y también reporta cualquier novedad que brinden los clientes o empleado s.

### **Catálogo de productos:**

Este proceso se lo realiza en un cuadernillo con las cantidades de lo que existe y se va anotando los productos que son vendidos o que han sido gastados.

### **Asignación de personal para el trabajo:**

Este proceso lo realiza el responsable de la empresa quien tiene conocimiento de los empleados asignados a cada área.

### **Catálogo de servicios:**

Este proceso lo lleva a cabo el dueño de la empresa quien tiene conocimiento de los diferentes servicios que se brindan en la empresa.

### <span id="page-26-0"></span>**2.3 Desarrollo Del Aplicativo**

### <span id="page-26-1"></span>**Especificación de requerimientos**

**Descripción del proyecto:** Con el presente proyecto se pretende automatizar y agilizar los procesos que tiene una empresa de limpieza. El proyecto consta de los siguientes módulos como; inicio, usuario, agendamiento de citas, registro de empleados y proveedores, catálogo de productos y servicios, calendario, contratos y gestión de usuarios.

**Giro de negocio:** Las empresas de limpieza han ido en crecimiento debido a varios factores tales como hábitos y costumbres, por un lado, también la pandemia de COVID-19 ha demandado que los servicios que brindan estas empresas sean de gran utilidad como por ejemplo la desinfección de áreas. Actualmente estas empresas brindan sus servicios una vez que el cliente haya llamado y se haya acordado el monto de pago y el personal necesario.

### **Módulos:**

- **Módulo inicio:** encargado de mostrar la información de la empresa que pueda servir de referencia para los clientes.
- **Módulo de agendamiento de citas:** encargado del registro de citas que los clientes la realizan por día.
- **Módulo usuario:** encargado de permitir al usuario gestionar sus datos, pedidos e historial de compras.
- **Módulo atención al cliente:** encargado de gestionar las novedades que son realizadas por los clientes.
- **Módulo catálogo de servicios:** encargado de ofrecer los diferentes servicios que posee la empresa.
- **Módulo de productos:** encargado del control de los diferentes productos que están en stock o faltantes.
- **Modulo calendario:** encargado de mostrar los meses, los días en los cuales se ha generado una cita con los datos del cliente.
- **Módulo empleado:** encargado de gestionar los diferentes empleados para cada una de las citas que se tiene.
- **Modulo contratos:** encargado de gestionar los diferentes contratos que obtiene la empresa.
- **Módulo de proveedores:** encargado de gestionar los proveedores de productos que tiene la empresa.
- **Módulo de usuario:** encargado de gestionar los usuarios que se han registrado en el aplicativo permitiendo que se pueda editar algunos de esos datos.

### **Interfaz:**

- El aplicativo validará las credenciales del usuario.
- El campo dirección se registra con caracteres alfabéticos, numéricos y especiales.
- El campo nombre se registra únicamente con caracteres alfabéticos
- El campo teléfono se registra con los diez caracteres.
- El campo ciudad será de selección únicamente en las ciudades que se brinda el servicio.

### **Seguridad:**

- El aplicativo realizará la validación de los usuarios con nombre de usuario y contraseña.
- El aplicativo permitirá registrar nuevos usuarios.
- La información que desee ser borrada únicamente la podrá realizar el administrador del aplicativo en cuestión.

### **Roles:**

A continuación, se definirá los roles de los integrantes del proyecto.

- Administrador
- **Asistente**
- **Empleados**

### <span id="page-28-0"></span>**Definición de roles**

Para el presente proyecto se ha definido los roles como se puede apreciar en la Tabla1:

<span id="page-28-2"></span>Tabla 1. Definición de Roles.

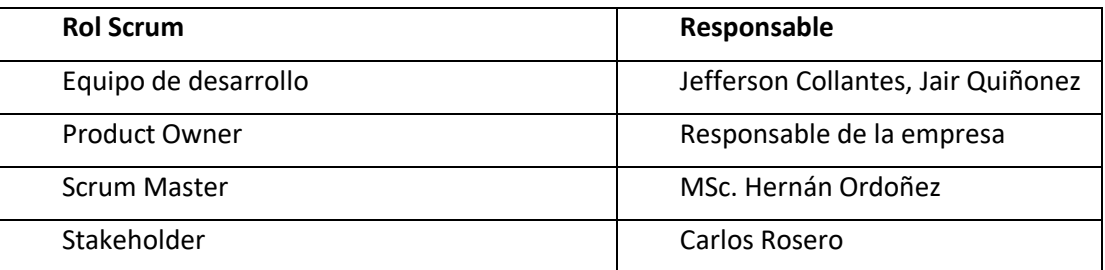

### <span id="page-28-1"></span>**Historias de Usuario**

En esta sección se describirán algunos de los requerimientos que han sido proporcionados por los stakeholders, mediante historias de usuario las cuales se encuentran en el Anexo 1.

#### <span id="page-28-3"></span>Tabla 2. Historia de usuario - Registrar un nuevo usuario.

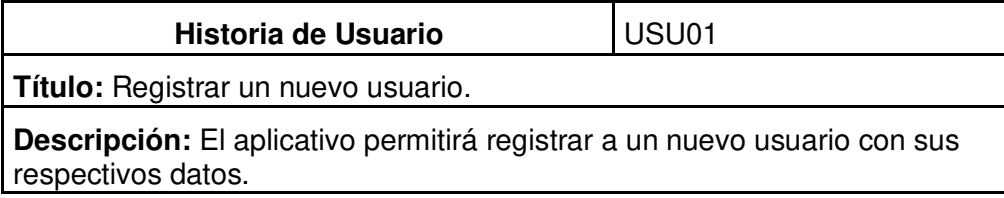

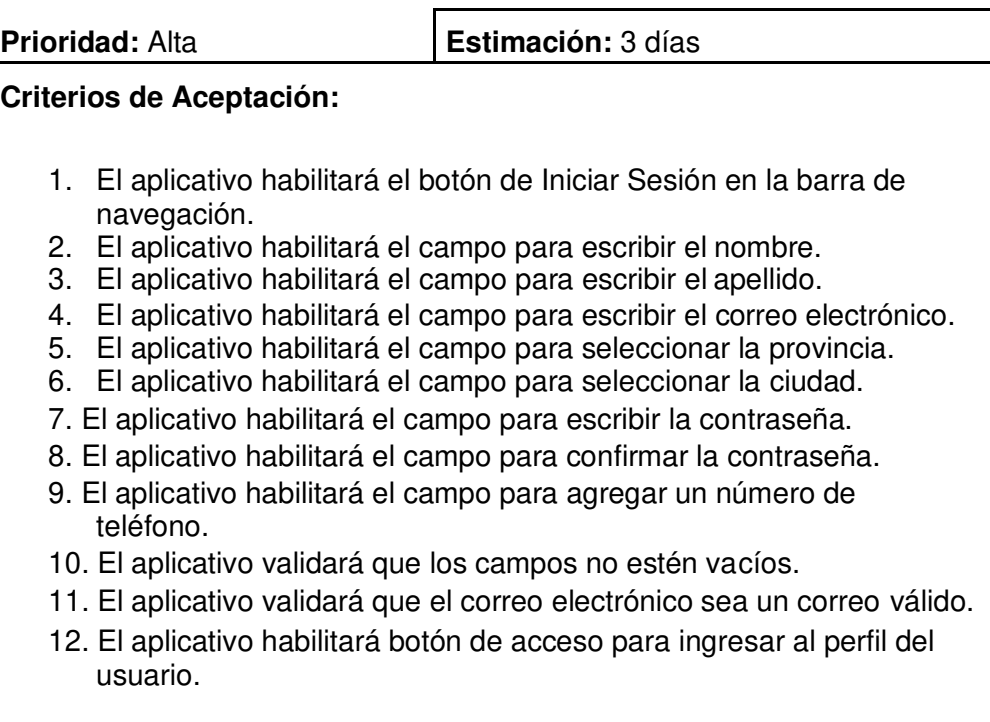

<span id="page-29-0"></span>Tabla 3. Historia de usuario - Modificar un usuario.

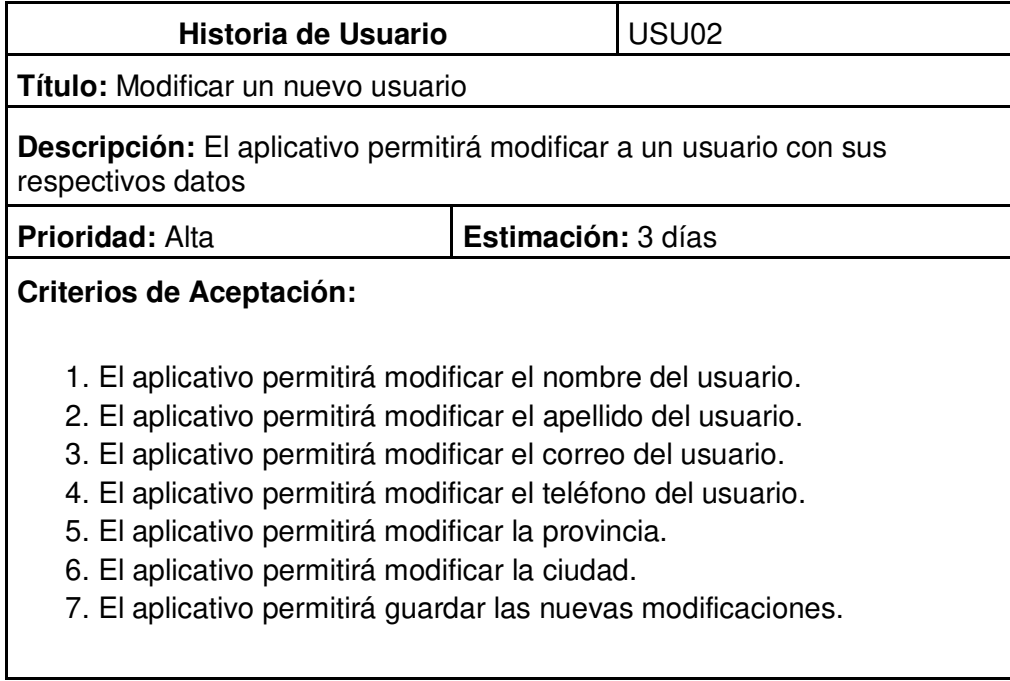

<span id="page-29-1"></span>Tabla 4. Historia de usuario - Eliminar Usuario.

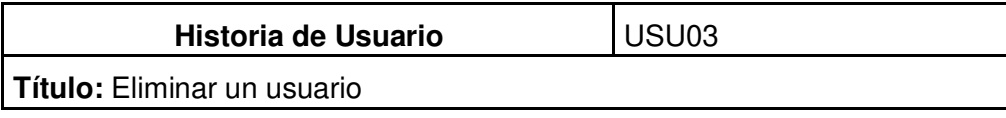

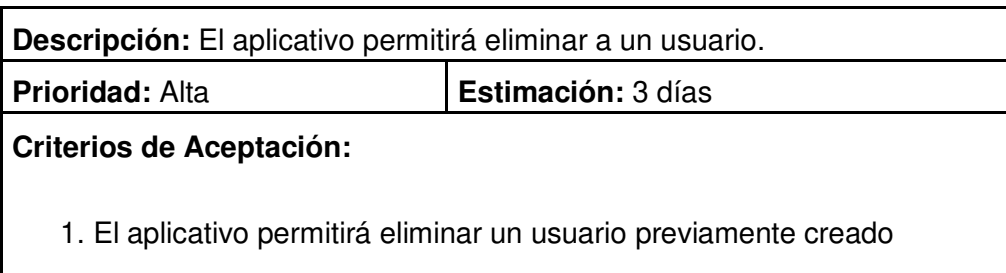

<span id="page-30-0"></span>Tabla 5. Historia de usuario - Iniciar sesión con correo y contraseña.

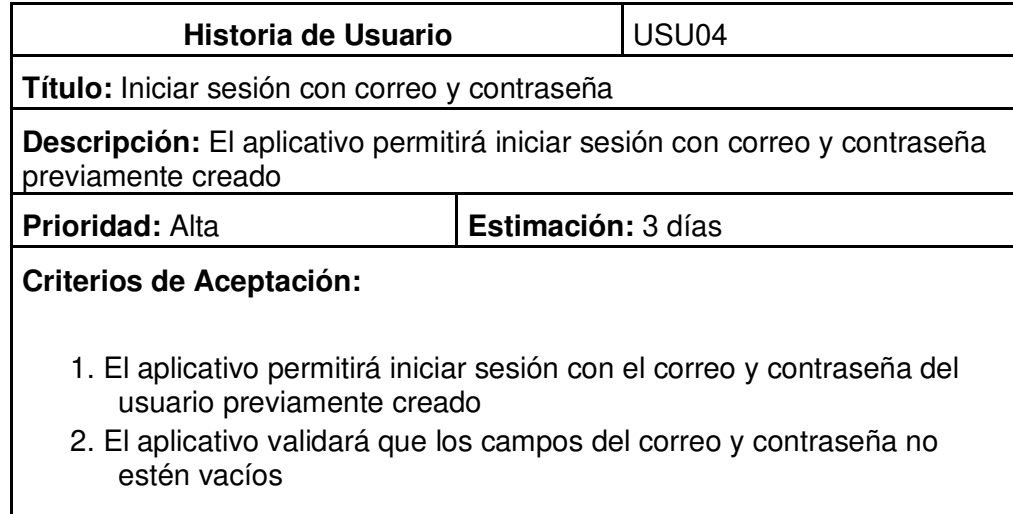

<span id="page-30-1"></span>Tabla 6. Historia de usuario - Menú de cliente.

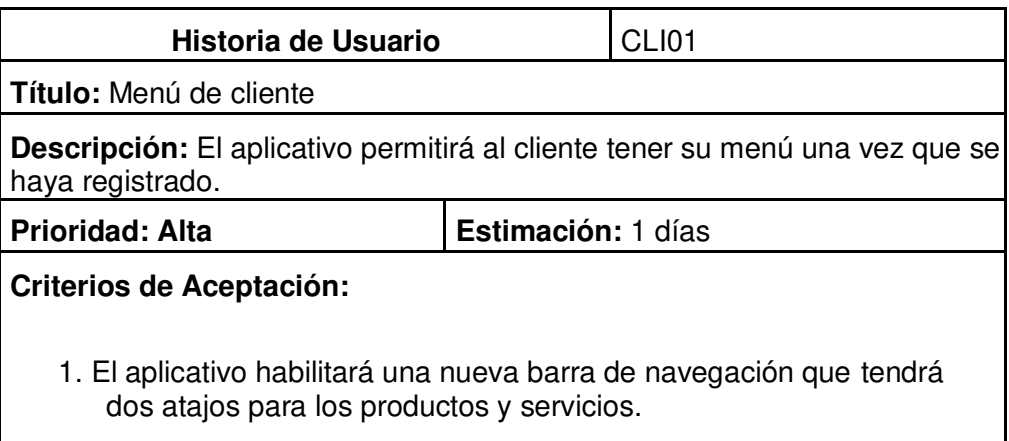

2. El aplicativo desplegará un menú donde se encontrará: Historial de compras, Pedidos, Detalle de cuenta y Salir.

<span id="page-31-0"></span>Tabla 7. Historia de usuario - Historial de compras.

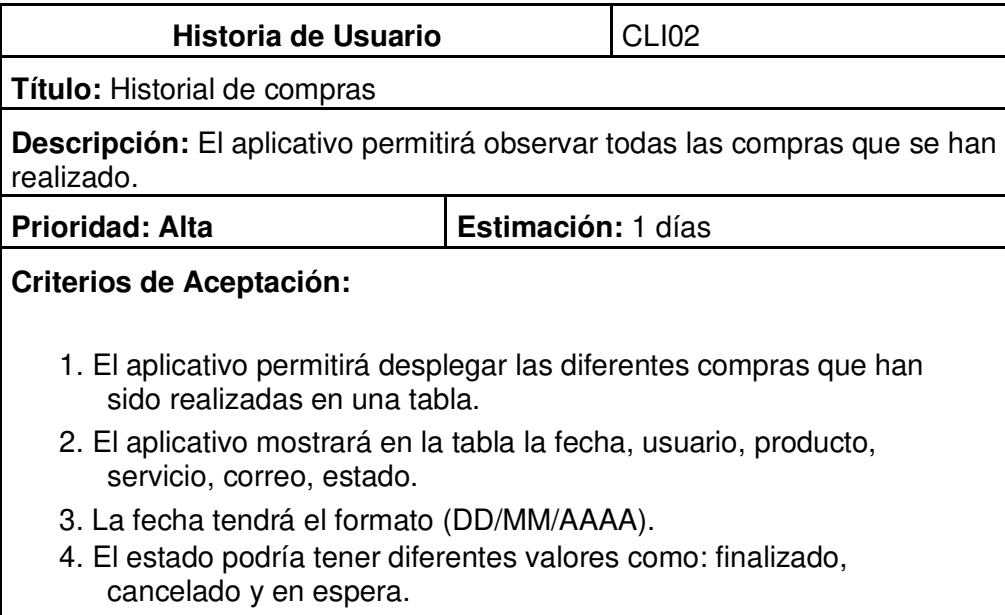

<span id="page-31-1"></span>Tabla 8. Historia de usuario - Pedido del cliente.

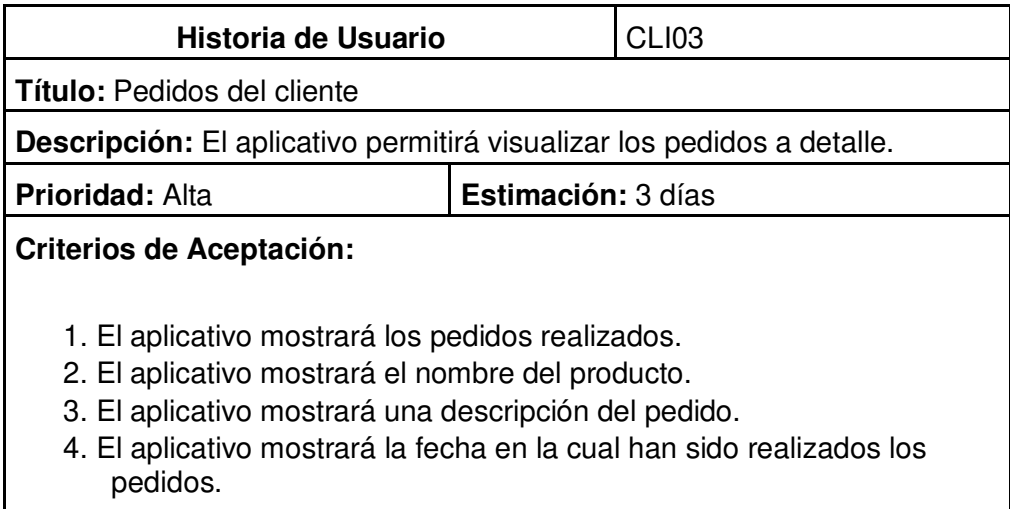

### **Estimación de historias de usuario**

A continuación, se presenta un resumen de las historias de usuario como se puede observar en la Tabla 9 donde se presenta el código, el nombre de la historia, la prioridad que será baja, media y alta y también se muestra la duración.

<span id="page-32-0"></span>Tabla 9. Resumen de historias de usuario.

| Código       | Historia de usuario                                 | <b>Prioridad</b> | <b>Duración</b><br>(días) |
|--------------|-----------------------------------------------------|------------------|---------------------------|
| USU01        | Registrar un usuario                                | Alta             | 1                         |
| <b>USU02</b> | Modificar un nuevo<br>usuario                       | Alta             | 1                         |
| <b>USU03</b> | Eliminar un usuario                                 | Alta             | 1                         |
| <b>USU04</b> | Iniciar sesión con correo y<br>contraseña           | Alta             | 1                         |
| <b>CLI01</b> | Menú de cliente                                     | Alta             | $\overline{c}$            |
| <b>CLI02</b> | Historial de compras                                | Alta             | 2                         |
| <b>CLI03</b> | Pedidos                                             | Alta             | $\mathbf{1}$              |
| PAG01        | Desarrollar el "INICIO" de<br>la aplicación         | Media            | 1                         |
| PAG03        | Desarrollar el catálogo de<br>productos             | Alta             | $\overline{2}$            |
| PAG04        | Desarrollar el catálogo de<br>servicios             | Alta             | $\overline{c}$            |
| PAG05        | Desarrollar formulario de<br>contacto               | Media            | 1                         |
| ADM01        | Agendar cita con el<br>formulario                   | Alta             | 3                         |
| ADM03        | Asignar empleado                                    | Alta             | $\overline{2}$            |
| ADM05        | Formulario de<br>observaciones en caso de<br>quejas | Media            | 1                         |
| ADM10        | Agregar un servicio al<br>catalogo                  | Alta             | 2                         |
| ADM12        | Editar servicios del<br>catalogo                    | Alta             | 2                         |
| ADM13        | Eliminar servicios del<br>catalogo                  | Alta             | 1                         |
| ADM14        | Agregar un producto al<br>catalogo                  | Alta             | 2                         |
| ADM16        | Editar productos del<br>catalogo                    | Alta             | 2                         |
| ADM17        | Agregar un empleado                                 | Alta             | $\overline{2}$            |
| ADM19        | Agregar un contrato                                 | Alta             | 3                         |
| ADM21        | Asignar un empleado a un<br>contrato                | Alta             | 1                         |
| ADM23        | Agregar un proveedor                                | Alta             | $\overline{c}$            |
| ADM25        | Editar proveedores                                  | Alta             | 1                         |

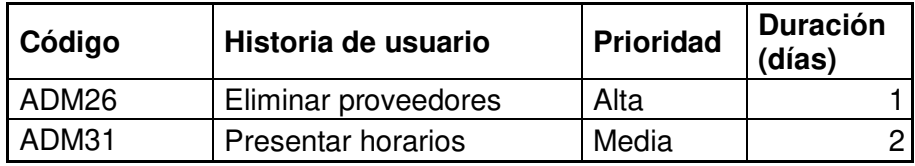

### **Product Backlog**

En el Product Backlog se procede a ordenar las historias de usuario, con el objetivo de desarrollar el sprint planning como se muestra en la Tabla 10.

<span id="page-33-0"></span>Tabla 10. Product Backlog.

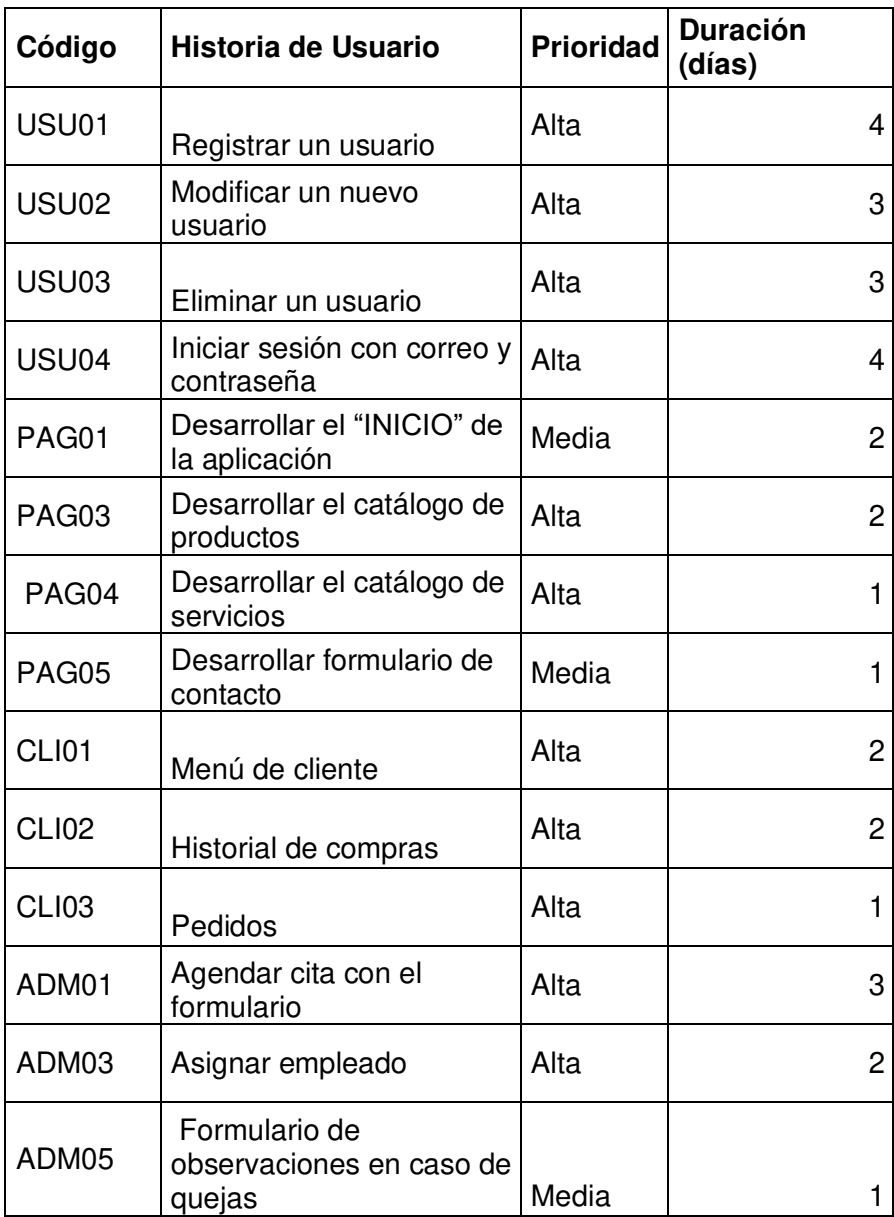

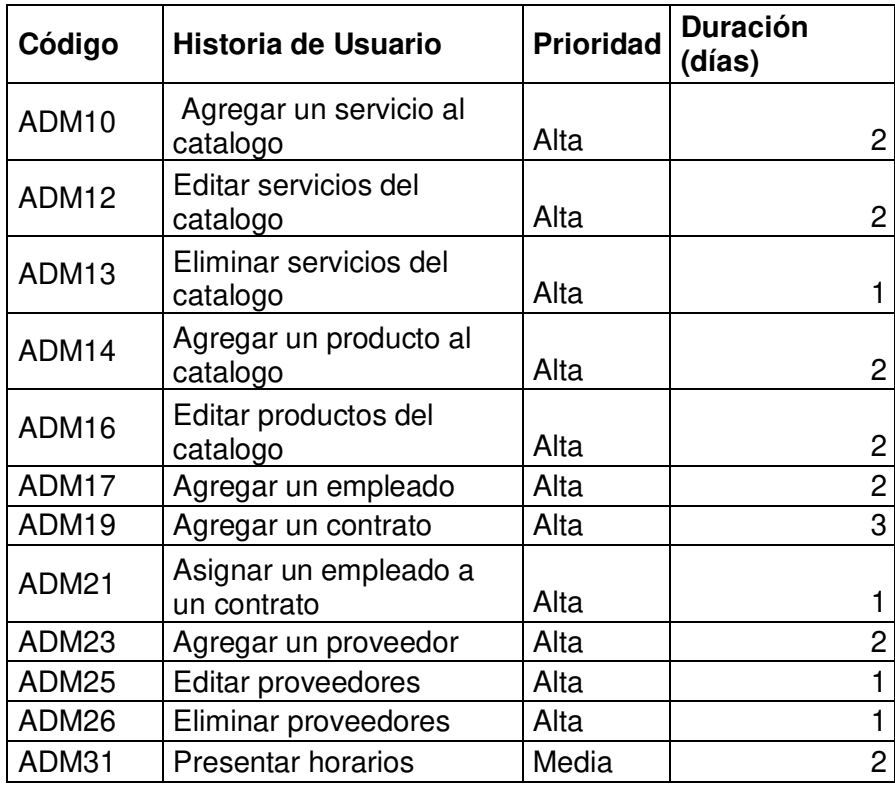

#### **Release Planning**

En esta etapa definimos el número de sprints que serán siete como se muestra en la Tabla 11, y se desarrollarán a lo largo del proyecto.

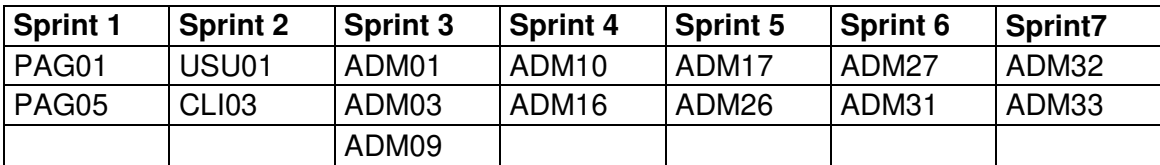

<span id="page-34-0"></span>Tabla 11. Release Planning.

**Definición de Objetivos. –** En esta etapa se definirán las bases para la creación del aplicativo con las preguntas que han sido formuladas durante las entrevistas.

### **A. Entrevista del Product Owner**

- Pregunta: ¿Cómo empieza la empresa?
- Respuesta: Esta empresa comienza a partir de exmiembros de la empresa Limpiecito que está ubicada en la ciudad de Quito, después de culminar el contrato se procedió con las personas más allegadas y fundamos esta empresa entre 10 personas.
- Pregunta: ¿Cuántas personas conforman la empresa?
- Respuesta: La empresa actualmente está conformada por 43 personas.
- Pregunta: ¿Qué actividades desempaña la empresa?
- Respuesta: La empresa realiza limpieza de oficinas, fumigación de áreas comunes, lavado de cisternas, lavado de muebles, limpieza de hospitales.
- Pregunta: ¿Qué piensa sobre usar un aplicativo que le permita gestionar algunas de funciones de su empresa como los empleados y el stock que dispone?
- Respuesta: Sería una gran oportunidad para que la empresa pueda cambiar el uso de cuadernillos y poder usar una aplicación que se adapte a lo diferentes procesos que tenemos como gestión de catálogos, los servicios que brindamos y una buena oportunidad de actualizarnos a las nuevas demandas que exige el mercado actual.
- Pregunta: ¿Cómo se gestiona la contratación de su servicio?
- Respuesta: Todas las contrataciones que recibimos actualmente se realizan mediante contratos públicos, los cuales los ganamos con concursos, sin embargo, también recibimos contratos cuando las personas interesadas se acercan a nuestras oficinas o con la publicidad que realizamos, llaman a los contactos que dejamos.
- Pregunta: ¿Cuáles son los roles que existe actualmente en la empresa?
- Respuesta: Actualmente, se cuenta con una secretaria que se encarga de la distribución de personal, el representante legal, y los empleados que se encargan de ejecutar los trabajos.

### **B. Objetivo General**

Desarrollar una aplicación web para servicios de limpieza y mantenimiento en hogares y oficinas bajo un caso de estudio dirigido a empresas.

### **C. Objetivos Específicos**

- Analizar la situación actual de al menos 3 empresas que se dedican a ofrecer servicios de limpieza.
- Diseñar la solución de arquitectura web que cumpla los requerimientos de la aplicación.
- Implementar los requerimientos de la aplicación.
- Realizar pruebas de la usabilidad de la aplicación mediante un caso de estudio.
## **Implementación y revisión de SCRUM**

En esta sección se desarrollan las fases de implementación y revisión, de tres sprints de forma iterativa, el resto de sprints se encuentra en el Anexo 2.

## **Sprint 0**

El objetivo de este sprint es preparar correctamente el entorno de trabajo.

### **Sprint Backlog**

Tareas ejecutadas durante el Sprint 0.

Tabla 12. Tareas del Sprint 0.

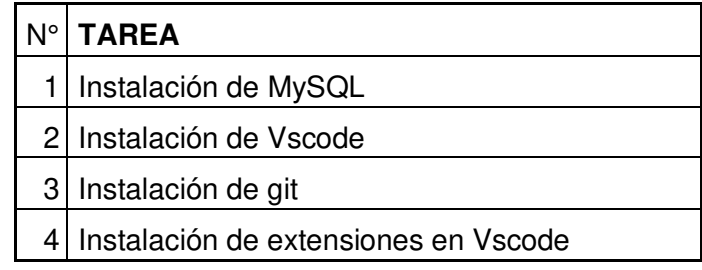

### **Sprint review**

Tabla 13. Sprint Review 0.

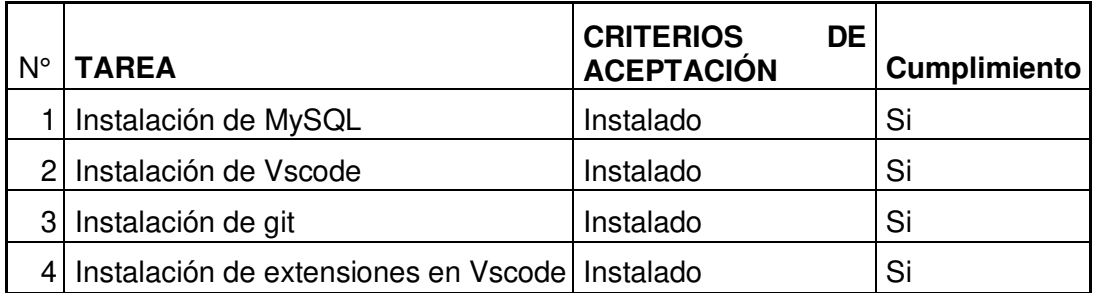

### **Sprint Retrospective**

En esta parte se realiza una revisión de lo que salió bien y lo que se necesita mejorar para el siguiente Sprint.

## **¿Que salió bien?**

La instalación de las herramientas necesarias se cumplió exitosamente en los dos computadores.

### **¿Qué se puede mejorar?**

Se recomendó usar versiones de algunas herramientas no tan actuales debido a la documentación y soporte.

## **Sprint 1**

En este sprint se desarrolla las interfaces principales de la aplicación, las cuales son: la interfaz de "Inicio", la interfaz de "Nosotros", interfaz de "Productos y Servicios", Interfaz de "Contacto" e "Iniciar Sesión".

## **Sprint Backlog**

A continuación, en la Tabla 14, se presentan las tareas ejecutadas.

Tabla 14. Sprint Backlog 1.

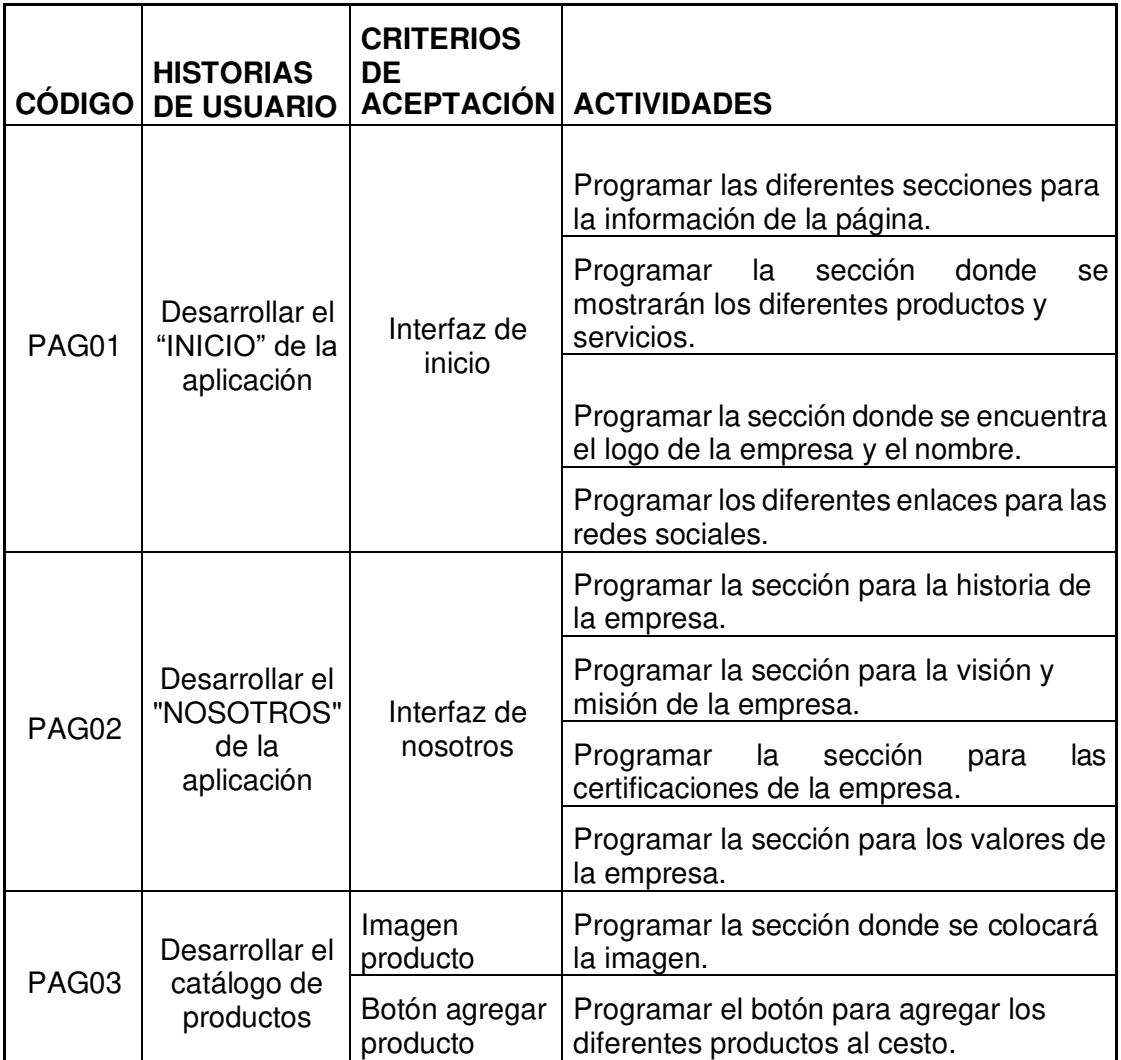

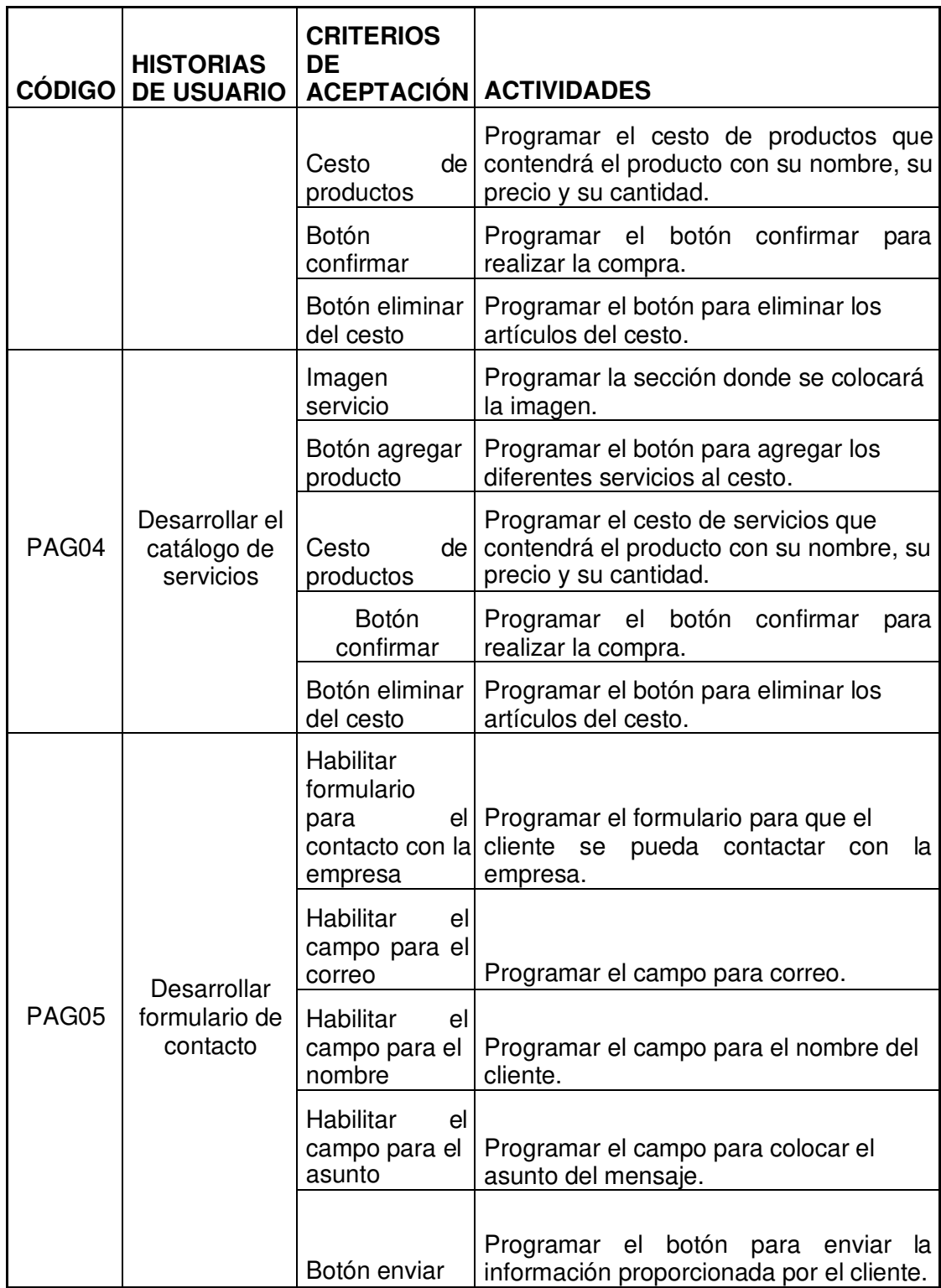

**Sprint Review** 

A continuación, Tabla 15, se muestra el cumplimiento del sprint

Tabla 15. Sprint Review 1.

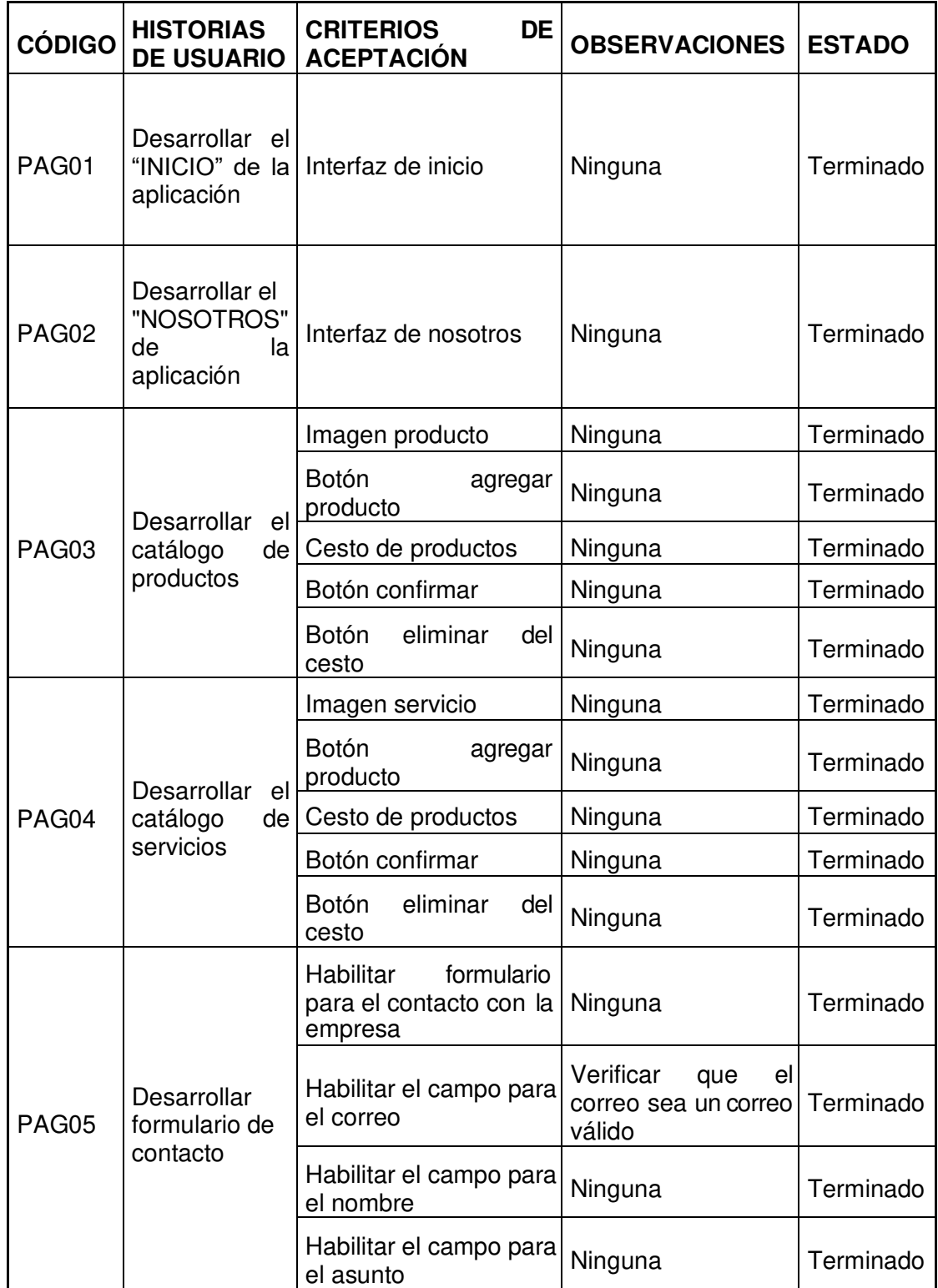

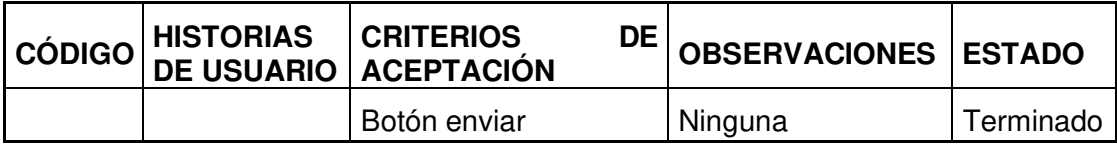

### **Sprint Retrospective**

### **¿Qué salió bien?**

La ejecución de cada una de las historias de usuario se realizó exitosamente teniendo en cuenta que el módulo del cliente es importante en cuanto a la interacción que tiene el cliente con el aplicativo.

### **¿Qué se puede mejorar?**

Una vez realizada la revisión se recomendó usar una nueva plantilla para tener una presentación más cálida con el cliente, mejorando la experiencia de usuario.

Durante el desarrollo del primer sprint se tuvo un retraso debido al poco conocimiento de la biblioteca Primeng y el uso de sus diferentes componentes, después de comprender el funcionamiento correcto de la biblioteca se avanzó como lo señala la Figura 12.

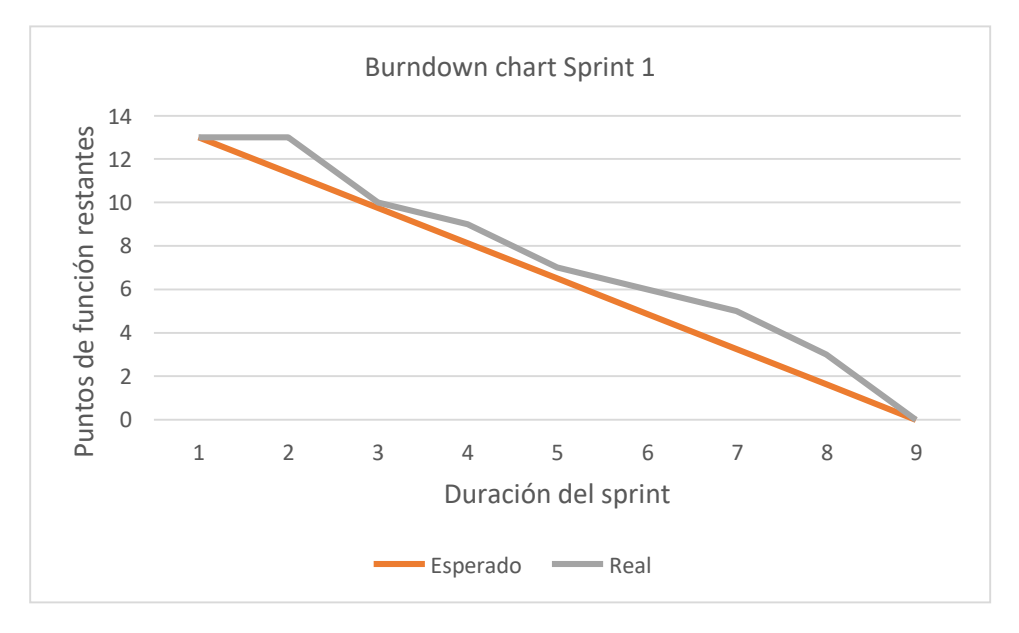

Figura 12. Burndown chart Sprint 1.

### **Sprint 2**

En el presente sprint se desarrollará el módulo cliente y módulo usuario.

# **Sprint Backlog**

En la Tabla 16 se encuentran las tareas realizadas en el sprint.

Tabla 16. Sprint Backlog 2.

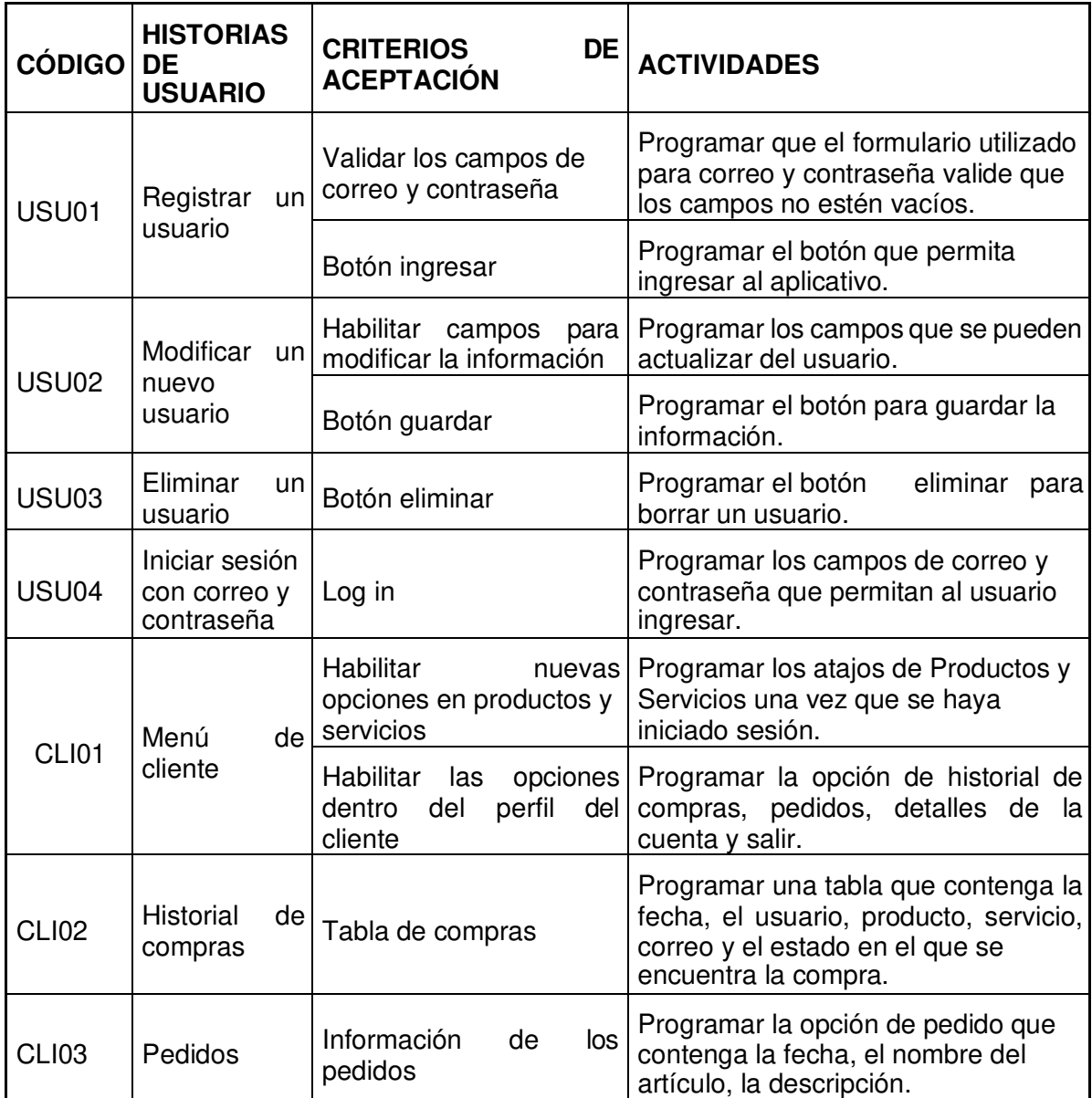

## **Sprint Review**

A continuación, en la Tabla 17, se presenta el cumplimiento de las tareas

#### Tabla 17. Sprint Review 2.

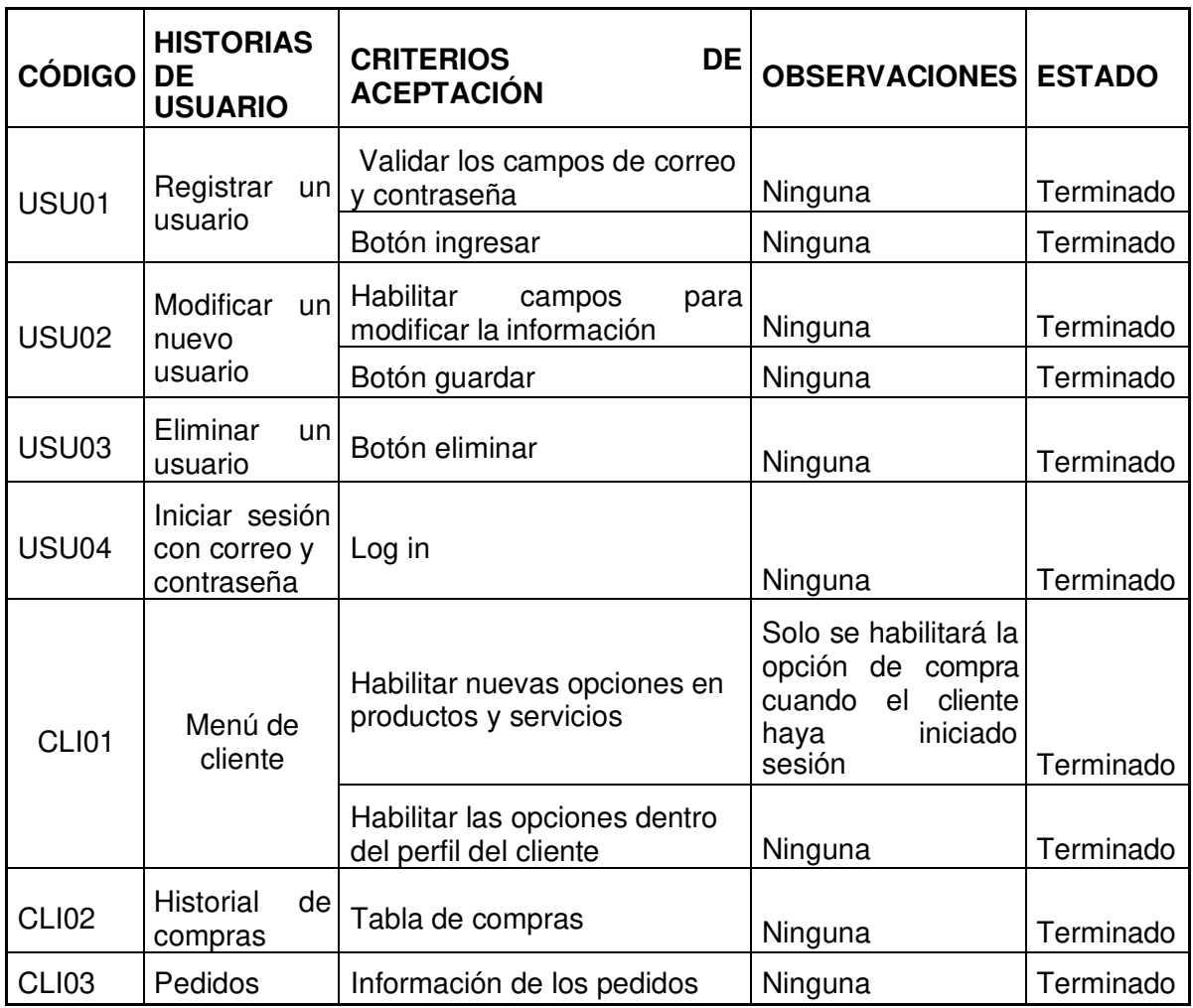

## **Sprint Retrospective**

## **¿Qué salió bien?**

Se realizó correctamente las tareas presentadas, teniendo una gestión mejor de los diferentes usuarios que podrían utilizar el aplicativo.

## **¿Qué se puede mejorar?**

Se sugirió la mejora del historial de compras que permitan al cliente tener una mejor apreciación de los diferentes productos o servicios que haya realizado.

En el segundo sprint, para la etapa de autenticación de usuarios se utilizó la herramienta de SendGrid, la cual es necesaria para el envío de correos, esta dificulto un poco en el avance del proyecto debido a que no se tenía un conocimiento previo de la herramienta y de cómo adaptarla a nuestras necesidades, como se muestra en la Figura 13.

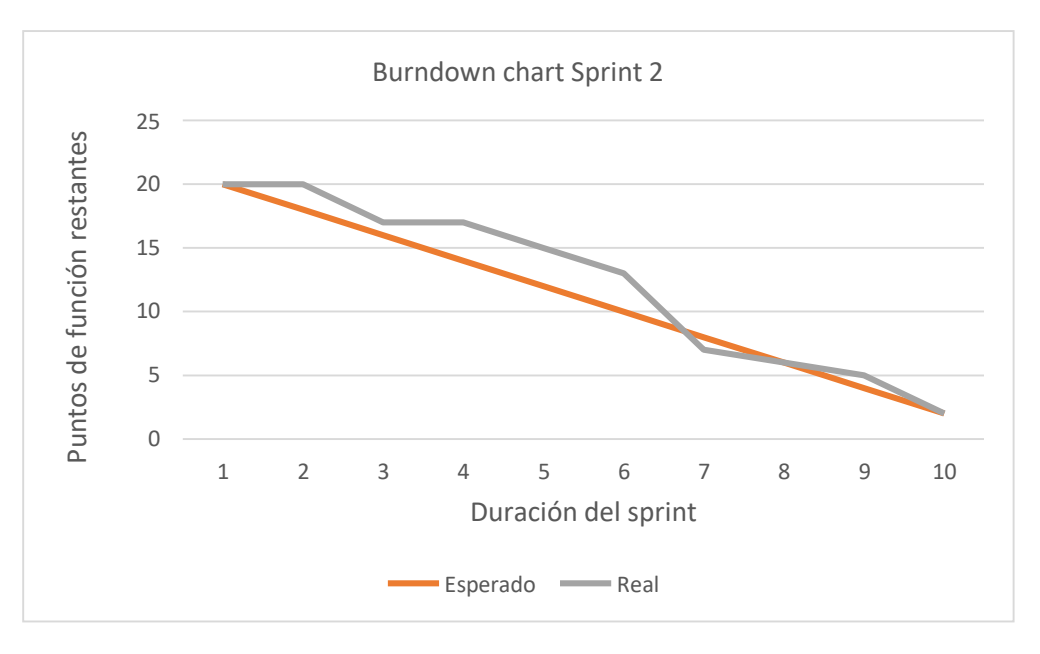

Figura 13. Burndown chart Sprint 2.

# **2.4 Diseño del aplicativo**

Para definir el diseño se realizaron presentaciones de los prototipos a diferentes usuarios, y con esto se logró definir el diseño final de las interfaces. En la Figura 14 se expone la arquitectura y más adelante unas muestras de los prototipos que se han ido desarrollando para mejorar la experiencia de usuario.

### **Arquitectura del aplicativo**

A continuación, en la Figura 14 se presenta la arquitectura del aplicativo.

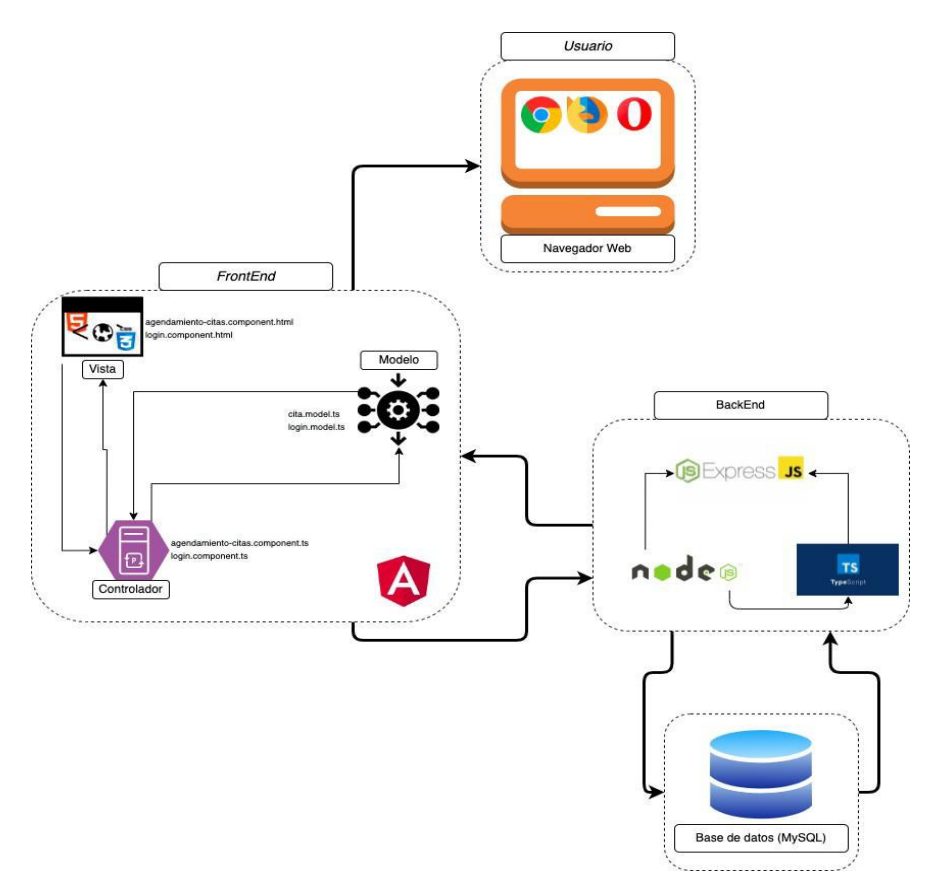

Figura 14. Arquitectura del aplicativo.

## **Modelo de la base de datos**

En la Figura 15, se muestra el esquema de la base de datos.

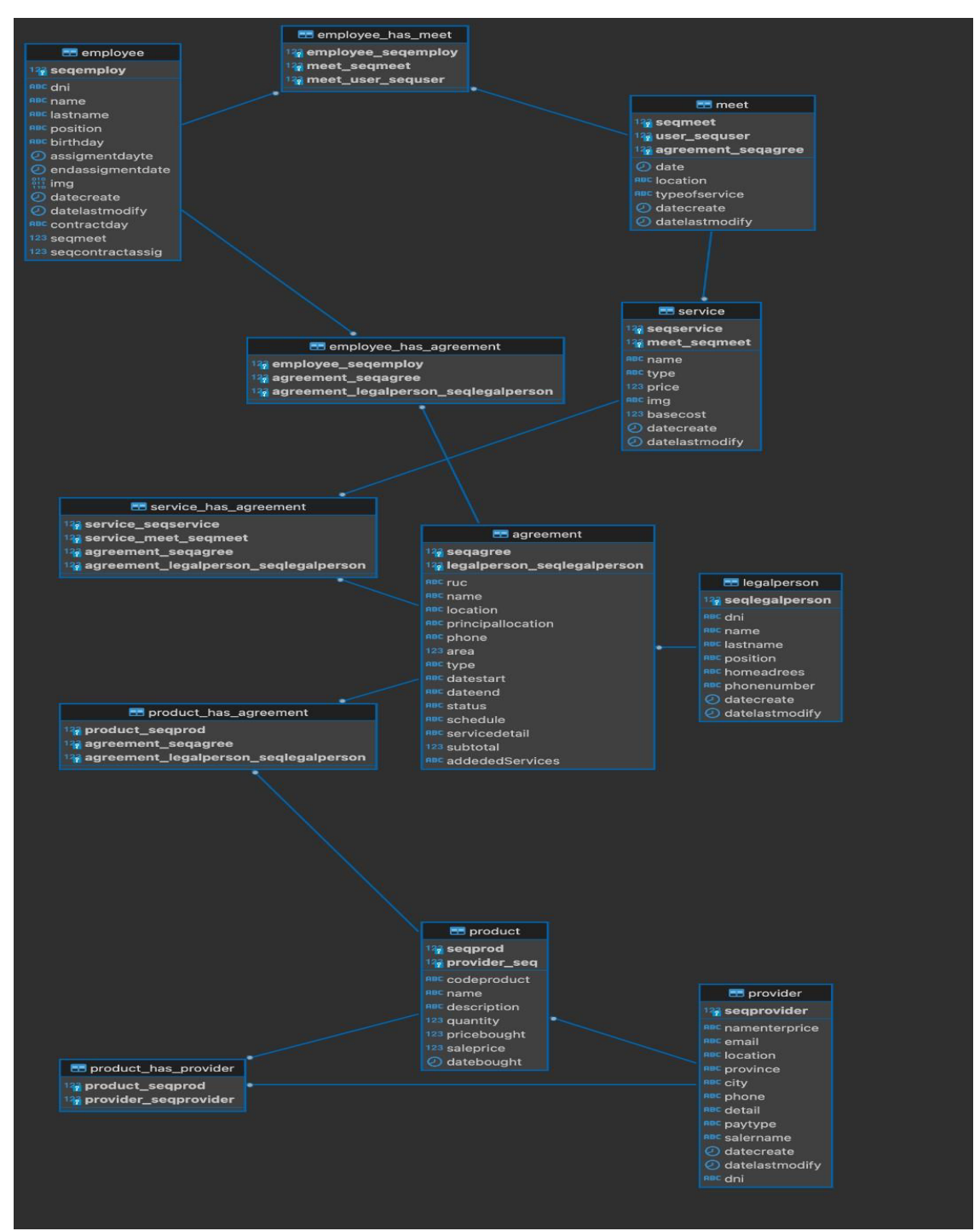

Figura 15. Modelo de la base de datos.

### **Diseños de las interfaces**

En esta sección se presenta los prototipos realizados para la interfaz de usuario.

**Login de usuario. –** En la Figura 16 se muestra el prototipo donde el usuario podrá ingresar al aplicativo con su correo y contraseña anteriormente creado.

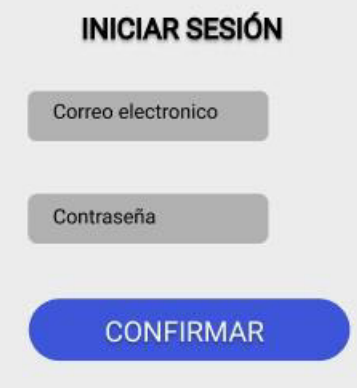

Figura 16. Inicio de sesión.

**Agendamiento de citas. –** En la Figura 17 permite agendar una cita con los datos proporcionados por el cliente y agendarlo con su respectivo día y hora para la contracción del servicio.

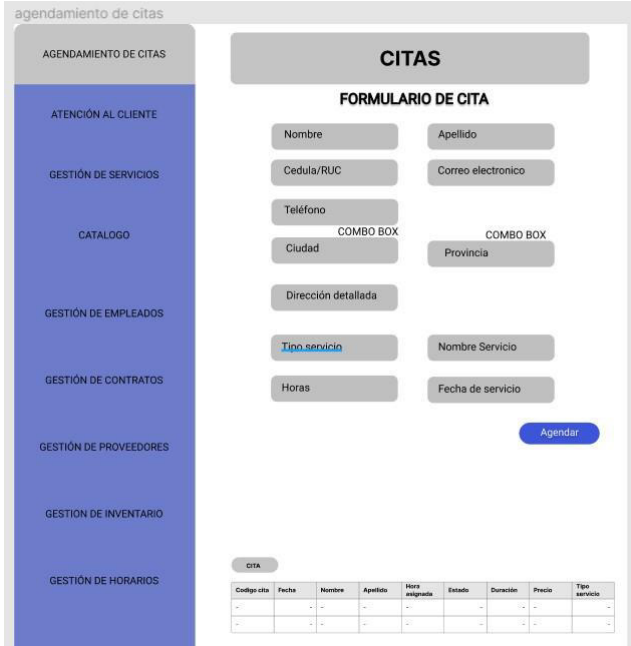

Figura 17. Mockup Agendamiento de Cita.

**Detalle de la cita. –** En la Figura 18 se muestra todas las citas que se han registrado de acuerdo con sus fechas.

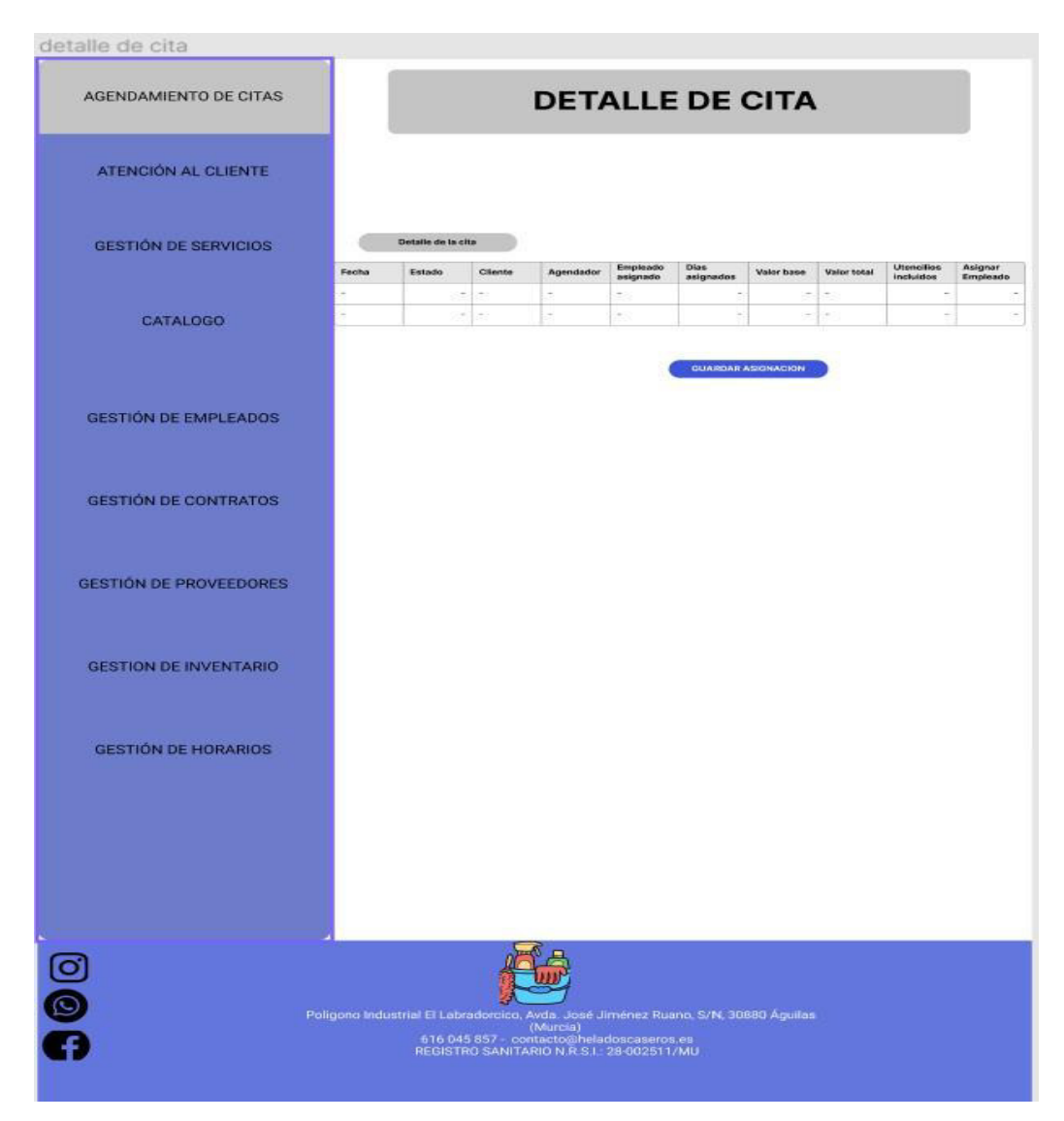

Figura 18. Mockup Detalle de cita.

# **2.5 Implementación del aplicativo**

En esta sección se presentará algunos ejemplos del desarrollo de las interfaces descritas anteriormente y el resto de la información se presentará en el Anexo 3.

**Login de usuario. –** En la siguiente interfaz Figura 19 se puede seleccionar el perfil del usuario que está ingresando en el aplicativo.

| $C$ $\Omega$<br>1 localhost 4200/page/login                                                                                                    | A 28 Q 18   8   4   4   3   12   13   4  <br>$\cdots$                                 |                                                               |  |  |  |  |  |  |  |
|----------------------------------------------------------------------------------------------------|---------------------------------------------------------------------------------------|---------------------------------------------------------------|--|--|--|--|--|--|--|
| 霈                                                                                                    |                                                                                       | INICIO NOSOTROS CONTACTO PRODUCTOS Y SERVICIOS INICIAR SESIÓN |  |  |  |  |  |  |  |
|                                                                                                    | Inicio de sesión<br>Puedes iniciar sesión o crear una cuenta.                         |                                                               |  |  |  |  |  |  |  |
| Iniciar sesión                                                                                                    | Registrarse                                                                           |                                                               |  |  |  |  |  |  |  |
| Correo electrónico<br>hola@hola.com                                                                                                    | Δ<br>Nombre                                                                           | å<br>Apellido                                                 |  |  |  |  |  |  |  |
| Contraseña                                                                                                    | 器<br>hola@hola.com                                                                    | $\begin{array}{c} \hline \Xi \end{array}$<br>Teléfono         |  |  |  |  |  |  |  |
|                                                                                                    | Commissioning soders<br>Provincia                                                     | Cudad                                                         |  |  |  |  |  |  |  |
| ¿Olvidaste la contraseña?                                                                                                    | $\circ$<br>Selección                                                                  | $\circ$                                                       |  |  |  |  |  |  |  |
| Acceder                                                                                                    | €<br>                                                                                 | ₽<br>Confirmar contraseña:                                    |  |  |  |  |  |  |  |
|                                                                                                    | $\circ$<br>Acepta terminos y condiciones del servicio.                                | Crear cuenta                                                  |  |  |  |  |  |  |  |
| Compañía<br>SISLIMP<br>S/N, 30880 Aguilas (Quito)<br>$\sum$ inicial<br>Ecuador<br>Nosotros<br>Teléfono: +593 996 992 4446Correo<br>$\sum$ Contacto<br>: servi@impia.es<br>> Iniciar sesión | Productos y servicios<br>$\geq$ Productos<br>$>$ Servicios<br>> Productos y servicios |                                                               |  |  |  |  |  |  |  |
| C Copyright J, Collantes, J. Quiñónez. Todos los derechos reservados<br>Diseñado por Limp Inc.                                                                                             |                                                                                       | 00000                                                         |  |  |  |  |  |  |  |

Figura 19. Login del aplicativo.

**Agendamiento de citas. –** En la Figura 20 se podrá apreciar cómo se ingresa una cita para brindar el servicio.

| $\vee$ $\circ$ Citas                                 |               | Agendamiento de citas                                 |            |          |                     |                  |                                                                                                  |                 |                        |                      |                                                |
|------------------------------------------------------|---------------|-------------------------------------------------------|------------|----------|---------------------|------------------|--------------------------------------------------------------------------------------------------|-----------------|------------------------|----------------------|------------------------------------------------|
| 88 Angendamiento de<br>L2 Atencion al cliente        |               | Listado de citas Citas procesadas Formulario de citas |            |          |                     |                  |                                                                                                  |                 |                        |                      |                                                |
| A Gestión de servicios<br>A. Gestión de solicitudes  | Listado       |                                                       |            |          |                     |                  |                                                                                                  |                 |                        |                      |                                                |
| > & Catálogos                                        | Detaile       | Fecha inicio                                          | Fecha fin  | Estado   | Cliente             | Agendador        | Dias asignados                                                                                   | Valor estimado  | Utencilios incluidos   | Ver/Asignar empleado | Procesar                                       |
| $>$ $\mathbf{w}$ Empleados y                         | $\rightarrow$ | 26/02/2022                                            | 28/02/2022 | sostener | Jair Andrés Tenorio | $\mathcal{B}$    | 4.6                                                                                              | 50 <sub>1</sub> | S1                     | $\bullet$            | $\bigcirc$ $\bigcirc$<br>En'espera             |
| $\geq$ $\boxplus$ Gestión de                         | $\rightarrow$ | 15/02/2022                                            | 21/02/2022 | sostener | Jair Andrés Tenorio | 6.               | 0.1                                                                                              | 50 <sub>1</sub> | $\mathsf{SL}% _{2}(k)$ | $\odot$ (a)          | En espera v<br>$\blacksquare$<br>$\mathscr{O}$ |
| $\triangleright$ $\oplus$ Calendario<br>> & Usuarios | $\,$          | 24/02/2022                                            | 17/02/2022 | sostener | Jair Andrés Tenorio | $\overline{6}$ . | 0.3                                                                                              | 5.0             | NO.                    | $\bullet$            | $\omega$ (a)<br>En espera $\vee$               |
|                                                      | $\rightarrow$ | 08/03/2022                                            | 08/03/2022 | sostener | Raül Castro         | $6$              | 0.1                                                                                              | 5.0             | 51                     | $\bullet$            | En espera v<br>$\bullet$<br>$\mathcal{O}$      |
|                                                      |               |                                                       |            |          |                     |                  | $\begin{array}{ccccccccccccc} \alpha & \varepsilon & 1 & \varepsilon & m & n \times \end{array}$ |                 |                        |                      |                                                |
|                                                      |               |                                                       |            |          |                     |                  |                                                                                                  |                 |                        |                      |                                                |
|                                                      |               |                                                       |            |          |                     |                  |                                                                                                  |                 |                        |                      |                                                |
|                                                      |               |                                                       |            |          |                     |                  |                                                                                                  |                 |                        |                      |                                                |
|                                                      |               |                                                       |            |          |                     |                  |                                                                                                  |                 |                        |                      |                                                |
|                                                      |               |                                                       |            |          |                     |                  |                                                                                                  |                 |                        |                      |                                                |

Figura 20. Agendamiento de citas.

**Detalle de la cuenta. –** En la Figura 21 se podrá ver los datos del usuario y también el aplicativo le permitirá cambiar algunos datos que sean erróneos o que se necesiten actualizarse.

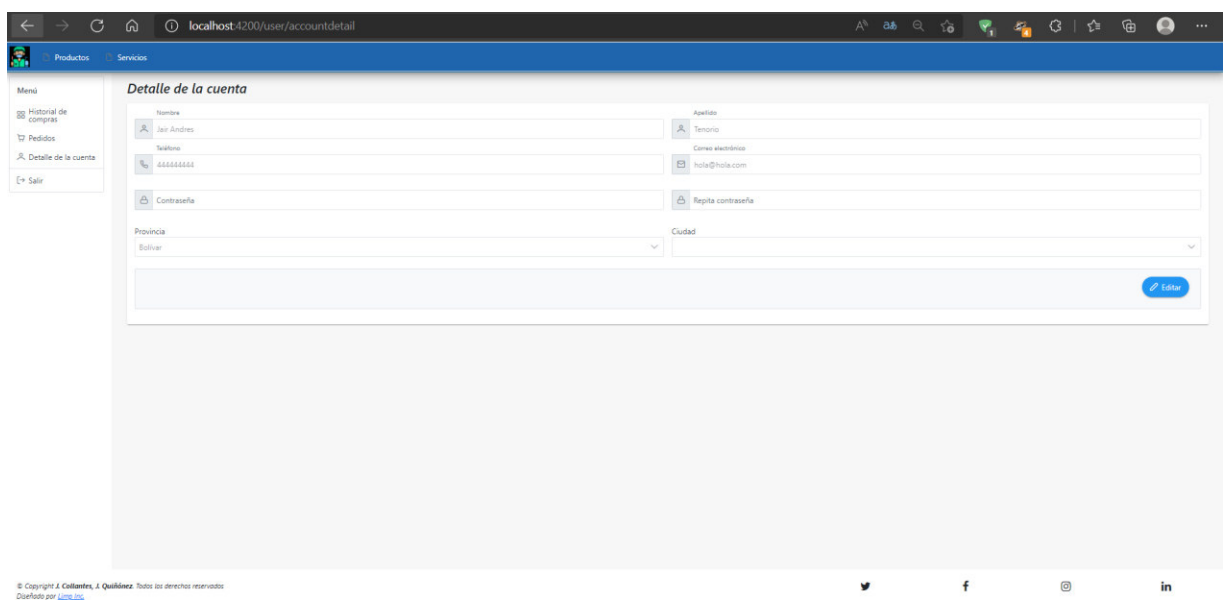

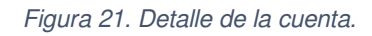

**Historial de compras. –** En la Figura 22 se podrá observar todos los productos y servicios que el usuario ha adquirido.

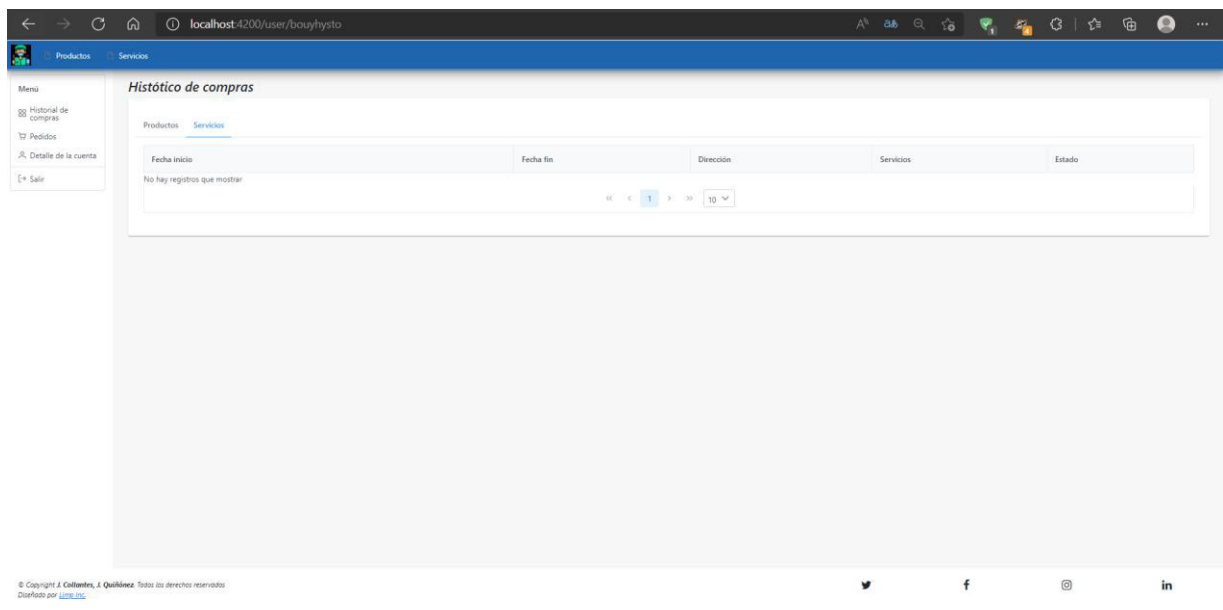

Figura 22. Historial de compras.

**Pedidos. –** En la Figura 23 se podrá observar los productos y servicios que han sido realizados de manera detallada.

.

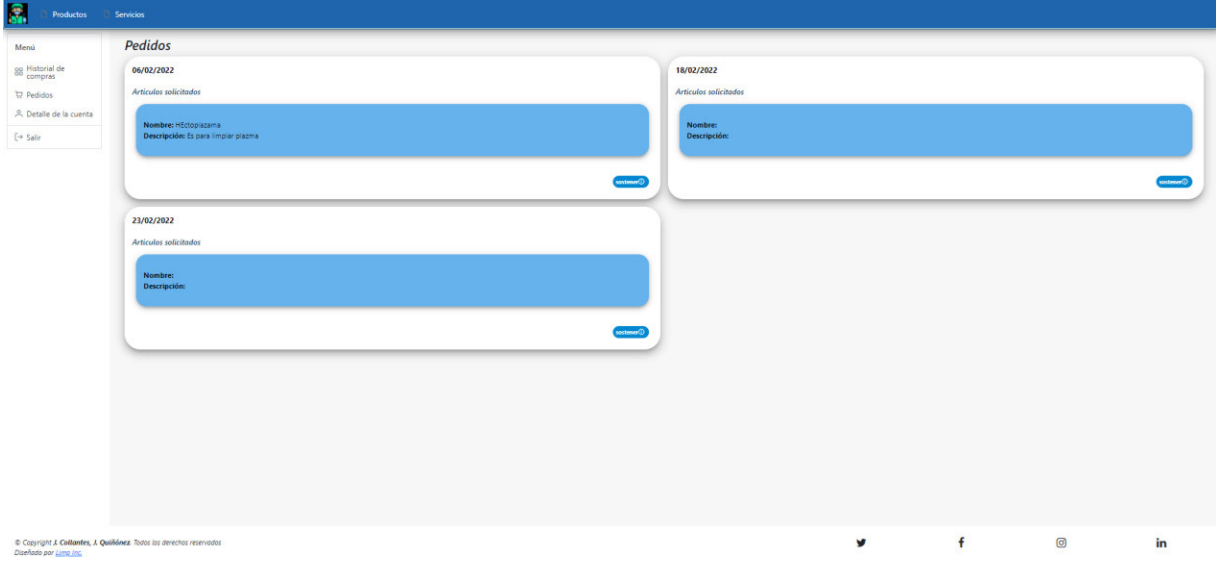

Figura 23. Pedidos.

# **2.3 Pruebas.**

A continuación, se presenta algunas de las pruebas funcionalidad de los módulos desarrollados, el resto de las pruebas se adjunta en el Anexo 4.

La Tabla 18 presenta la prueba de aceptación del Inicio de sesión.

Tabla 18. Caso de prueba 1 Inicio de sesión.

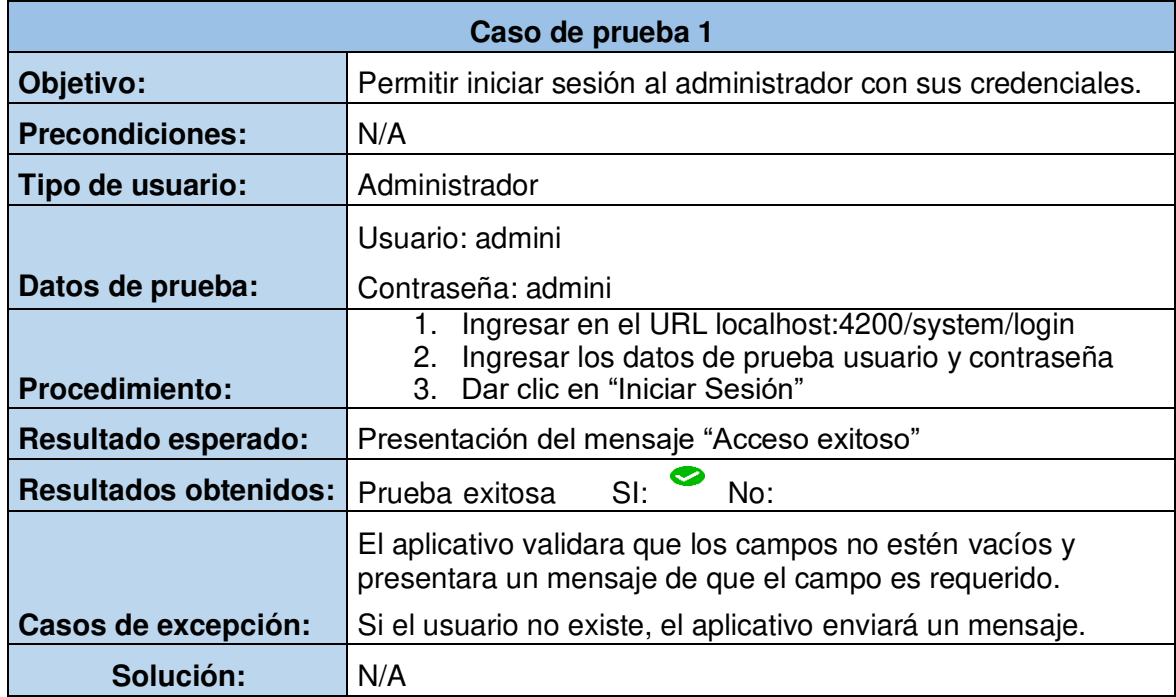

En la Tabla 19 se muestra el caso de prueba crear un nuevo usuario.

Tabla 19. Caso de prueba 2 crear usuario.

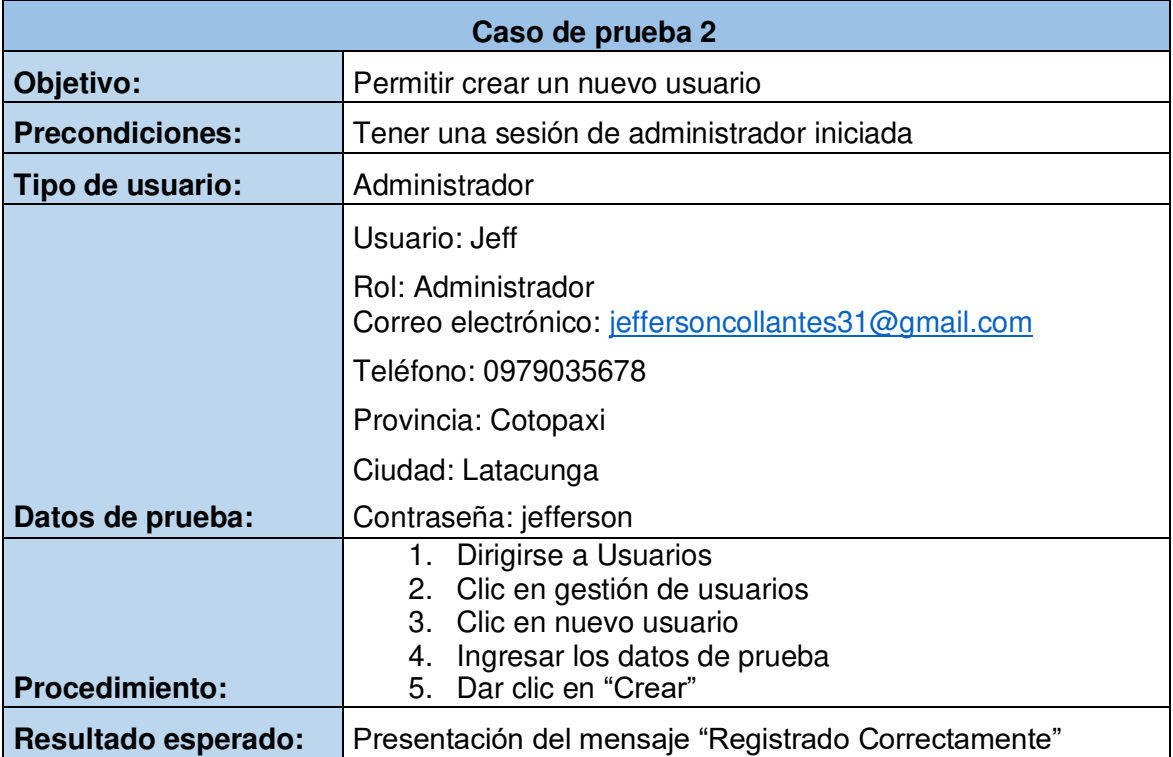

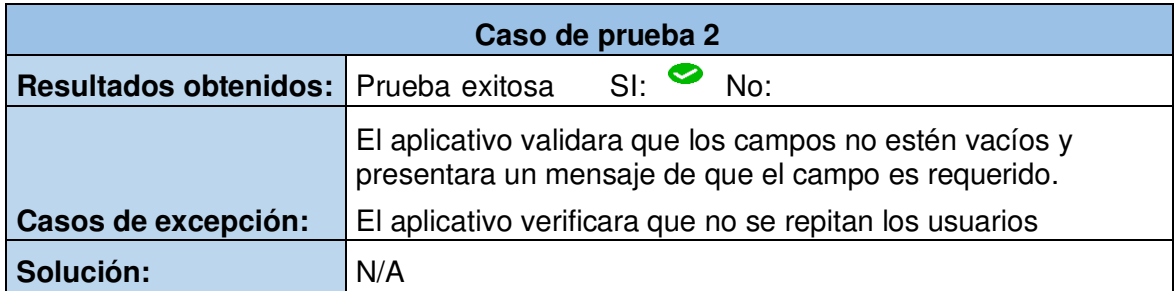

La Tabla 20 presenta el caso de prueba inicio de sesión con el usuario antes creado.

Tabla 20. Caso de prueba 3 Inicio de sesión con el usuario antes creado.

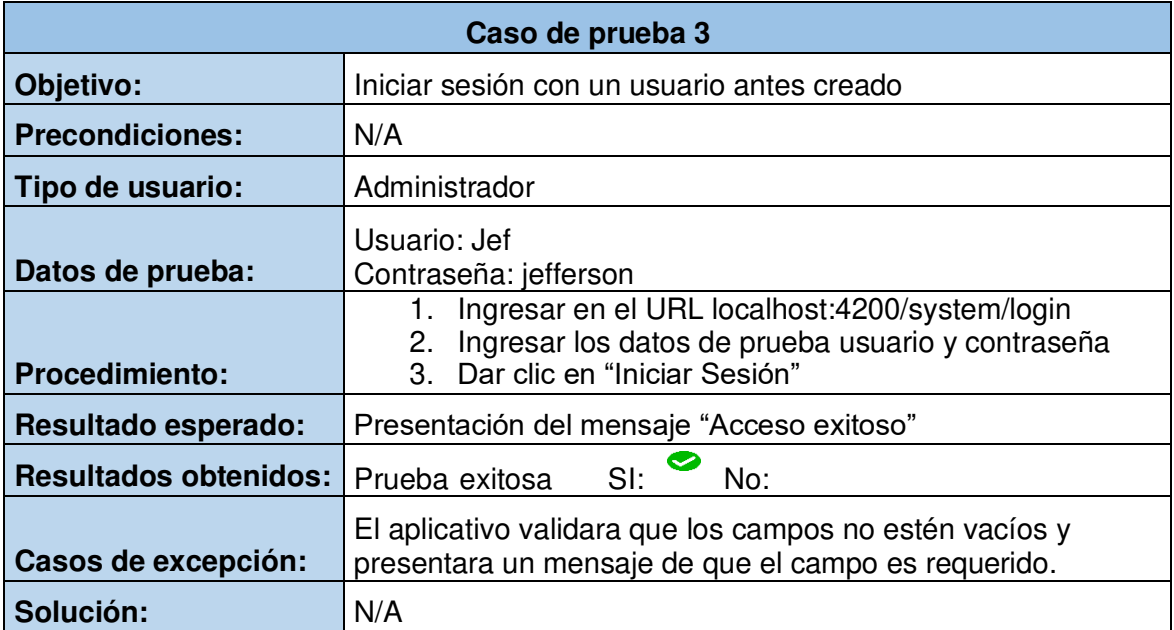

# **3. CASO DE ESTUDIO**

En el presente capítulo se seleccionará la empresa como caso de estudio en función de la descripción y el cumplimiento de procedimientos que cada una presenta.

# **3.1 Selección del caso de estudio**

En la Tabla 21 se coloca las comparaciones más importantes con respecto a los diferentes procedimientos, que se llevan a cabo en las diferentes empresas. Cada una de las características a compararse se han elegido debido a los ambientes similares en los que se desempeñan.

Los procedimientos mostrados en la Tabla 21 se han obtenido con base en el análisis de las entrevistas de las empresas y del Manual de procesos y procedimientos "Bases estratégicas y Organizacionales" [24].

Para realizar esta comparación se ha elegido ASOSERLAT, CALREYES, SERVILIMPIA.

Tabla 21. Análisis Procedimental.

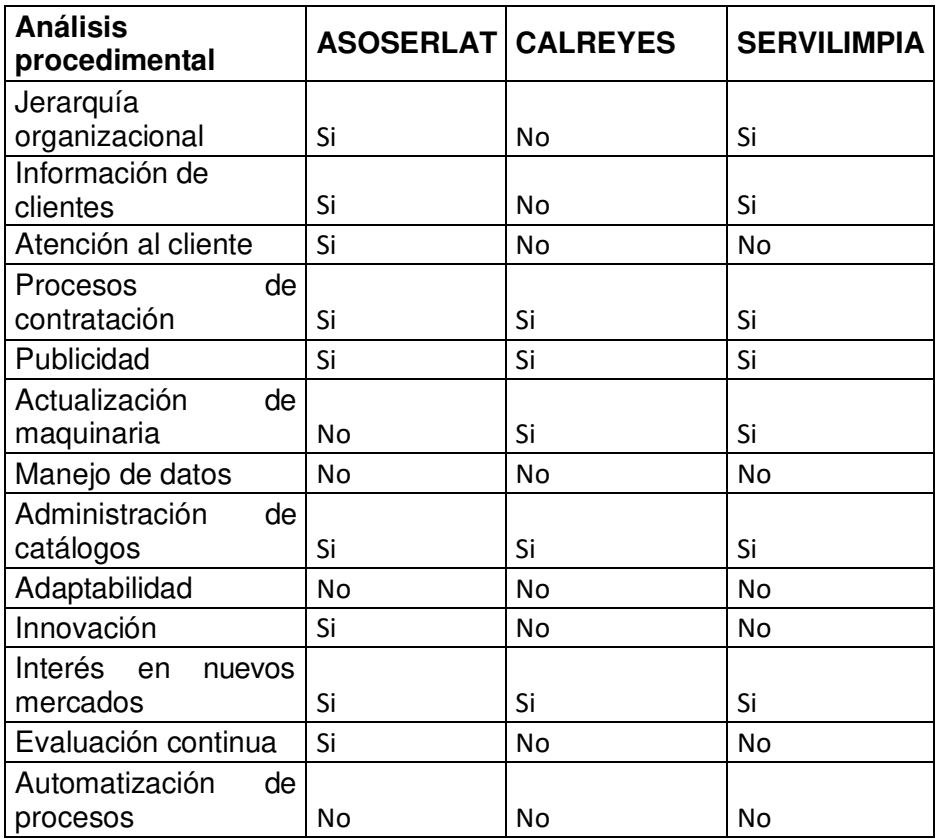

ASOSERLAT cumple con la mayor cantidad de procesos como por ejemplo jerarquía organizacional, publicidad, atención al cliente, innovación, entre otras, que permite obtener información para el desarrollo del aplicativo. Además, esta empresa presenta experiencia en el sector público, dando servicios para hospitales y varias entidades públicas, así como también, en el sector privado.

# **3.2 Implementación del aplicativo.**

En esta sección se muestra la implementación del aplicativo a la empresa ASOSERLAT, únicamente se presentará los módulos de cliente y agendamiento de cita, los módulos restantes se encontrarán en el Anexo 3.

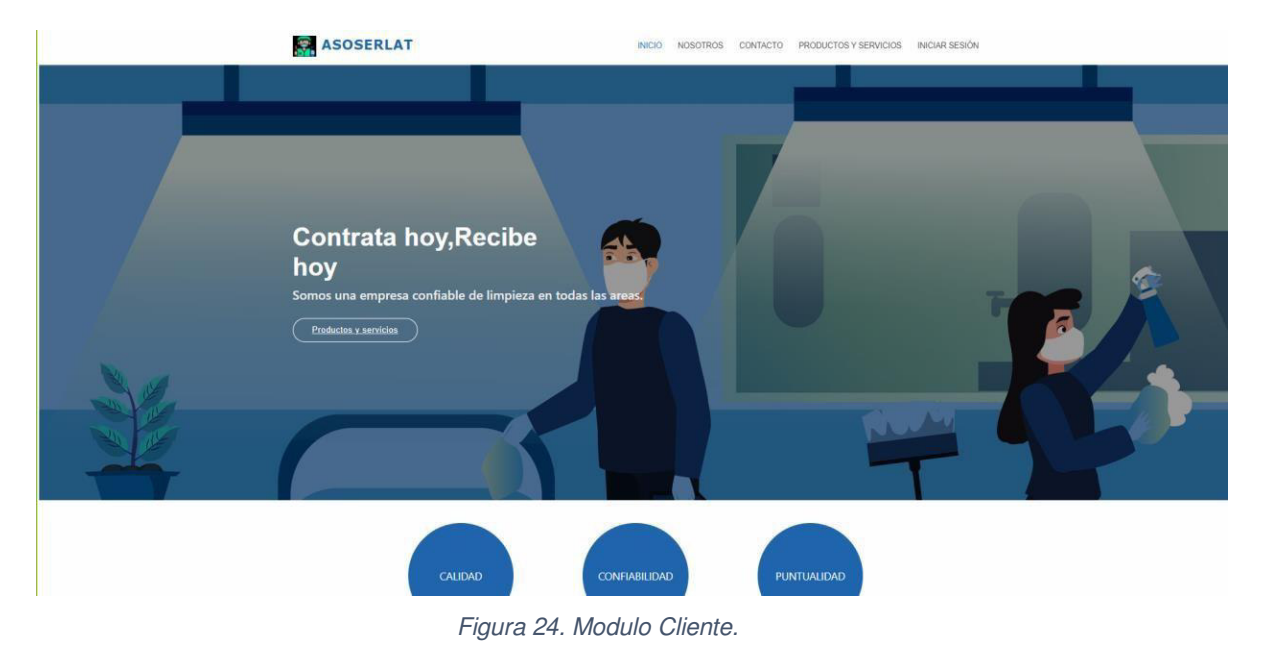

**Inicio:** En la Figura 24 se muestra el inicio para clientes.

**Login usuario:** En la Figura 25 se muestra el login de un cliente.

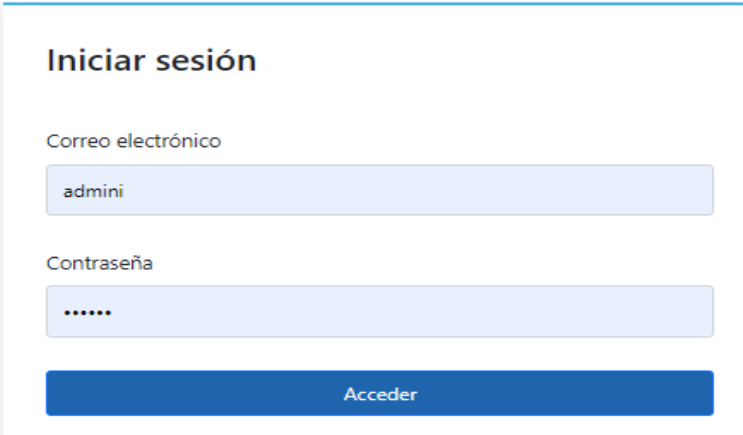

Figura 25.Login de usuario.

**Registrarse:** En la Figura 26 se muestra como un usuario podría registrarse y crear una cuenta para realizar compra de productos o servicios.

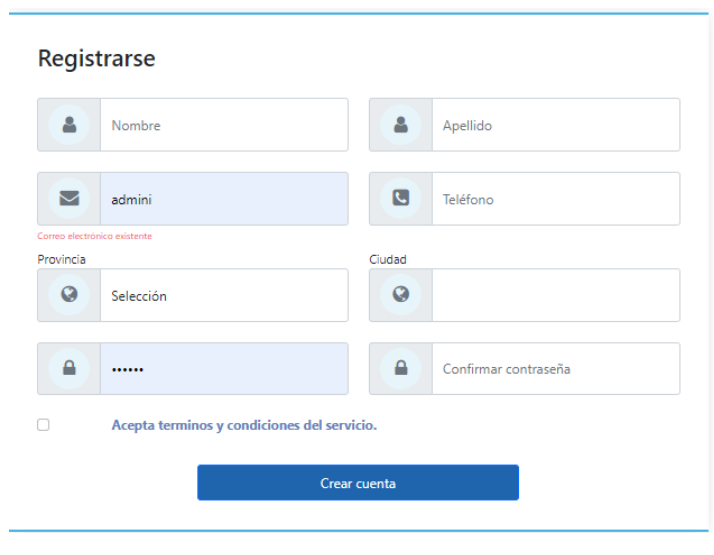

Figura 26. Registrarse.

**Agendar una cita:** En la Figura 27 se muestra los diferentes campos para registrar una nueva cita.

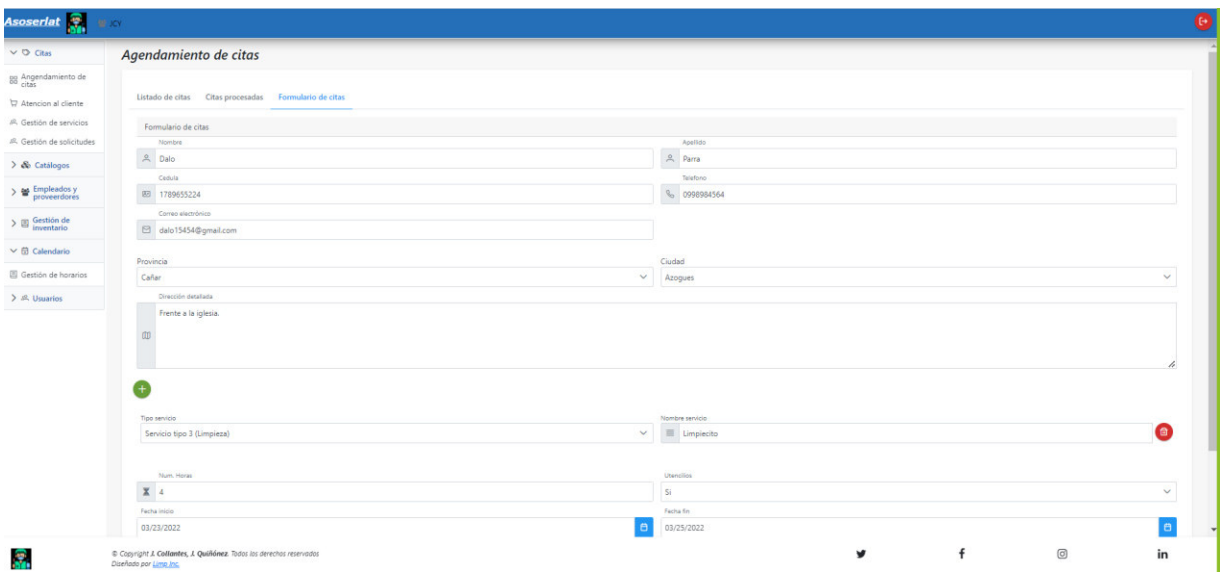

Figura 27. Agendar una cita.

**Lista de citas:** En la Figura 28 se muestra todas las citas que han sido registradas de forma descendente.

| $\vee$ $O$ Citas                                              | Agendamiento de citas |                 |                  |                     |           |                     |           |                |                |                      |                           |                                              |  |  |
|---------------------------------------------------------------|-----------------------|-----------------|------------------|---------------------|-----------|---------------------|-----------|----------------|----------------|----------------------|---------------------------|----------------------------------------------|--|--|
| gg Angendamiento de<br>T Atencion al cliente                  | Listado de citas      |                 | Citas procesadas | Formulario de citas |           |                     |           |                |                |                      |                           |                                              |  |  |
| <sup>此</sup> Gestión de servicios<br>兵 Gestión de solicitudes | Listado               |                 |                  |                     |           |                     |           |                |                |                      |                           |                                              |  |  |
| > & Catálogos                                                 | Detalle.              | Código          | Fecha inicio     | Fecha fin           | Estado    | Cliente             | Agendador | Dias asignados | Valor estimado | Utencilios incluidos | Ver/Asignar empleado      | Procesar                                     |  |  |
| $>$ $\mathbf{w}$ Empleados y                                  | $\,$                  | $\ddot{\rm s}$  | 18/02/2022       | 22/02/2022          | En espera | antasas asasas      | admini    | 0.1            | 5.0            | NO.                  | $\bullet$<br>$\mathbb{R}$ | $\circ$ $\circ$<br>En espera<br>$\checkmark$ |  |  |
| $\geq$ $\frac{m}{2}$ Gestión de                               | $\hat{\phantom{a}}$   | 10 <sup>1</sup> | 15/02/2022       | 21/02/2022          | En espera | Jair Andres Tenorio | admini    | 0.1            | -5.0           | S1                   | $\bullet$                 | 00<br>En espera                              |  |  |
| $\vee$ ( Calendario<br>Gestión de horarios                    | $\rightarrow$         | 11              | 24/02/2022       | 17/02/2022          | En espera | Jair Andres Tenorio | admini    | 0.3            | $-5.0$         | NO.                  | $\bullet$                 | $\bullet$ $\bullet$<br>En espera v           |  |  |
| $>$ $\mathbb{R}$ , Usuarios                                   | $\rightarrow$         | 13.             | 21/03/2022       | 21/03/2022          | En espera | Abdala Carrion      | JCY       | 0.0            | 5.0            | S1                   | $\bullet$<br>$\bullet$    | $\bullet$<br>En espera v<br>Ø                |  |  |
|                                                               | $\rightarrow$         | 14              | 23/03/2022       | 25/03/2022          | En espera | Dalo Parra          | JCY       | 0.2            | 5.0            | S                    | $\bullet$<br>$\circ$      | $\bigcirc$ $\bigcirc$<br>En espera v         |  |  |
|                                                               |                       |                 |                  |                     |           |                     |           |                |                |                      |                           |                                              |  |  |
|                                                               |                       |                 |                  |                     |           |                     |           |                |                |                      |                           |                                              |  |  |
|                                                               |                       |                 |                  |                     |           |                     |           |                |                |                      |                           |                                              |  |  |
|                                                               |                       |                 |                  |                     |           |                     |           |                |                |                      |                           |                                              |  |  |
|                                                               |                       |                 |                  |                     |           |                     |           |                |                |                      |                           |                                              |  |  |

Figura 28. Lista de citas.

**Citas procesadas:** En la Figura 29 se muestra todas las citas que ya han sido canceladas o completadas.

| Asoseriat <b>S</b>                                                | <b>BE KW</b>           |                                                                     |                                                       |            |            |                     |           |                |                |                      |                 | ø  |
|-------------------------------------------------------------------|------------------------|---------------------------------------------------------------------|-------------------------------------------------------|------------|------------|---------------------|-----------|----------------|----------------|----------------------|-----------------|----|
| $\vee$ 0 Citas                                                    |                        | Agendamiento de citas                                               |                                                       |            |            |                     |           |                |                |                      |                 |    |
| 88 Angendamiento de<br>T. Atencion al cliente                     |                        |                                                                     | Listado de citas Citas procesadas Formulario de citas |            |            |                     |           |                |                |                      |                 |    |
| A. Gestión de servicios<br><sup>30</sup> . Gestión de solicitudes | Listado.               |                                                                     |                                                       |            |            |                     |           |                |                |                      |                 |    |
| $\sum$ $\&$ Catalogos                                             | Detaile <sup>®</sup>   | Código                                                              | Fecha inicio                                          | Fecha fin  | Estado     | Cliente.            | Agendador | Dias asignados | Valor estimado | Utencilios incluidos | Ver empleado(s) |    |
| $\geq$ $\frac{4d}{m}$ Empleados y                                 | $\rightarrow$          | 78                                                                  | 24/02/2022                                            | 21/02/2022 | Cancelada  | Jair Andres Tenorio | admini    | 0.1            | $-5.0$         | S1                   | $\bullet$       |    |
| $\geq$ $\boxplus$ Gestión de                                      | $\,$                   | $\overline{9}$                                                      | 26/02/2022                                            | 28/02/2022 | Completada | Jair Andres Tenorio | admini    | 4.6            | 5.0            | SI                   | $\bullet$       |    |
| $\times$ (i) Calendario                                           | $\rightarrow$          | 12.                                                                 | 24/03/2022                                            | 23/03/2022 | Cancelada  | Jair Andres         | admini    | 0.9            | $-5.0$         | SI.                  | $\bullet$       |    |
| Gestión de horarios<br>> JR, Usuarios                             |                        |                                                                     |                                                       |            |            |                     |           |                |                |                      |                 |    |
|                                                                   |                        |                                                                     |                                                       |            |            |                     |           |                |                |                      |                 |    |
| ŝ.                                                                | Diseñado por Lima Inc. | Copyright J. Collantes, J. Quiliónez. Todos los derechos reservados |                                                       |            |            |                     |           |                | ¥              | f                    | $\boxed{\odot}$ | in |

Figura 29. Citas procesadas.

# **3.3 Pruebas de usabilidad**

### **System Usability Scale (SUS)**

System Usability Scale, también llamado Escala de Usabilidad de un Sistema, es una herramienta metodológica que se utiliza para medir la usabilidad de una aplicación, dispositivo u objeto [25].

La escala consiste en 10 preguntas, las cuales pueden ser puntuadas del 1 al 5 que significara totalmente en desacuerdo y totalmente de acuerdo [26].

Para realizar la puntuación de la encuesta SUS se deben seguir los siguientes pasos [26]:

- Las preguntas impares serán restadas uno al valor obtenido.
- Las preguntas pares serán restadas cinco al valor obtenido.
- Se suma los resultados obtenidos y se los multiplica por 2.5 y se obtiene el resultado final

El resultado final debe comprender entre 0 y 100, de acuerdo con la Figura 30, si el resultado está entre 0 y 50 se considera pobre o mala, si el resultado esta entre 50 y 70 se la considera como buena y si esta entre 80 y 100 se la considera excelente

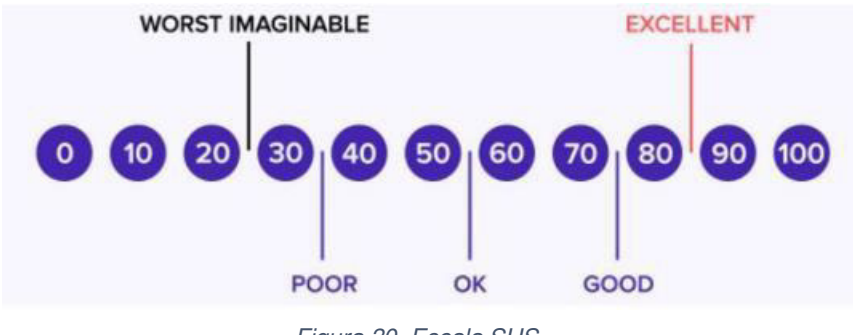

Figura 30. Escala SUS.

A continuación, se presentan las preguntas y los resultados que se obtuvieron de la encuesta realizada, los cálculos correspondientes se encuentran en el Anexo 5.

# **Pregunta 1.- ¿Usaría este aplicativo para remplazar algunas de las funciones que se realizan manualmente?**

De acuerdo con la encuesta realizada se obtuvo que el 60% de los encuestados están de acuerdo con el uso del aplicativo para remplazar algunas de funciones que se realizan manualmente, mientras que el 40% está totalmente de acuerdo, ver la Figura 31.

1. ¿Usaría este aplicativo para remplazar algunas de las funciones que se realizan manualmente? 5 respuestas

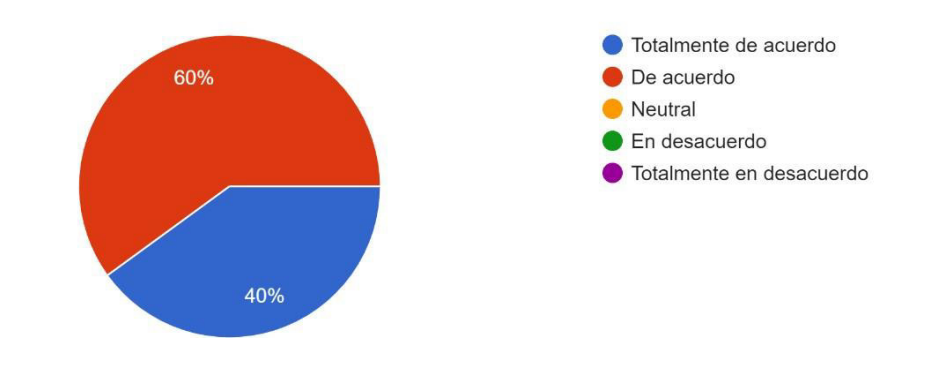

Figura 31. Resultados de la pregunta 1 de la encuesta de usabilidad.

### **Pregunta 2.- El aplicativo resulta complejo de usar**

En la segunda pregunta realizada se obtuvo que el 80% de los encuestados están totalmente en desacuerdo y el 20% está en desacuerdo, ver la Figura 32.

2. ¿El aplicativo resulta complejo de usar? 5 respuestas

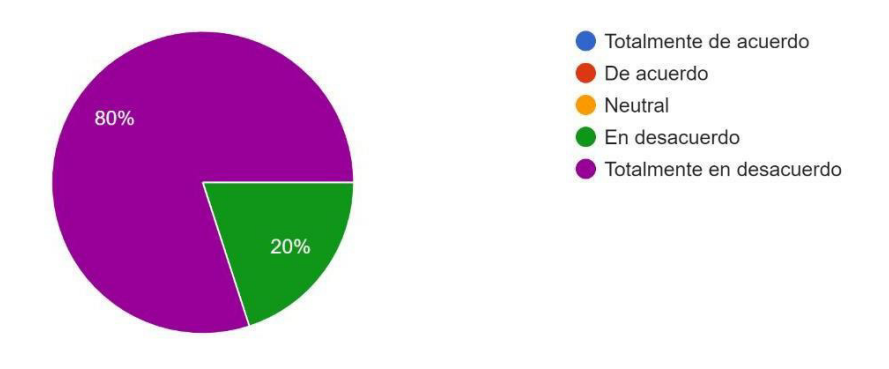

Figura 32. Resultados de la pregunta 2 de la encuesta de usabilidad.

#### **Pregunta 3.- El aplicativo web proporciona herramientas útiles.**

En la tercera pregunta realizada se obtuvo que el 60% de los encuestados están de acuerdo y el 20% se mantiene neutral y el restante 20% está totalmente de acuerdo, ver la Figura 33.

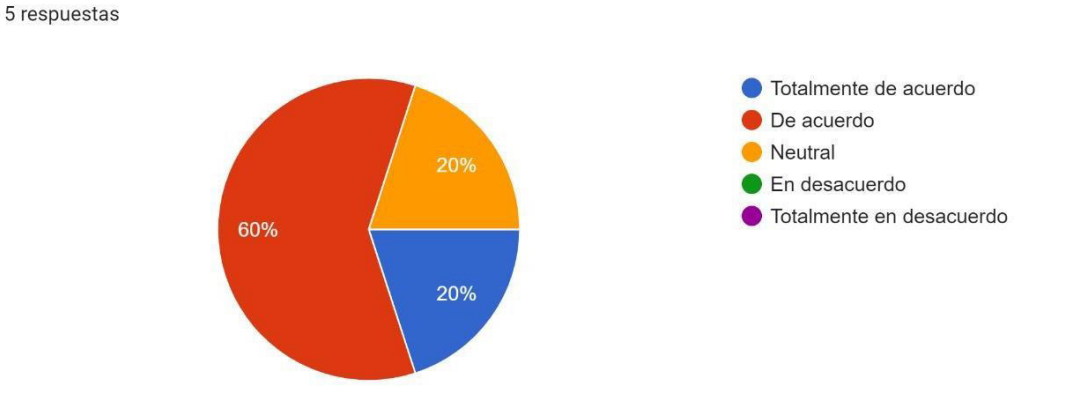

3. ¿El aplicativo web proporciona herramientas útiles?

Figura 33. Resultados de la pregunta 3 de la encuesta de usabilidad.

# **Pregunta 4.- Para utilizar el aplicativo cree que sea necesario una persona técnica lo ayude**

En la cuarta pregunta realizada se obtuvo que el 60% de los encuestados están totalmente en desacuerdo, el 40% está en desacuerdo, ver la Figura 34.

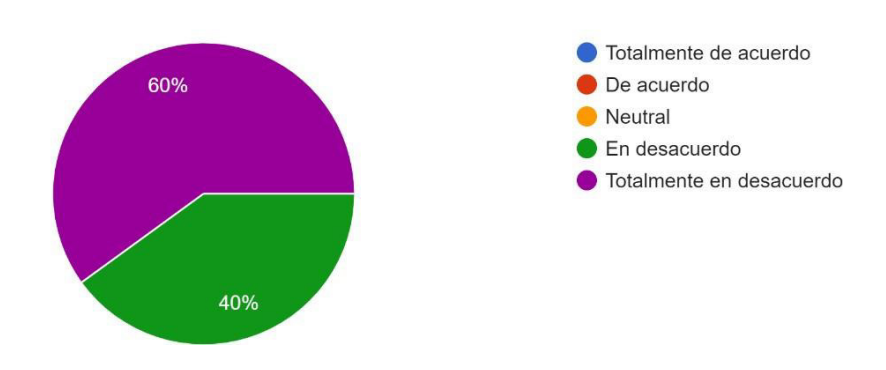

4. ¿Para utilizar el aplicativo cree que sea necesario una persona técnica lo ayude? 5 respuestas

Figura 34. Resultados de la pregunta 4 de la encuesta de usabilidad.

# **Pregunta 5.-Las funcionalidades que presenta el aplicativo han sido correctamente implementadas**

En la quinta pregunta realizada se obtuvo que el 40% de los encuestados están de acuerdo, el 40% está totalmente de acuerdo y el 20% es neutral, ver la Figura 35.

5. ¿Las funcionalidades que presenta el aplicativo han sido correctamente implementadas? 5 respuestas

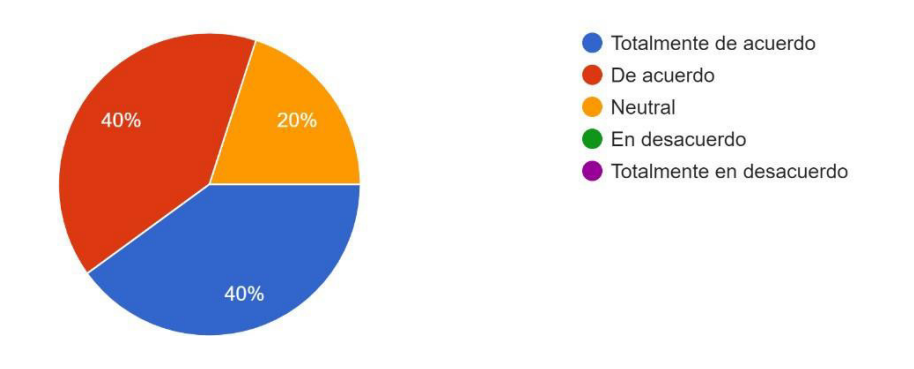

Figura 35. Resultados de la pregunta 5 de la encuesta de usabilidad.

### **Pregunta 6.- Considera que se debe brindar un curso antes de usar el aplicativo**

En la sexta pregunta realizada se obtuvo que el 60% de los encuestados están totalmente en desacuerdo y el 40% está en desacuerdo, ver la Figura 36.

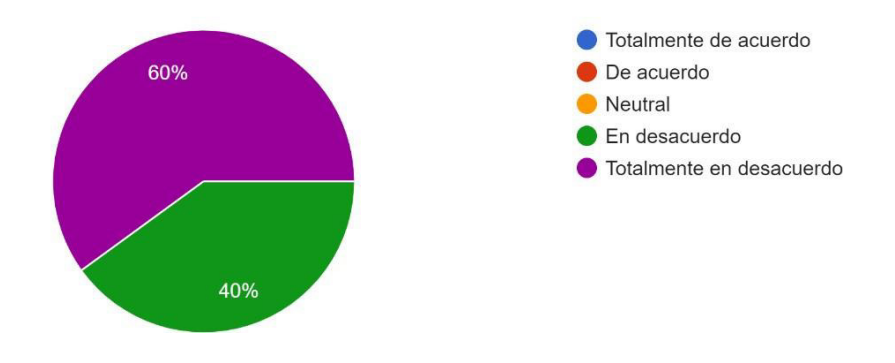

6. ¿Considera que se debe brindar un curso antes de usar el aplicativo? 5 respuestas

Figura 36. Resultados de la pregunta 6 de la encuesta de usabilidad

#### **Pregunta 7.- Considera que el aplicativo una vez utilizado es fácil de usarlo diariamente**

En la séptima pregunta realizada se obtuvo que el 60% de los encuestados está de acuerdo, el 20% es neutral y el 20% está totalmente de acuerdo, ver la Figura 37.

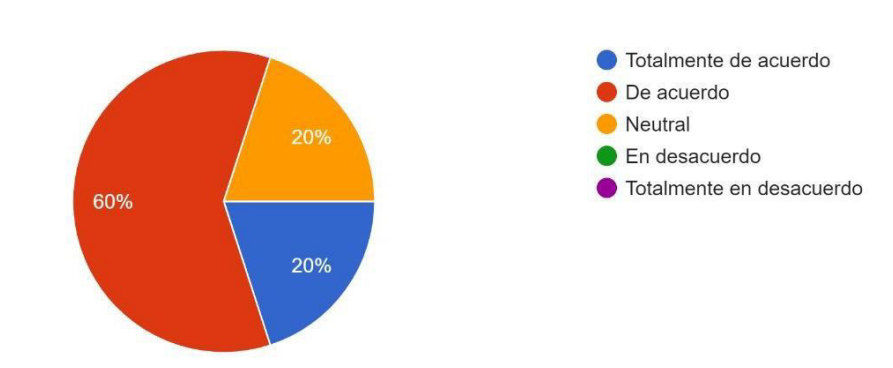

7. ¿Considera que el aplicativo una vez utilizado es fácil de usarlo diariamente? 5 respuestas

Figura 37. Resultados de la pregunta 7 de la encuesta de usabilidad.

# **Pregunta 8.- Considera que los módulos están incorrectamente nombrados o son difíciles de interpretar.**

En la octava pregunta realizada se obtuvo que el 80% de los encuestados está en desacuerdo y el 20% está en desacuerdo, ver la Figura 38.

8. ¿Considera que los módulos están incorrectamente nombrados o son difíciles de interpretar? 5 respuestas

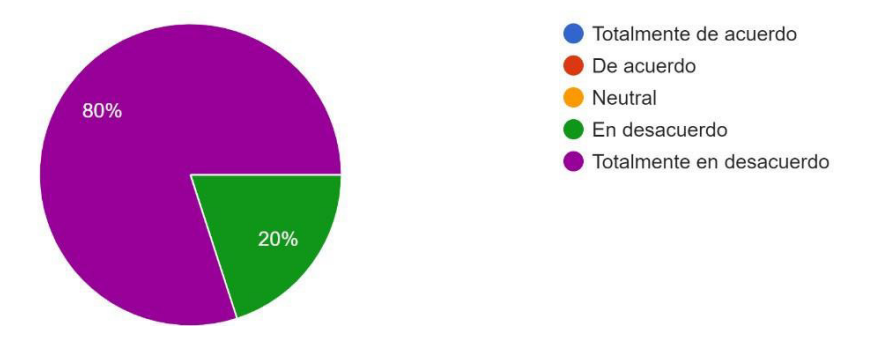

Figura 38. Resultados de la pregunta 8 de la encuesta de usabilidad.

### **Pregunta 9.- Considera que el aplicativo es confiable**

En la novena pregunta realizada se obtuvo que el 40% de los encuestados está de acuerdo, el 20% está en desacuerdo, el 20% está totalmente de acuerdo y el 20% está totalmente en desacuerdo, ver la Figura 39.

9. ¿Considera que el aplicativo es confiable? 5 respuestas

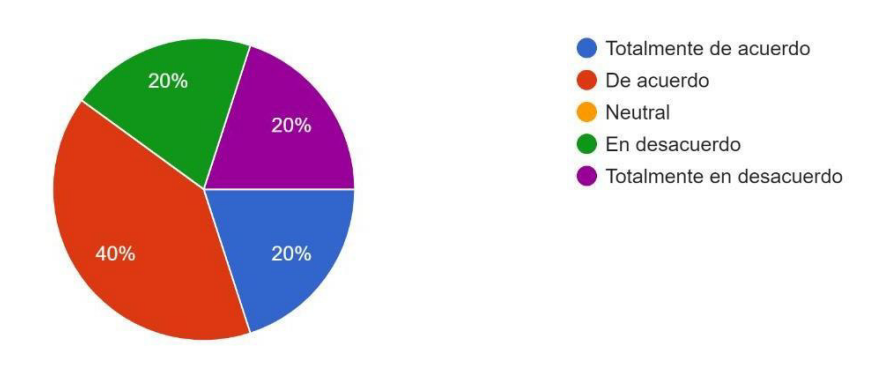

Figura 39. Resultados de la pregunta 9 de la encuesta de usabilidad.

# **Pregunta 10.- Necesité aprender muchas cosas antes de ser capaz de usar este aplicativo web.**

En la décima pregunta realizada se obtuvo que el 80% de los encuestados está totalmente en desacuerdo y el 20% está en desacuerdo, ver la Figura 40.

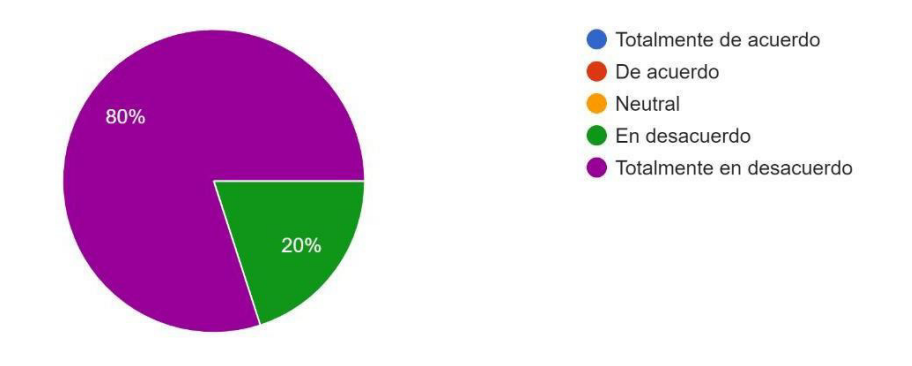

10. ¿Necesité aprender muchas cosas antes de ser capaz de usar este sistema web.? 5 respuestas

Figura 40. Resultados de la pregunta 10 de la encuesta de usabilidad.

Los resultados obtenidos por cada pregunta se encuentran en el Anexo 5.

En la Tabla 22 se representa los puntajes que se han obtenido por cada una de las preguntas. Posteriormente se realizó un análisis de los resultados obtenidos.

Tabla 22. Resultados globales de la encuesta SUS.

| N <sup>2</sup> | <b>ENCUESTADO   P1</b> |   | P <sub>2</sub> | P3                 | <b>P4</b> | P <sub>5</sub> | <b>P6</b> | P7                                        | P8 | P <sub>9</sub> | <b>P10</b> |            |
|----------------|------------------------|---|----------------|--------------------|-----------|----------------|-----------|-------------------------------------------|----|----------------|------------|------------|
|                | USUARIO 1              | 4 |                | 4                  |           | 5              |           | 4                                         |    |                |            |            |
|                | 2 USUARIO 2            |   |                | 3                  |           | 4              |           | 3                                         |    | 4              |            |            |
| 3              | USUARIO <sub>3</sub>   | 4 |                | 4                  |           | 5              |           | 5                                         |    | 4              |            |            |
|                | USUARIO 4              |   |                |                    |           | 3              |           | 4                                         |    | ำ              | ◠          |            |
|                | <b>USUARIO 5</b>       |   |                | 4                  |           | 4              |           | 4                                         |    |                |            | <b>SUS</b> |
|                | Promedio               |   |                | 4.40   1.20   4.00 |           |                |           | $1.40$   4.20   1.40   4.00   1.20   3.20 |    |                | 1.20       | 83.50      |

Los resultados de la Tabla 41 se puede identificar mejor en la Figura 38.

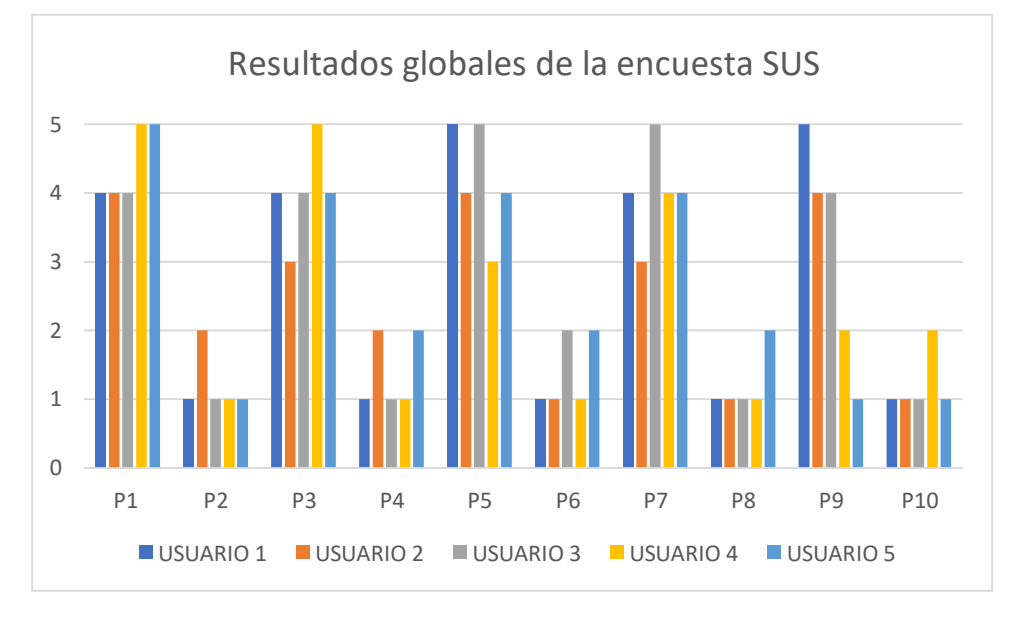

Figura 41. Resultados globales de la encuesta SUS.

De acuerdo con los resultados obtenidos se puede decir que:

- Mediante las pruebas de funcionalidad, el aplicativo cumple con los requerimientos establecidos.
- Basado en el puntaje obtenido en SUS, el aplicativo presenta un estado excelente en usabilidad.

Dentro de las pruebas de usabilidad se puede evidenciar un puntaje de 83.50 / 100, en el cual no se logra alcanzar el máximo establecido debido a que gran parte de los resultados dependen del punto de vista de los encuestados, así como, también, de su comprensión por cada pregunta. Además, se obtuvo respuestas neutrales, ya que los encuestados no están totalmente familiarizados con las herramientas tecnológicas. También se pudo apreciar que la

mayoría de los encuestados evitaron algunas de las opciones como totalmente en desacuerdo y totalmente de acuerdo, puesto que no tenían un uso continuo del aplicativo.

### **Pruebas de usabilidad por Jakob Nielsen**

Las pruebas de usabilidad sirven como una guía para el diseñador de aplicaciones web, con el fin obtener recomendaciones y mejoras del producto final, permitiendo evaluar la capacidad de un software de ser entendido, utilizado y también atractivo para el usuario de acuerdo con las condiciones específicas que se pueden presentar al utilizar el aplicativo [27].

De acuerdo con Jakob Nielsen tenemos 5 componentes de calidad que son usados para definir usabilidad [28].

- **Capacidad de aprendizaje**: Se refiere a la capacidad para aprender la funcionalidad y comportamiento del sistema. ¿Cuán fácil le resulto al usuario realizar tareas básicas la primera vez?
- **Eficiencia:** Una vez que el usuario haya aprendido el diseño, se determina la rapidez de realizar las tareas. ¿Cuánto tiempo se tardó en realizar tareas?
- **Memorabilidad:** Cuando el usuario haya dejado de usar el aplicativo por un tiempo, y tiene que volverlo a usar estas, el tiempo que le toma volver a adaptarse a estas, tiene que ser significativamente menor a cuando lo uso por primera vez. ¿Qué tan fácil fue volver a usar las interfaces?
- **Errores:** Cuando el usuario cometa errores, el aplicativo debe apoyar a este a recuperarse fácilmente. ¿Cuántos errores cometió el usuario?
- **Satisfacción:** Hace referencia a la impresión que deja el sistema al usuario de manera subjetiva. ¿Qué tanto le agradaron las distintas propiedades del aplicativo?

Para la encuesta de usabilidad se probó con 5 personas, 2 fueron clientes habituales, 1 fue el interesado en el aplicativo (stakeholder), 1 fue administrador, y el último fue 1 empleado de limpieza, se utilizó esta cantidad de usuarios debido a que con el primer usuario sus conocimientos se disparan y ya ha comprendido al menos un tercio de todo lo se debe saber sobre la usabilidad de diseño, con el segundo usuario a pesar de ser un usuario diferente realizara las mismas cosas que el usuario anterior, sin embargo, este agregara información que no vio el primer usuario, con el tercer usuario se verá que realiza las mismas acciones que el primero y segundo usuario, sin embargo, también generara un poco de información. Con esto se puede apreciar que a más usuarios se aprende menos porque se seguirá viendo las mismas

acciones que se realizó con los primeros usuarios como se puede apreciar en la Figura 42 [29].

N representa el número de problemas de usabilidad en el diseño, L la proporción de problemas de usabilidad, donde el valor típico L es 31% y n es el número de usuarios.

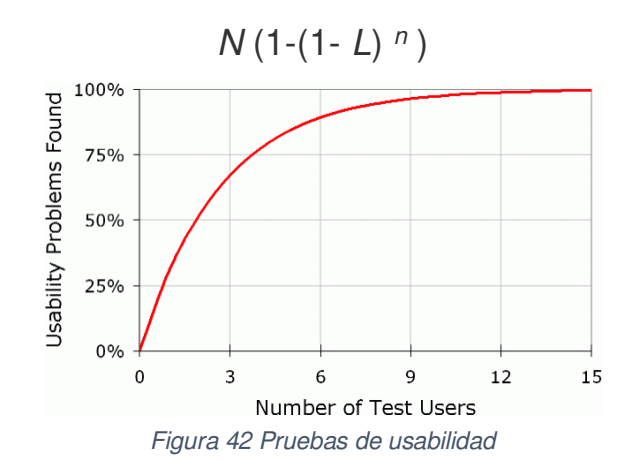

A continuación, se presentan las preguntas y los resultados que se obtuvieron de la encuesta heurística de Nielsen realizada.

### **1. Visibilidad del estado del sistema**

¿En las interfaces se puede apreciar que el diseño y la estética de los iconos son consistentes en todo el aplicativo?

En la primera pregunta se obtuvo un 60% de acuerdo y el 40% se obtuvo que es totalmente de acuerdo como se muestra en la Figura.

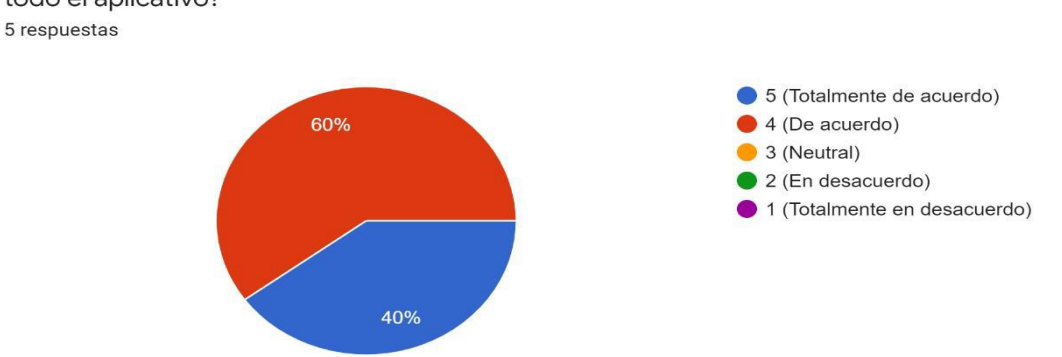

1. ¿En las interfaces se puede apreciar que el diseño y la estética de los iconos son consistentes en todo el aplicativo?

Figura 43.Resultados de la pregunta 1 de la encuesta de usabilidad.

### **2. Relación entre el sistema y el mundo real**

Teniendo en cuenta que las formas de los objetos que son parte de las interfaces se usan como pistas visuales para el usuario, ¿están de acuerdo estas con las relaciones culturales de los usuarios?

En la segunda pregunta realizada, se obtuvo un 40% de acuerdo, un 40% neutral y un 20% totalmente de acuerdo como muestra la Figura 44.

2. Teniendo en cuenta que las formas de los objetos que son parte de las interfaces, se usan como pistas visuales para el usuario, ¿están de acuerdo estas con las relaciones culturales de los usuarios? 5 respuestas

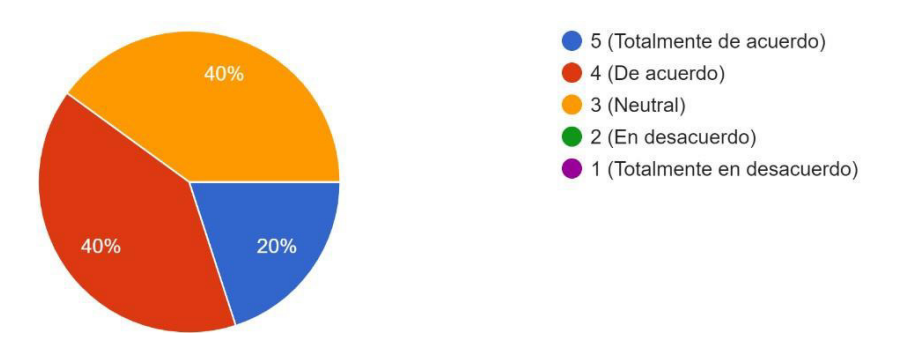

Figura 44. Resultados de la pregunta 2 de la encuesta de usabilidad.

### **3. Control y libertad del usuario**

¿El aplicativo permite copiar y modificar datos existentes reduciendo los tiempos de entrada de datos?

En la tercera pregunta realizada, se obtuvo un 80% de acuerdo y un 20% totalmente de acuerdo como muestra la Figura 45.

3. ¿El aplicativo permite copiar y modificar datos existentes reduciendo los tiempos de entrada de datos?

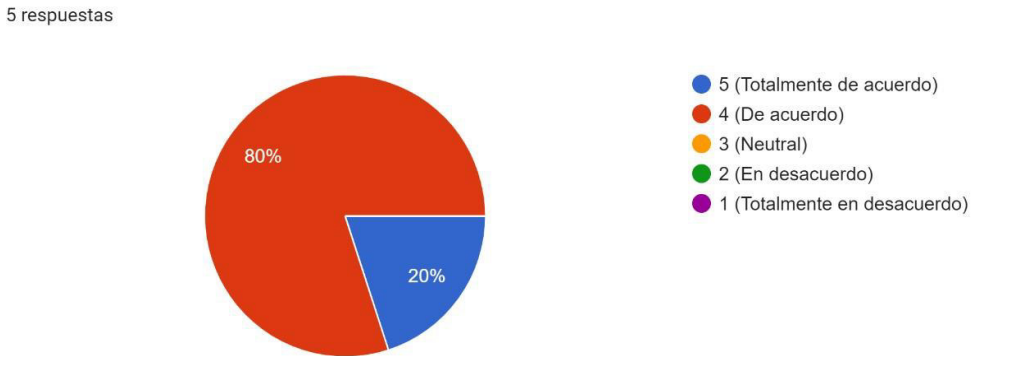

Figura 45. Resultados de la pregunta 3 de la encuesta de usabilidad.

#### **4. Consistencia y estándares**

¿El aplicativo presenta los menús de forma vertical?

En la cuarta pregunta realizada, se obtuvo un 60% de acuerdo y un 40% totalmente de acuerdo como muestra la Figura 46.

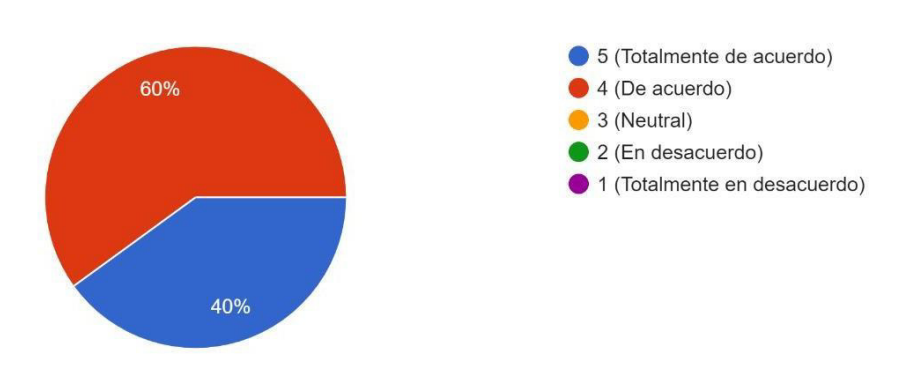

4. ¿El aplicativo presenta los menús de forma vertical? 5 respuestas

Figura 46. Resultados de la pregunta 4 de la encuesta de usabilidad.

### **5. Prevención de errores**

¿Cuándo el usuario está a punto de cometer un error, el aplicativo alerta si este es un error potencialmente serio?

En la quinta pregunta realizada, se obtuvo un 60% de acuerdo y un 40% totalmente de acuerdo como muestra la Figura 47.

5. ¿Cuándo el usuario está a punto de cometer un error, el aplicativo alerta si este es un error potencialmente serio? 5 respuestas

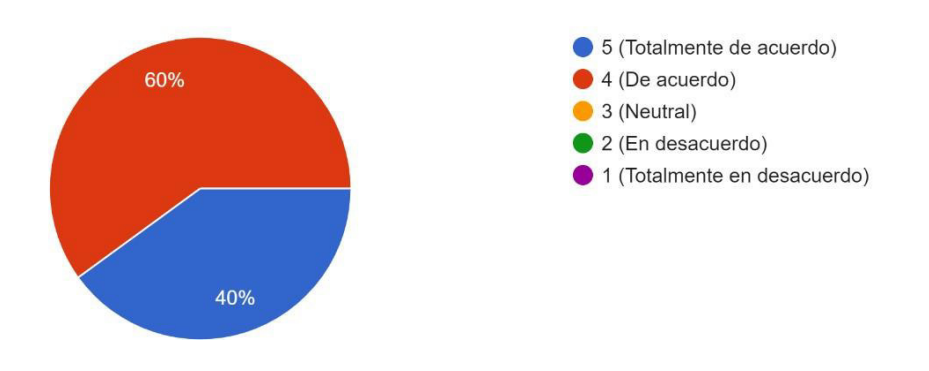

Figura 47. Resultados de la pregunta 5 de la encuesta de usabilidad.

#### **6. Reconocimiento antes que recuerdo**

¿Los datos se despliegan empezando desde la parte superior izquierda de la interfaz?

En la sexta pregunta realizada se obtuvo que el 80% de personas está totalmente de acuerdo y el 20% es neutral como muestra la Figura 48.

6. ¿Los datos se despliegan empezando desde la parte superior izquierda de la interfaz? 5 respuestas

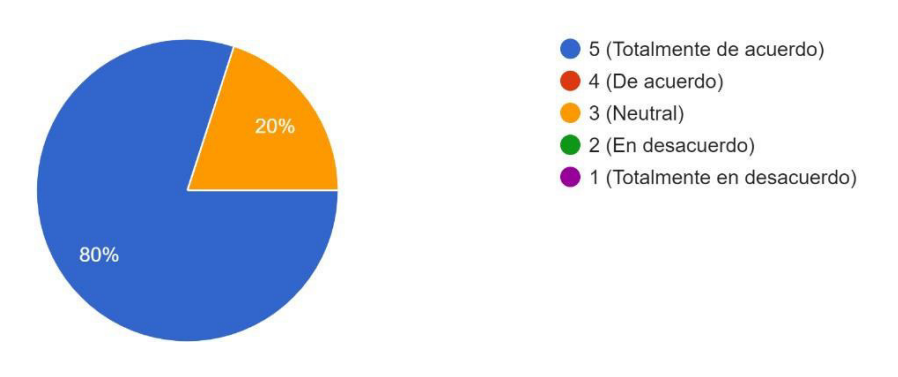

Figura 48. Resultados de la pregunta 6 de la encuesta de usabilidad.

### **7. Flexibilidad y eficiencia de uso**

Situados en los menús ¿los usuarios pueden hacer clic directamente en los ítems o pueden utilizar un atajo del teclado?

En la séptima pregunta realizada se obtuvo que el 80% de personas está de acuerdo y el 20% está totalmente de acuerdo como muestra la Figura 49.

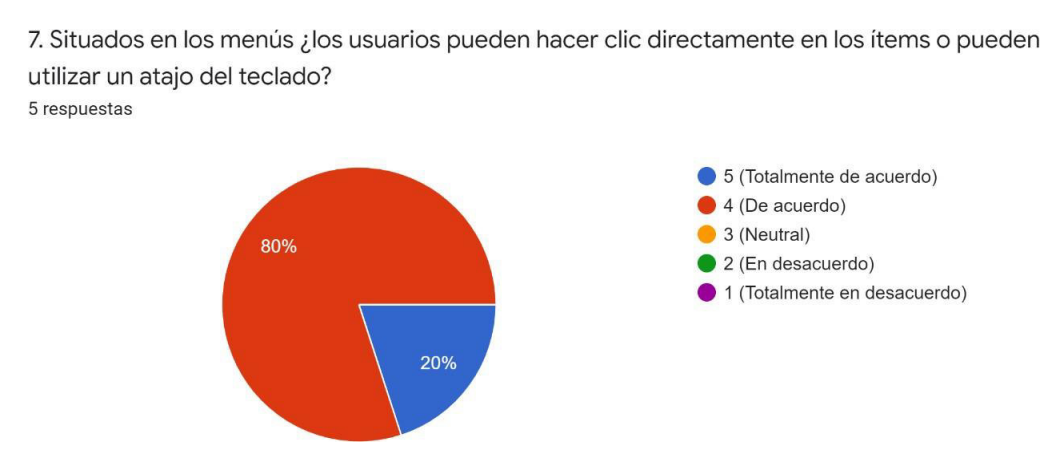

Figura 49. Resultados de la pregunta 7 de la encuesta de usabilidad.

### **8. Estética y diseño minimalista**

¿Los iconos presentados son distinguibles de acuerdo con el significado de su concepto?

En la octava pregunta realizada se obtuvo que el 60% de personas está de acuerdo y el 40% está totalmente de acuerdo como muestra la Figura 50.

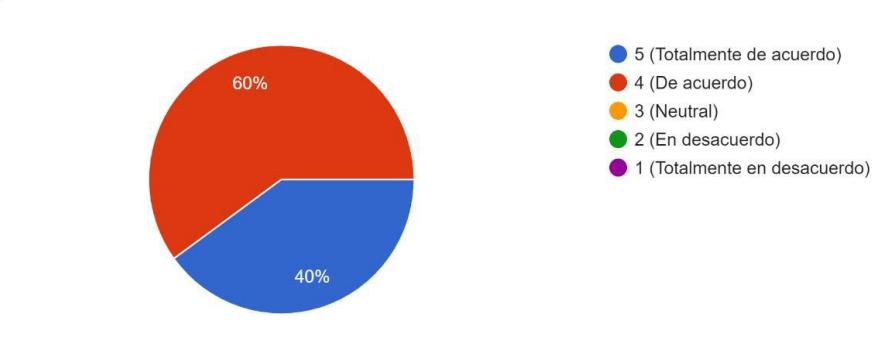

8. ¿Los iconos presentados son distinguibles de acuerdo con el significado de su concepto? 5 respuestas

Figura 52. Resultados de la pregunta 10 de la encuesta de

### **9. Ayudar a los usuarios a reconocer, diagnosticar y recuperarse de errores**

¿Los mensajes de error están redactados de manera gramaticalmente correcta? En la novena pregunta realizada se obtuvo que el 40% de personas está totalmente de acuerdo, el 40% está de acuerdo y el 20% es neutral como muestra la Figura 51.

9. ¿Los mensajes de error están redactados de manera gramaticalmente correcta? 5 respuestas

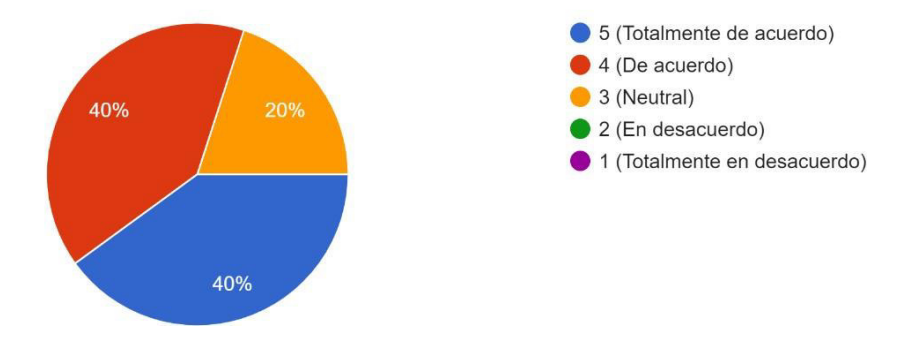

Figura 51. Resultados de la pregunta 9 de la encuesta de usabilidad.

#### **10. Ayuda y documentación**

¿Las instrucciones descritas tienen una secuencia de acuerdo con las acciones del usuario?

En la décima pregunta realizada se obtuvo que el 80% de personas están de acuerdo y el 20% en totalmente de acuerdo como muestra la Figura 52.

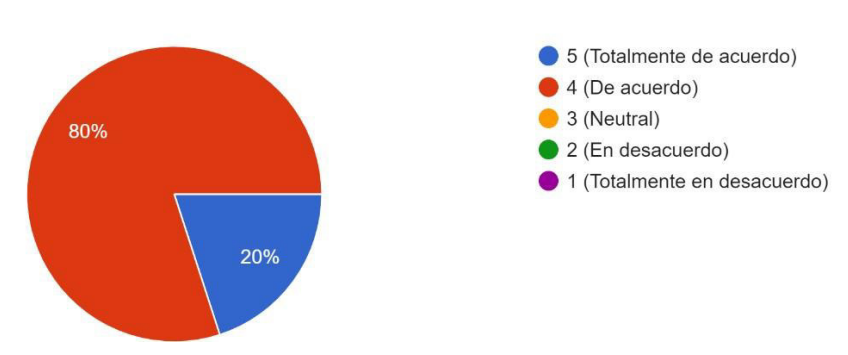

10. ¿Las instrucciones descritas tienen una secuencia de acuerdo con las acciones del usuario? 5 respuestas

Figura 52. Resultados de la pregunta 10 de la encuesta de

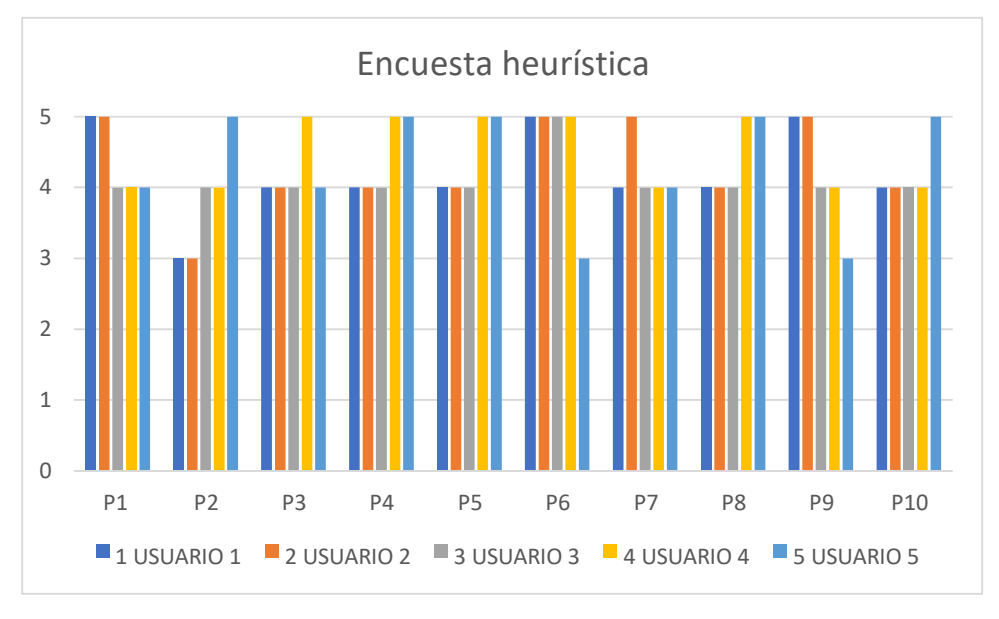

Los resultados obtenidos de la encuesta heurística se pueden apreciar en la Figura 53.

Figura 53. Resultados de la encuesta heurística.

Como se puede apreciar en la Figura 53, la mayoría de las preguntas obtuvieron una buena puntuación, en el caso de la pregunta dos tuvieron algunos inconvenientes con identificar las relaciones culturales con las formas de los objetos, esto nos da la certeza de que los diseños del aplicativo se encuentran en un buen nivel de usabilidad, por ende, se puede concluir que los diseños antes mencionados presentan un alto nivel de usabilidad.

### **Demostración del aplicativo**

Para la demostración funcional del aplicativo, se realizó un video que se lo puede encontrar en el siguiente enlace: Demostración del proyecto integrador.

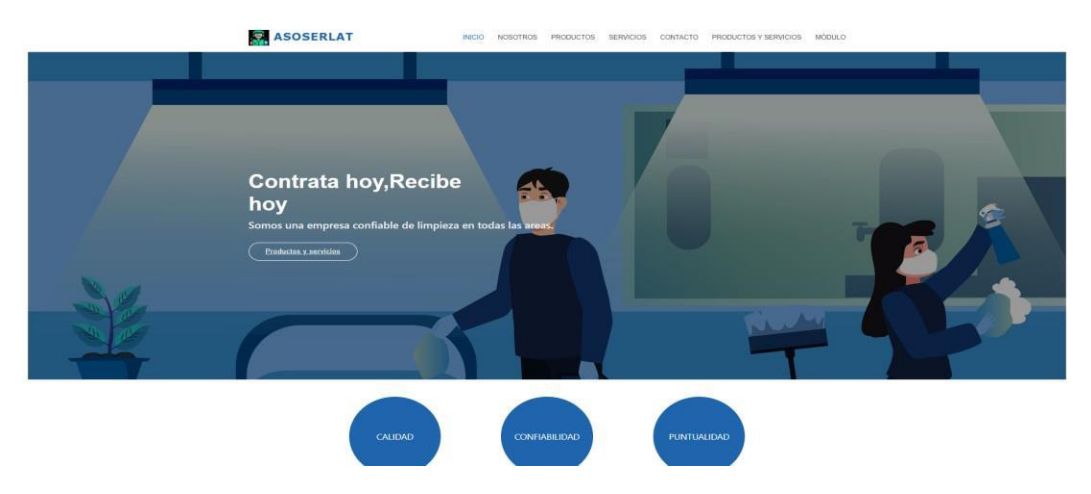

Figura 54. Demostración del aplicativo.
## **4. CONCLUSIONES Y RECOMENDACIONES**

## **4.1 Conclusiones**

- Se analizaron 3 empresas de aseo mediante una tabla, en la cual ASOSERLAT cumplió con la mayor parte de los procedimientos. Así mismo, con el mencionado análisis se pudo obtener los requisitos comunes y las necesidades que presentan este tipo de negocios, lo cual nos dio un mayor entendimiento del modelo de negocio y obtener los requisitos necesarios para la realización del proyecto.
- Se diseño una arquitectura web con Angular como Framework para frontend, Expres.js para backend y como base de datos se utilizó MySQL, dado que estas herramientas nos brindan una alta sostenibilidad y escalabilidad, que es un punto fundamental en un aplicativo web, ya que las tecnologías están sujetas a varios cambios en el tiempo, prolongado así su vida útil.
- Se cumplieron todos los requerimientos obtenidos con análisis de las tres empresas de aseo, así como también con los datos del caso de estudio. Por tanto, el aplicativo cumple con todas las funcionalidades especificadas.
- Para determinar que el aplicativo sea fácil de usar se aplicó una encuesta de satisfacción SUS y los resultados fueron de 83.50 / 100 que representa una calificación excelente.
- Para determinar de forma más profunda el nivel de usabilidad que contiene el aplicativo, se utilizó una encuesta heurística basada en los principios de Nielsen, que nos devolvió resultados positivos, con esto se logró verificar el nivel alto de usabilidad que tiene el aplicativo.
- Al utilizar la metodología de Scrum se pudo cumplir con las necesidades del Product Owner, debido a que con cada iteración se podía comprobar que lo que se pedía se realice, evitando que se tenga confusiones en los requerimientos.
- Para realizar el diseño de los mockups se utilizó Figma, que es una aplicación que nos brinda herramientas para realizar diseños acordes a la realidad.

## **4.2 Recomendaciones**

• Desplegar el aplicativo en un hosting para que el acceso sea público mediante su propio dominio y pueda brindar un mejor servicio.

- Usar bases de datos no relacionales como MongoDB agilizarían el almacenamiento de datos y permitirían la escalabilidad a lo largo del tiempo.
- Para darle un valor agregado al aplicativo se recomienda implementar procesos y servicios de facturación electrónica como un módulo extra al aplicativo.
- Se recomienda agregar módulos dirigidos hacia la gestión de los pagos por medio de tarjetas o transacciones.
- Se recomienda un uso responsable del aplicativo por parte de los administradores debido a que se maneja información sensible que es proporcionado por el usuario como dirección, teléfono, correo electrónico, entre otras.
- Tener en cuenta la factibilidad ciertas componentes o herramientas en el desarrollo de un aplicativo web, dado que la poca información puede llevar a reprocesos o problemas en el desarrollo.

## **REFERENCIAS BIBLIOGRÁFICAS**

[1]. Mydatascope.com. 2021. [En línea]. Disponible: <https://mydatascope.com/blog/es/software-para-servicios-de-limpieza-por-que-sonnecesarios/> [Acceso 4 January 2021].

[2]. S.A., A., 2021. ¿Aplicación Móvil Nativa O Web? Las Claves A La Hora De Elegir. [En línea]. Disponible <https:/[/www.altavoz.net/altavoz/blog/desarrollo/aplicacion-movil-nativa-o](http://www.altavoz.net/altavoz/blog/desarrollo/aplicacion-movil-nativa-o-)web-las-claves-a-la-hora-de-elegir> [Acceso 4 January 2021].

[3]. "Por qué las empresas deben tener una app móvil | Mantenimiento informático | simad", Simad.com, 2021. [En línea]. Disponible: [http://www.si-mad.com/por-que-las-empresas-deben](http://www.si-mad.com/por-que-las-empresas-deben-)tener-una-app-

movil/#:~:text=La%20app%20m%C3%B3vil%20nos%20da,se%20encuentren%20fuera%20d e%20cobertura. [Acceso: 03- Feb- 2021].

[4] Web.nchu.edu.tw, 2020. [En línea]. Disponible: [http://web.nchu.edu.tw/~pfsum/ECPM/2006DSS-Website-Quality-Business-Success.pdf.](http://web.nchu.edu.tw/~pfsum/ECPM/2006DSS-Website-Quality-Business-Success.pdf)  [Acceso: 05- Dec- 2020].

[5] Revistaespacios.com, 2021. [En línea]. Disponible: https:/[/www.revistaespacios.com/a18v39n45/a18v39n45p03.pdf. \[](http://www.revistaespacios.com/a18v39n45/a18v39n45p03.pdf)Acceso: 11- Ene- 2021].

"Impacto del COVID 19 en la economía nacional y mundial | ASOMIF<br>|finea| dor", Asomifecuador.com,2021. [En contentera]. [En content] Disponible: Ecuador", Asomifecuador.com,2021. https://asomifecuador.com/emergencia-sanitaria/impacto-del-covid-19-en-la-economianacional-y-mundial-2/. [Acceso: 10- Mar- 2021].

[7] Dspace.cordillera.edu.ec,2021. [En línea]. Disponible: http://www.dspace.cordillera.edu.ec:8080/xmlui/bitstream/handle/123456789/3604/84-SIS-17- 17-1721067369.pdf?sequence=1. [Acceso: 11- Ene- 2021].

[8] Javier8a.com,2021. [En línea]. Disponible:<http://www.javier8a.com/itc/bd1/ld->Ingenieria.de.software.enfoque.practico.7ed.Pressman.PDF. [Acceso: 02- Mar- 2021].

[9]"Angular", *Angular.io*, 2021. [En línea]. Disponible: https://angular.io/docs. [Acceso: 11- Ene-2021].

[10]2021. [En línea]. Disponible: [http://libroslibres.uls.edu.sv/informatica/informacion\\_basica\\_scrum.pdf.](http://libroslibres.uls.edu.sv/informatica/informacion_basica_scrum.pdf) [Consultado: 24 de agosto de 2021].

[11] Scrummanager.netde 2021. [En línea]. Disponible: https:/[/www.scrummanager.net/files/sm\\_proyecto\\_apuntes\\_11\\_ok.pdf.](http://www.scrummanager.net/files/sm_proyecto_apuntes_11_ok.pdf) [Consulta: 26- Oct2021].

[12] Scrumprimer.orgde 2021. [En línea]. Disponible: https://scrumprimer.org/primers/es\_scrumprimer20.pdf. [Consulta: 02- Sep- 2021].

[13] Openaccess.uoc.edude 2021. [En línea]. Disponible: <http://openaccess.uoc.edu/webapps/o2/bitstream/10609/17885/1/mtrigasTFC0612memoria.p> df. [Consulta: 22- Sep- 2021].

[14] "Angular", Angular.io,2021. [En línea]. Disponible: https://angular.io/. [Consulta: 26- Oct-2021].

[15] "Web framework rankings - HotFrameworks", HotFrameworks, 2021. [En línea]. Disponible: https://hotframeworks.com/. [Consulta: 22- Sep- 2021].

[16] Repositorio.utn.edu.ecde 2021. [En línea]. Disponible: <http://repositorio.utn.edu.ec/jspui/bitstream/123456789/9019/1/04%20ISC%20500%20TRAB> AJO%20DE%20GRADO.pdf. [Consulta: 22- Sep- 2021].

[17] "Visual Studio Code - Code Editing. Redefinido", Code.visualstudio.comde 2021. [En línea]. Disponible: https://code.visualstudio.com/?wt.mc\_id=DX\_841432. [Consulta: 22- Sep- 2021].

[18] *Repositorio.upsin.edu.mxde* 2021. [En línea]. Disponible: <http://repositorio.upsin.edu.mx/Fragmentos/tesinas/WebSerivcesJesusFernandoVazquezMun> oz9975.pdf. [Consulta: 22- Sep- 2021].

[19] Dspace.espoch.edu.ecde 2021. [En línea]. Disponible: [http://dspace.espoch.edu.ec/bitstream/123456789/13654/1/18T00807.pdf. \[](http://dspace.espoch.edu.ec/bitstream/123456789/13654/1/18T00807.pdf)Consulta: 22- Sep-2021].

[20] "Node.js", Node.js,2021. [En línea]. Disponible: https://nodejs.org/es/. [Consulta: 22- Sep-2021].

[21] Typescriptlang.orgde 2021. [En línea]. Disponible: https:/[/www.typescriptlang.org/.](http://www.typescriptlang.org/)  [Consulta: 22- Sep- 2021].

[22] Repositorio.utmachala.edu.ecde 2021. [En línea]. Disponible: [http://repositorio.utmachala.edu.ec/bitstream/48000/15663/1/TTFIC-2020-ISIS-DE00001.pdf.](http://repositorio.utmachala.edu.ec/bitstream/48000/15663/1/TTFIC-2020-ISIS-DE00001.pdf)  [Consulta: 22- Sep- 2021].

[23] "Servicio SMTP & Entrega de email", SendGrid, 2022. [En línea]. Disponible: https://sendgrid.com/marketing/sendgrid-services-es/. [Consulta: 16- Mar- 2022].

[24] Eumed.net de 2022. [En línea]. Disponible: https:/[/www.eumed.net/libros](http://www.eumed.net/libros-)gratis/2010b/689/689.pdf. [Consulta: 19- Mar- 2022].

[25]. Devin, "Sistema de Escalas de Usabilidad: ¿qué es y para qué sirve? | | UXpañol", UXpañol, 2022. [En línea]. Disponible: https://uxpanol.com/teoria/sistema-deescalas-de-usabilidad-que-es-y-para-que-sirve/. [Consulta: 16- Mar- 2022].

[26] "Usabilidad web: Un test que te dará grandes resultados", QuestionPro, 2022. [En línea]. Disponible: https:/[/www.questionpro.com/blog/es/usabilidad-web-test/.](http://www.questionpro.com/blog/es/usabilidad-web-test/) [Consulta: 16- Mar-2022].

[27] Uaeh.edu.mx de 2022. [En línea]. Disponible: https://uaeh.edu.mx/nuestro\_alumnado/icbi/articulos/Pruebas\_de\_usabilidad\_y\_diseno\_web. pdf. [Consulta: 28- Abr- 2022].

[28] Core.ac.uk de 2022. [En línea]. Disponible: https://core.ac.uk/download/pdf/47264961.pdf. [Consulta: 28- Abr- 2022].

[29] "Por qué solo necesita probar con 5 usuarios", Nielsen Norman Group, 2022. [En línea]. Disponible: https:/[/www.nngroup.com/articles/why-you-only-need-to-test-with-5-users/.](http://www.nngroup.com/articles/why-you-only-need-to-test-with-5-users/)  [Consulta: 28- Abr- 2022].